## **APLICACIÓN WEB PARA LA CLASIFICIÓN DE PROCEDIMIENTOS EN EL LABORATORIO CLÍNICO DE LA IPS ADVENTISTA.**

JOAN GIL DEVIA VIKMAR SAIR RUIZ

## CORPORACIÓN UNIVERSITARIA ADVENTISTA

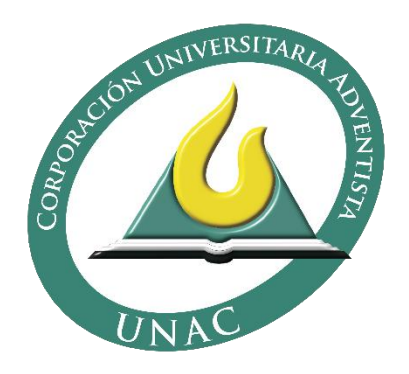

FACULTAD DE INGENIERÍAS INGENIERÍA DE SISTEMAS MEDELLIN 2017

## **APLICACIÓN WEB PARA LA CLASIFICIÓN DE PROCEDIMIENTOS EN EL LABORATORIO CLÍNICO DE LA IPS ADVENTISTA.**

# JOAN GIL DEVIA

## VIKMAR SAIR RUIZ

Trabajo de grado presentado como requisito parcial para optar al título de Ingeniero de Sistemas.

Asesor

Walter Hugo Arboleda Mazo Luis Felipe Botero Castaño

CORPORACIÓN UNIVERSITARIA ADVENTISTA INGENIERÍA DE SISTEMAS MEDELLIN 2017

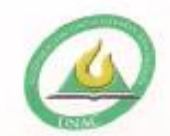

#### CORPORACIÓN UNIVERSITARIA ADVENTISTA

#### FACULTAD DE INGENIERÍA

#### CENTRO DE INVESTIGACIONES

#### NOTA DE ACEPTACIÓN

Los suscritos miembros de la comisión Asesora del Proyecto de Grado: "Aplicación web para clasificación de procedimientos en el laboratorio clínico de la IPS Adventista", elaborado por los estudiantes Vikmar Sair Ruiz Vargas y Joan Esneyder Gil Devia. del programa de Ingeniería de Sistemas, nos permitimos conceptuar que éste cumple con los criterios teóricos y metodológicos exigidos por la Facultad de Ingeniería y por lo tanto se declara como:

noBhoo

Medellin, Noviembre 16 de 2017

MSc. Walter H. Arboleda Presidente

 $U\sim$ ' foo

MSc. Jhon Niño Manrique Secretario

MSc. Lester Dario Portillo Vocal

Vikmar Sair Ruiz Vargas Estudiante

Joan Esneyder Gil Devia Estudiante

Personería Juridica aegún Resolución del Ministerio de Educación No. 8529 del 6 de junio de 1983 / NLT 860.403.751-3

Cra. 84 No. 33AA-1 PBX. 250 83 28 Fax. 250 79 48 Medellin http://www.unac.edu.co

[A mi familia]

#### **AGRADECIMIENTOS**

Primeramente a Dios y a mi familia que han hecho un gran esfuerzo para permitirme llegar a este punto de mi vida. Y son ellos la motivación para continuar a pesar de las dificultades que hubo, hay y habrá en el futuro. Ya que esto no es un logro personal, sino una meta familiar.

También quiero agradecer a mis docentes por sus instrucciones y consejos, enseñanzas y su gran paciencia. Porque han sido un gran ejemplo tanto en lo académico como espiritual.

A los directivos de la Corporación Universitaria Adventista por su apoyo y compromiso con mi crecimiento académico.

## **TABLA DE CONTENIDO**

<span id="page-5-0"></span>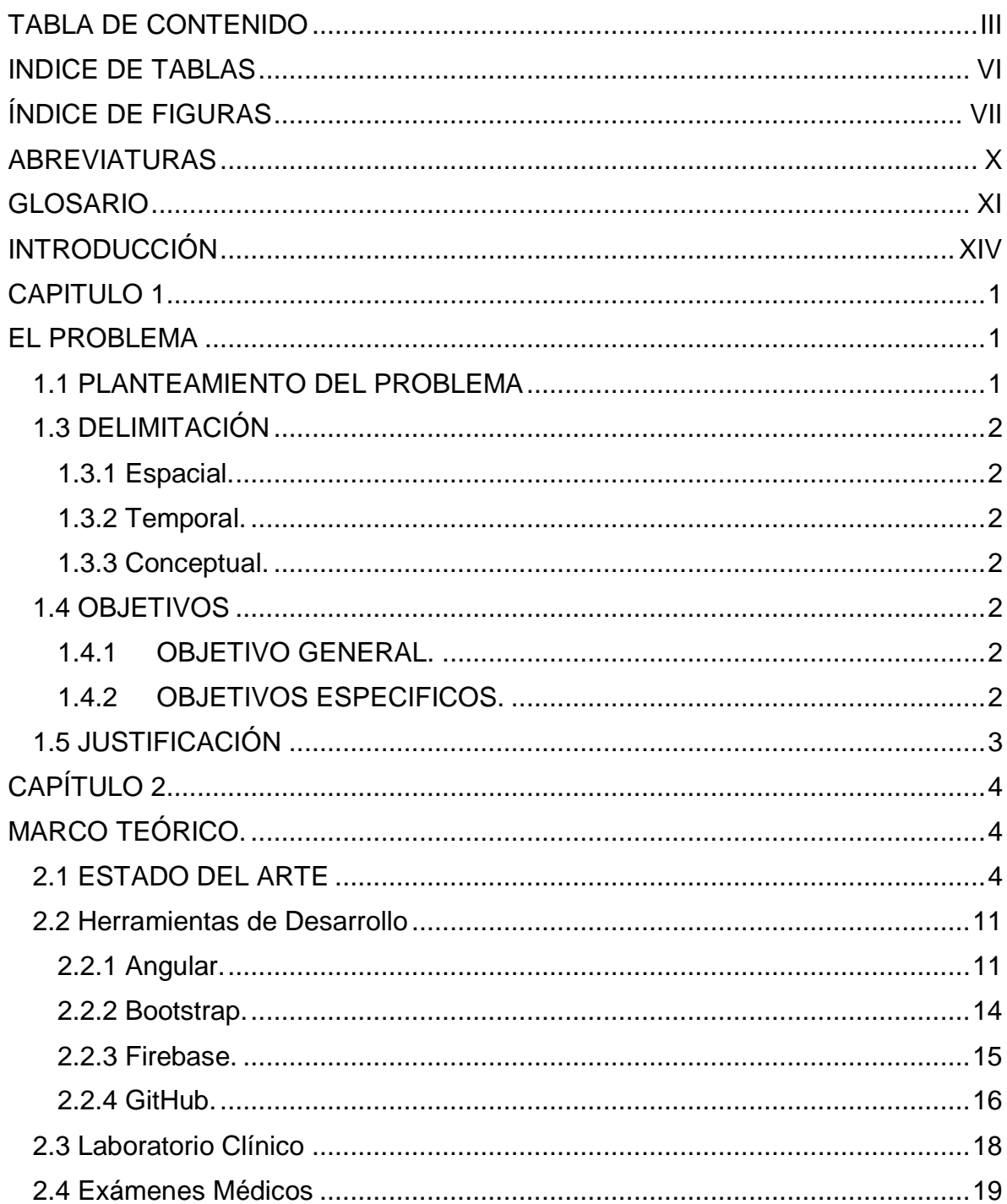

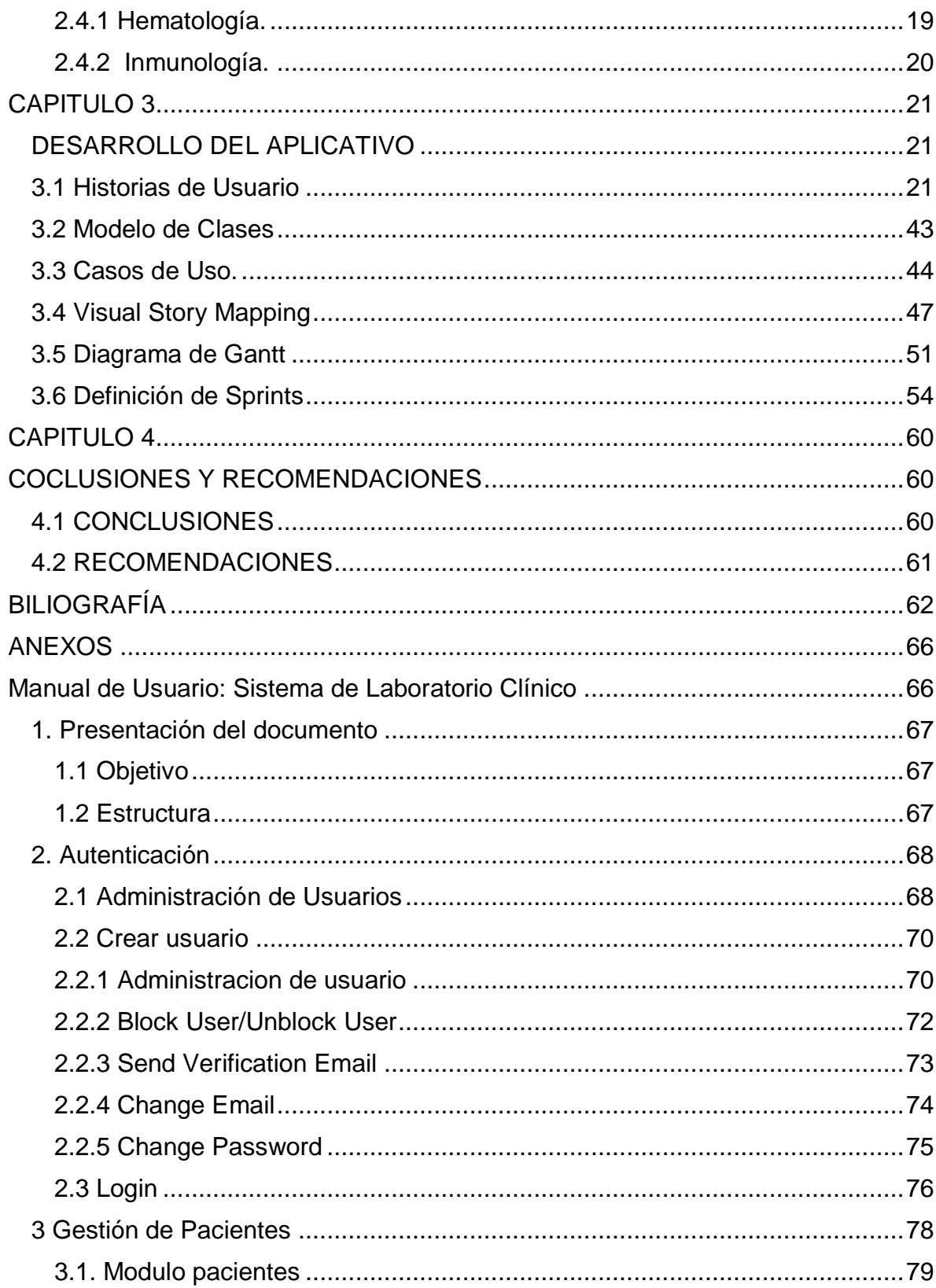

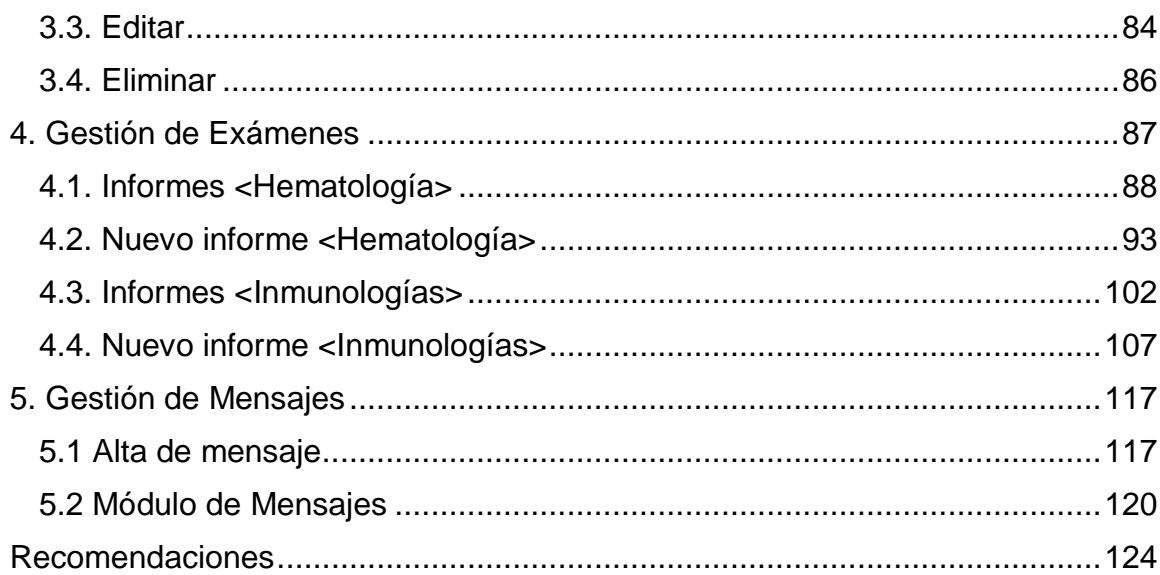

### **INDICE DE TABLAS**

<span id="page-8-0"></span>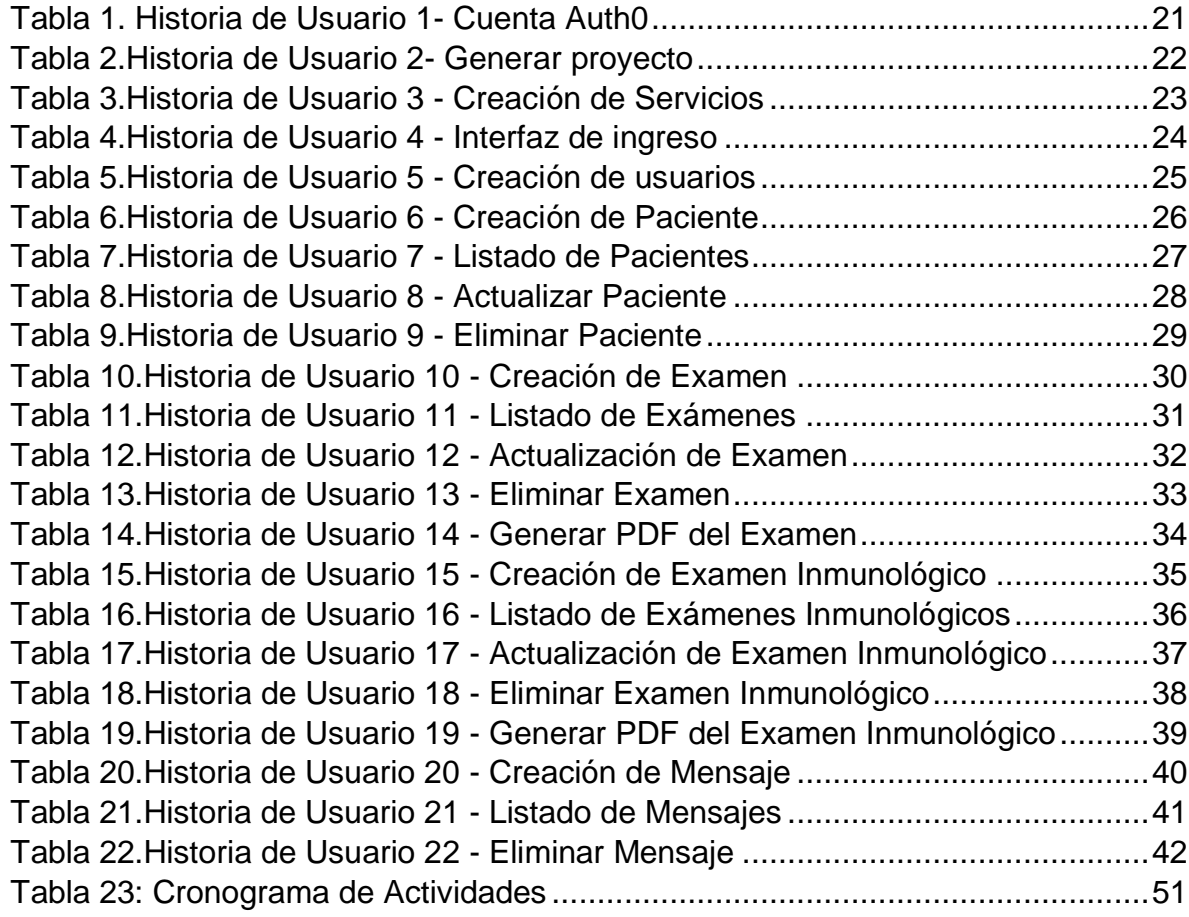

## ÍNDICE DE FIGURAS

<span id="page-9-0"></span>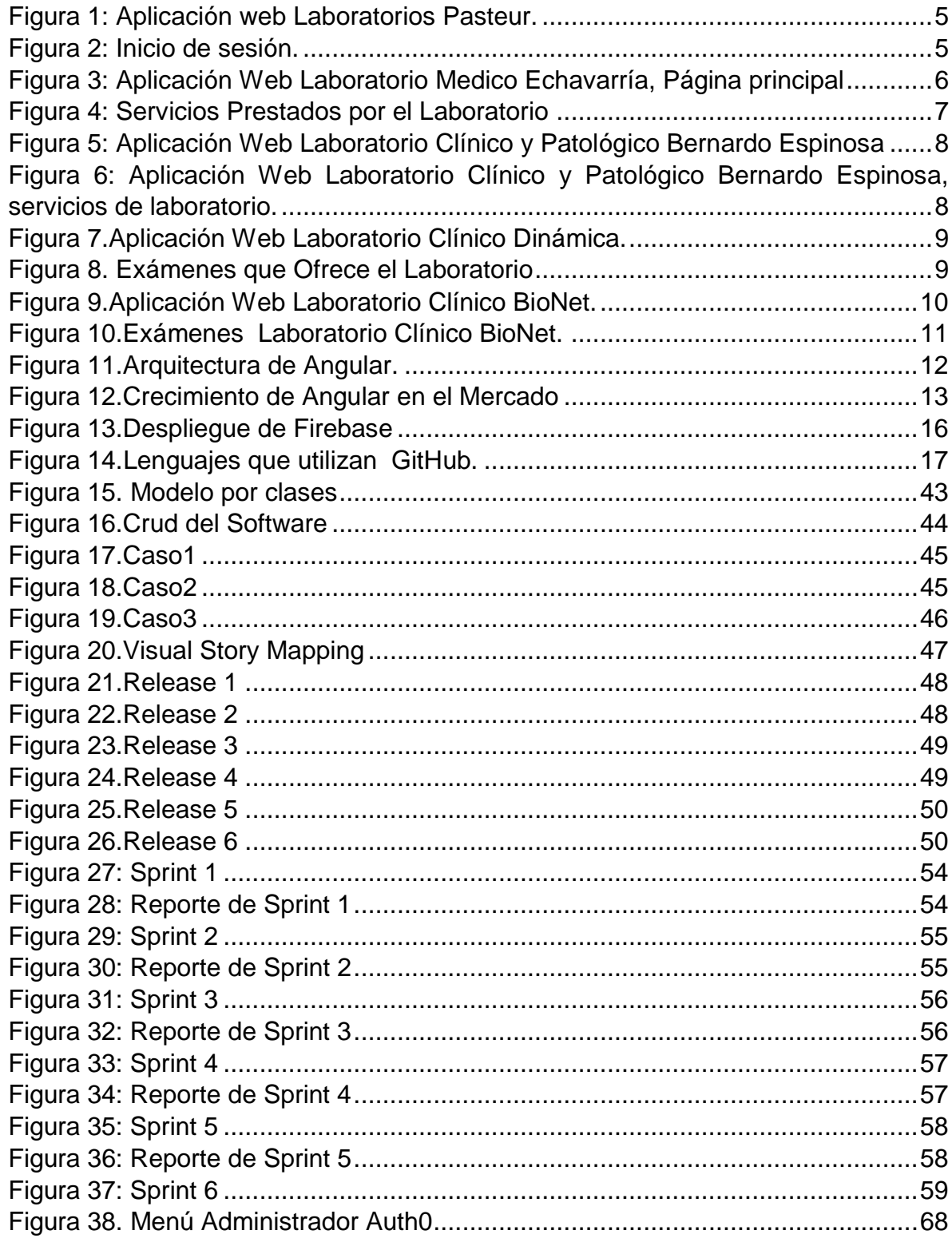

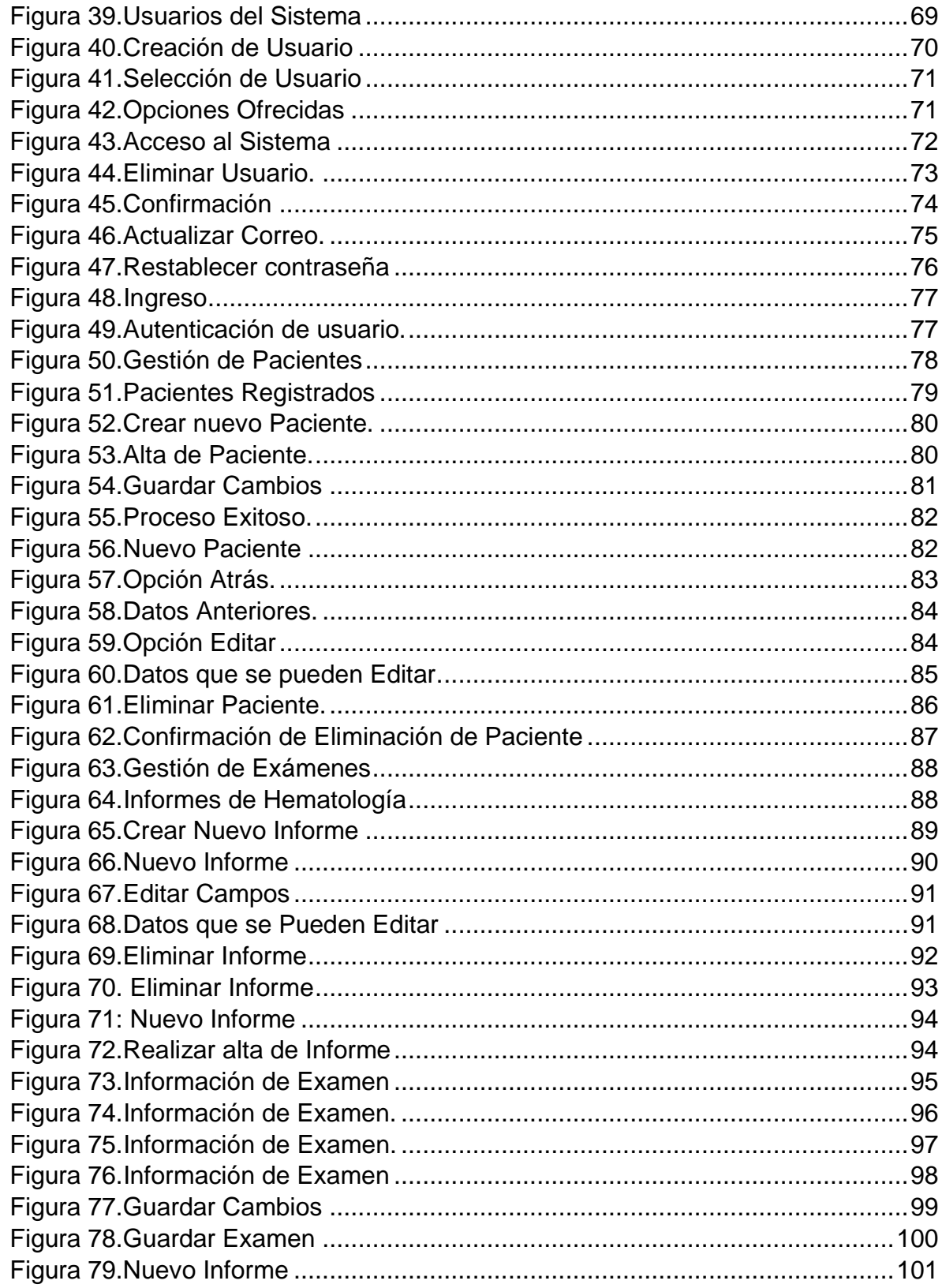

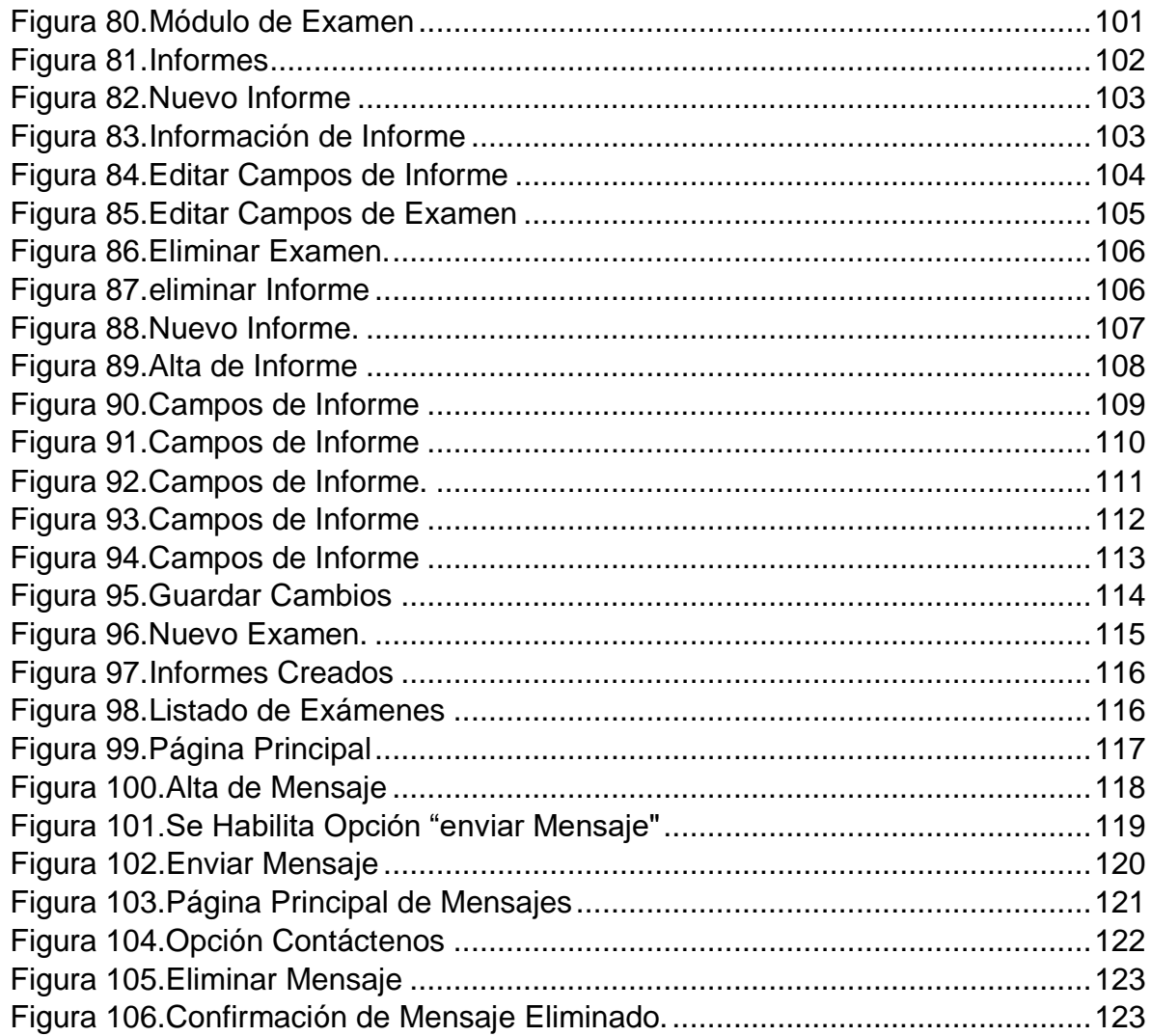

#### **ABREVIATURAS**

- <span id="page-12-0"></span>CUPS: Clasificación Única de Procedimientos en Salud.
- CPLC: Clasificación de Procedimientos del Laboratorio Clínico.
- MINTIC: Ministerio de Tecnología de la información y las Comunicaciones.
- TIC: Tecnologías de la Información y Comunicación.
- VSM: Visual Story Mapping.
- WB: Web Service.

#### **GLOSARIO**

<span id="page-13-0"></span>Angular: es una plataforma que facilita la creación de aplicaciones con la web. Angular combina plantillas declarativas, inyección de dependencia, herramientas de extremo a extremo y las mejores prácticas integradas para resolver desafíos de desarrollo. Angular permite a los desarrolladores crear aplicaciones que viven en la web, en el móvil o en el escritorio. [1]

Web Services: es una colección de procedimientos (métodos) a los que podemos llamar desde cualquier lugar de Internet o de nuestra intranet, siendo este mecanismo de invocación totalmente independiente de la plataforma que utilicemos y del lenguaje de programación en el que se haya implementado internamente el servicio.[2]

Aplicación Web: se denomina aplicación web a aquellas aplicaciones que los usuarios pueden utilizar accediendo a un servidor web a través de Internet o de una intranet mediante un navegador. En otras palabras, es una aplicación software que se codifica en un lenguaje soportado por los navegadores web, y en la que se confía la ejecución de la aplicación al navegador.[3]

CUPS: proceso de normalización y actualización permanente de datos referentes a las tecnologías en salud (Procedimientos, medicamentos y dispositivos médicos).[4]

CPLC: ordenamiento lógico y detallado de los procedimientos e intervenciones que se realizan en Colombia. Descripción y codificación de los procedimientos y servicios en salud para los planes de beneficios, comunicación entre los actores del sector salud, análisis estadístico, epidemiológico y de costos, identificación de procedimientos en protocolos y guías de atención en salud. [5]

Laboratorio Cínico: es el lugar donde un equipo multidisciplinario formado por el médico [patólogo clínico](https://es.wikipedia.org/w/index.php?title=Pat%C3%B3logo_cl%C3%ADnico&action=edit&redlink=1) o analista clínico, los [profesionales](https://es.wikipedia.org/w/index.php?title=Tecn%C3%B3logo_M%C3%A9dico_en_Laboratorio_(Profesi%C3%B3n)&action=edit&redlink=1) del laboratorio y los [técnicos](https://es.wikipedia.org/wiki/T%C3%A9cnico_de_laboratorio_de_diagn%C3%B3stico_cl%C3%ADnico) en análisis clínicos, analizan muestras biológicas humanas que

XI

contribuyen al estudio, prevención, [diagnóstico](https://es.wikipedia.org/wiki/Diagn%C3%B3stico) y tratamiento de las enfermedades.[6]

Historia de Usuario: Descripción de una funcionalidad que debe incorporar un sistema de software, y cuya implementación aporta valor al cliente.[7]

SCRUM: es un proceso de gestión y control que reduce la complejidad para centrarse en la construcción de productos que satisfagan las necesidades del negocio. La gerencia y los equipos son capaces de poner sus manos en torno a los requisitos y tecnologías, nunca dejar ir, y entregar productos de trabajo, de forma incremental y empírica. [8]

Script ATOM: es un editor de texto que es moderno, accesible, a su vez es una herramienta que puede personalizar para hacer cualquier cosa, pero también utilizar de forma productiva sin tocar un archivo de configuración.[9]

Modelo Clases: Son utilizadas para describir los tipos de datos y sus relaciones con independencia de su implementación. El diagrama se utiliza para que la atención se centre en los aspectos lógicos de las clases en lugar de en su implementación.[10]

VISUAL STORY MAP: es una herramienta que permite generar una representación visual de la sistema completo. Ofrece una vista general de todas las funcionalidades que lo componen (*the big picture*) de punta a punta. [11]

JavaScript: es un lenguaje interpretado línea a línea por el navegador, mientras se carga la página, que solamente es capaz de realizar las acciones programadas en el entorno de esa página HTML donde reside. Sólo es posible utilizarlo con otro programa que sea capaz de interpretarlo, como los navegadores web.[12]

Web Mobile Híbrida: es una combinación de la App Nativa y de la Web App. El desarrollo de la aplicación es igual que en el caso de la Web App, mediante HTML5, JavaScript y CSS por lo que la aplicación es válida para cualquier sistema operativo pero también se puede acceder a las funcionalidades del móvil como al GPS y la cámara, al igual que en la App Nativa.[13]

XII

HTML5: es un lenguaje de programación que se utiliza para el desarrollo de páginas de Internet. Se trata de las siglas que corresponden a Hyper Text Markup Language, es decir, Lenguaje de Marcas de Hipertexto.[14]

CSS: Hojas de Estilo en Cascada (Cascading Style Sheets), es un mecanismo simple que describe cómo se va a mostrar un documento en la pantalla, o cómo se va a imprimir, o incluso cómo va a ser pronunciada la información presente en ese documento a través de un dispositivo de lectura.[15]

#### **INTRODUCCIÓN**

<span id="page-16-0"></span>Procurando dar respuesta a las necesidades expresadas en diferentes encuentros con la IPS Universitaria, las múltiples consultas de la ciudadanía acerca de las descripciones de procedimientos y las dificultades en el reporte de información debido a la falta de codificación de ciertos procedimientos, se avanza en la actualización y reordenamiento de la Clasificación de Procedimientos del Laboratorio Clínico.

Durante el desarrollo de la metodología de actualización y reordenamiento de la CPLC participaron profesionales de diversa experiencia, como: Gerente de la IPS universitaria, Doctora del área de bacteriología, Ingeniero con gerencia de proyectos de innovación representante de la facultad de ingeniería.

A todos ellos se agradece su participación activa y desinteresada por el logro de la actualización y su compromiso para continuar siendo parte de las mesas permanentes de trabajo para la actualización y seguimiento de la CPLC.

### **CAPITULO 1**

#### **EL PROBLEMA**

#### <span id="page-17-2"></span><span id="page-17-1"></span><span id="page-17-0"></span>**1.1 PLANTEAMIENTO DEL PROBLEMA**

En el momento la IPS Universitaria Adventista está realizando todo el trámite que vincula lo siguiente: orden de exámenes por médico, asignación de cita, tomas de muestras en general, resultados, generación de informes y la consulta de resultados expedidos por el laboratorio; esto de manera anticuada (papel y lápiz), generando un colapso interno en cuestión de papeleo y pérdida de tiempo para el personal, como también la alteración involuntaria de la información que se tiene que transcribir al formato digital para su impresión y entrega.

Se desea implementar un programa o software utilizando herramientas de programación como (Angular2) y administración de bases de datos (Firebase) como la mejor alternativa para el desarrollo y diseño de este sistema, ya con la disponibilidad de uno de los dos servidores con los que cuenta las instalaciones de la IPS, en él se almacenará y ejecutará el programa ya antes mencionado.

La implementación del Sistema de sistematización del laboratorio clínico de la IPS Adventista, les daría un mayor rendimiento a los procesos de citas, ingreso de nuevos usuarios, modificación de la información, como también eliminación de datos innecesarios o ya existentes y la oportuna entrega de resultados a las personas que se les presta este servicio, que hasta el momento todo lo anterior mencionado se realiza por escrito.

Por otro lado, esto ayudará a la reorganización de los pasos a realizar en este sector, no solo a nivel local, sino que también teniendo en cuenta que sea escalable a la hora de ser implementado en organizaciones que abarquen más usuarios y diligencias de este tipo, como hospitales y clínicas.

## <span id="page-18-1"></span><span id="page-18-0"></span>**1.3 DELIMITACIÓN**

1.3.1 Espacial. Nuevas tecnologías de la IPS Universitaria Adventista (Laboratorio Clínico).

<span id="page-18-2"></span>1.3.2 Temporal. Este proyecto tendrá una duración aproximada de 8 meses.

- <span id="page-18-3"></span>1.3.3 Conceptual.
	- Área Académica: Software.
	- Línea de investigación: Desarrollo de Software.
	- Sublínea de Investigación: Aplicaciones Web.

#### <span id="page-18-4"></span>**1.4 OBJETIVOS**

- <span id="page-18-5"></span>1.4.1 OBJETIVO GENERAL.
	- Realizar un sistema de información para la gestión de las actividades de transcripción, realización y entrega de resultados de los servicios de hematología e Inmunología a usuarios de la IPS Universitaria adventista.

### <span id="page-18-6"></span>1.4.2 OBJETIVOS ESPECIFICOS.

- Realizar el análisis y diseño del sistema de información
- Realizar el desarrollo de los sistemas de información.
- Realizar los manuales del sistema de información.

#### <span id="page-19-0"></span>**1.5 JUSTIFICACIÓN**

Ante los desarrollos técnico-científicos en la salud este proceso de actualización periódica de la Clasificación De Procedimientos Del Laboratorio Clínico (CPLC), exige que de manera permanente se analicen técnicamente todas las propuestas de inclusión, eliminación, modificación o sustitución de los procedimientos en salud escritos en la lista de la CPLC.

El reajuste de la CPLC se convierte hoy en un gran reto y desafío, conforme al actual fortalecimiento institucional del ente dentro del sistema de salud colombiano, siendo necesario promover la cooperación y participación de todas las partes interesadas.

Se ha visualizado que el actual sistema de seguridad social en la EPS universitaria presenta muchas dificultades por lo cual no se logra respaldar las labores de sus trabajadores y la atención de sus pacientes.

A pesar de esto se desea para los próximos años ser una de las clínicas más potenciales en la prestación de servicios dentro de los servicios que se ofrecen. Por lo tanto se identifica la gran necesidad de un sistema que garantice los procesos internos que incluyen privacidad y certeza en la prestación del servicio con los pacientes.

La ley 9ª de 1979 en relación con la Red Nacional de Laboratorios, [16] tiene por objeto organizar la red nacional de laboratorios y reglamentar su gestión, con el fin de garantizar su adecuado funcionamiento y operación en las líneas estratégicas del laboratorio para la vigilancia en salud pública, la gestión de la calidad, la prestación de servicios y la investigación.

El sistema de laboratorio clínico pretende brindar agilidad, confiabilidad y seguridad en la toma de exámenes; incluyendo la tecnología en la metodología del registro completo de cada examen por paciente, permitiendo confidencialidad en la información tratada y entregada a cada paciente en sus resultados de laboratorio.

## **CAPÍTULO 2**

## **MARCO TEÓRICO.**

## <span id="page-20-2"></span><span id="page-20-1"></span><span id="page-20-0"></span>**2.1 ESTADO DEL ARTE**

En la era de la tecnología, y en los últimos años es muy necesario ir a la vanguardia, especialmente en el ámbito clínico. Así que la creación o desarrollo de páginas web para beneficio de personal médico, como también de los pacientes. De lo anterior surge como proyecto en conjunto con médicos especialistas en bacteriología, docentes y estudiantes del área de ingeniería de sistemas realizar una vinculación con la IPS Universitaria Adventista y así implementar un servicio a la necesidad que tiene esta institución médica, facilitando la transcripción de resultados a los médicos que realizan dichos exámenes y su posterior entrega por medio físico (impreso a los usuarios).

A continuación se indican algunos sistemas de información desarrolladas en importantes clínicas de Colombia y alrededor del mundo.

En el año 2007, laboratorios Pasteur incursiono en los servicios web (CONLAB – WEB), y así mejorar los servicios prestados de laboratorio clínico a los pacientes y usuarios. [17]

<span id="page-21-0"></span>*Figura 1: Aplicación web Laboratorios Pasteur.*

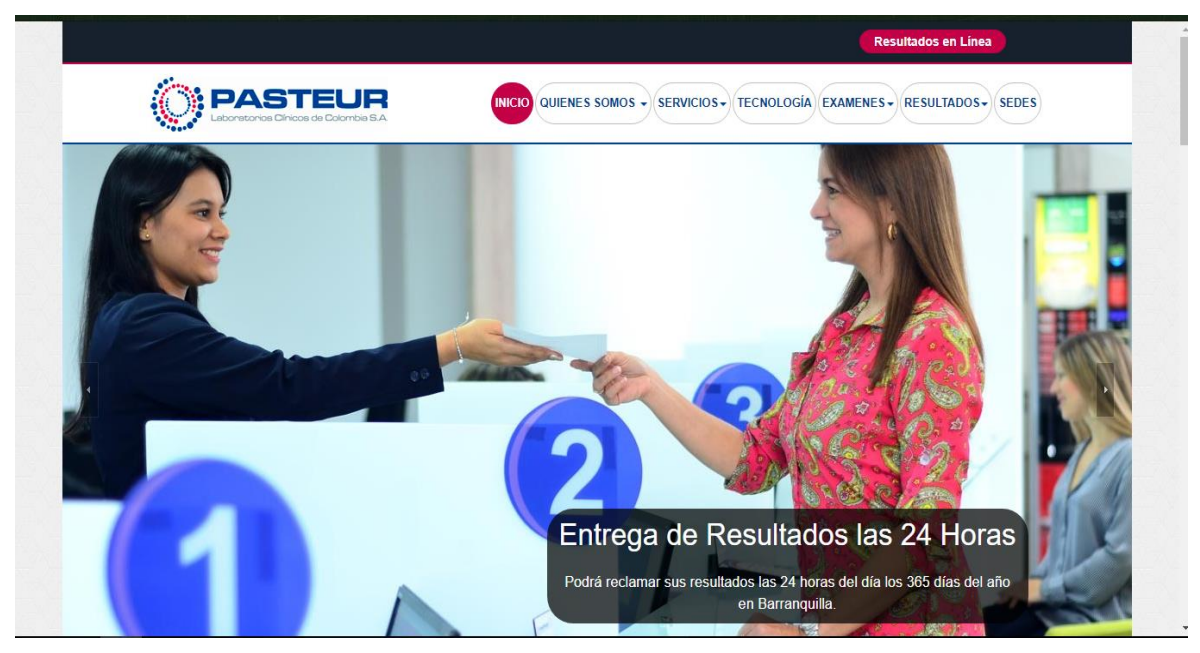

Fuente:[18]

En la anterior figura podemos observar la página principal del laboratorio Pasteur.

<span id="page-21-1"></span>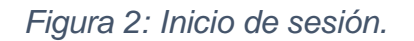

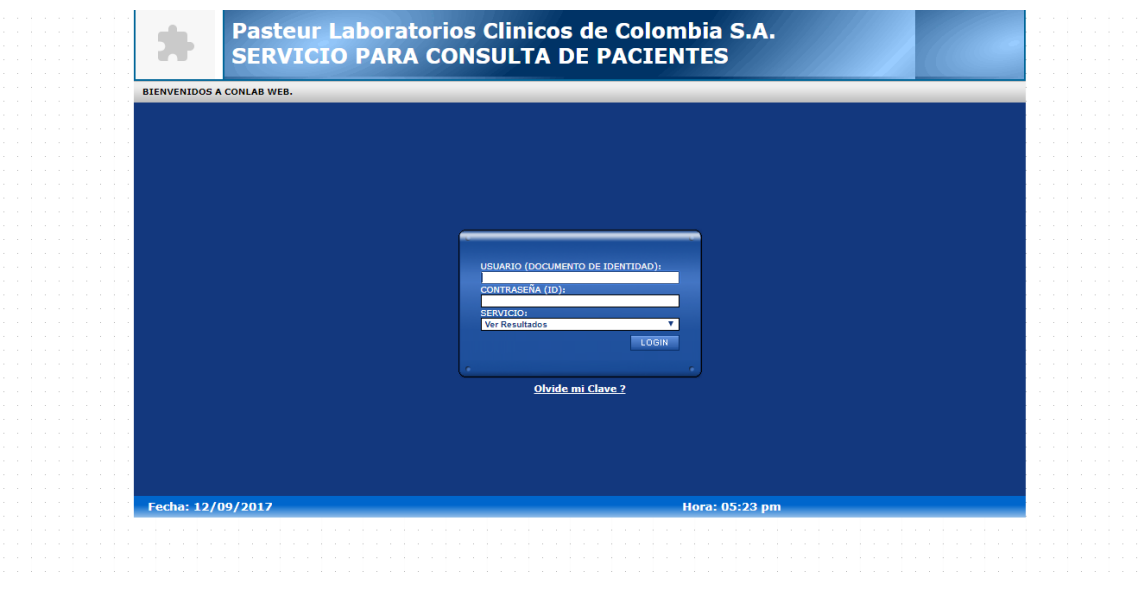

Fuente:[18]

Laboratorio Medico Echavarría, hizo contacto con una empresa de diseño y desarrollo de páginas web llamada artedinamico [19], la cual proporciono todo lo necesario para que esta entidad prestadora de servicios médicos estuviese a la vanguardia. También con la opción de laboratorio clínico. [20]

<span id="page-22-0"></span>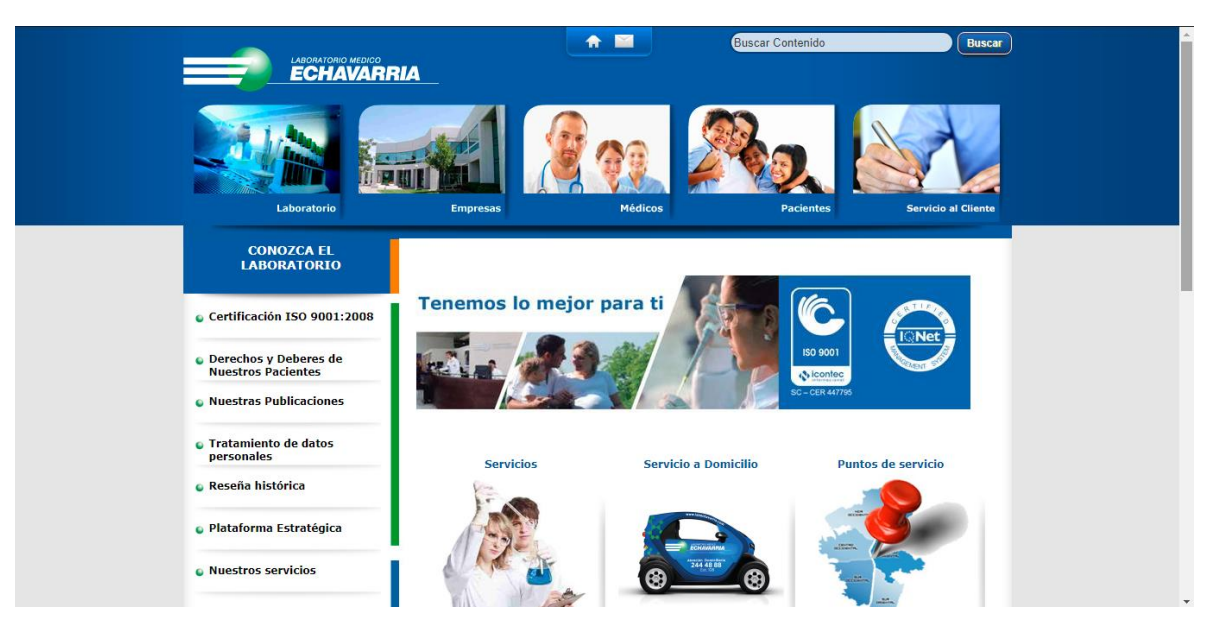

*Figura 3: Aplicación Web Laboratorio Medico Echavarría, Página principal*

Fuente:[21]

En la imagen anterior, observamos la paguna principla del laboratorio.

#### Servicio al Cliente **CONOZCA EL<br>LABORATORIO** Más de 80% de MUERTES por enfermedades Certificación ISO 9001:2008 ardiovasculares, se<br>producen en países de ingresos bajos y<br>medianos. O Derechos y Deberes de<br>Nuestros Pacientes **.** Nuestras Publicaciones **Nuestros servicios** · Tratamiento de datos ¿Está pensando en realizarse un chequeo médico? (Aún está a tiempo) El Laboratorio Médico Echavarría le ofrece un servicio integral y oportuno de análisis clínicos y patológicos, prov<br>con tecnología de punta para que usted se realice un chequeo medico periódicamente. **e** Reseña histórica - Laboratorio Clínico, Patología, Citología, Análisis de Aguas Para el Laboratorio Medico Echavarría es muy importante el capital humano, la confianza, ser oportunos y sobre todo<br>ofrecerles el mejor servicio. e Plataforma Estratégica LABORATORIO MÉDICO ECHAVARRÍA EXPERTOS EN ANÁLISIS Y DIAGNÓSTICO MÉDICO **O** Nuestros servicios o ¿Está pensando en realizarse un chequeo médico? ¡Aún está a tiempo! ● Atención Domiciliaria<br>● Programas Empresariales<br>● Programa de Referencia Nacional **O** Portafolio **O** Nuestra tecnología ● Programa de Chequeo Ejecutivo Resultados en Línea<br>Catálogo de Pruebas<br>Resultados a nivel nacional ã  $\bullet$  Beneficios ۰  $\bullet$  Medellín Health City Paginas: 1 | 1 | Registros: 8<br>Pagina Actual: 1

### <span id="page-23-0"></span>*Figura 4: Servicios Prestados por el Laboratorio*

#### Fuente:[20]

Los laboratorios clínicos y patológicos Bernardo Espinosa, presta el servicio primer, segundo y tercer nivel de complejidad, a diferentes EPS, IPS, laboratorios particulares y en general. Prestando los diferentes servicios de exámenes mostrados en su página web. [22].

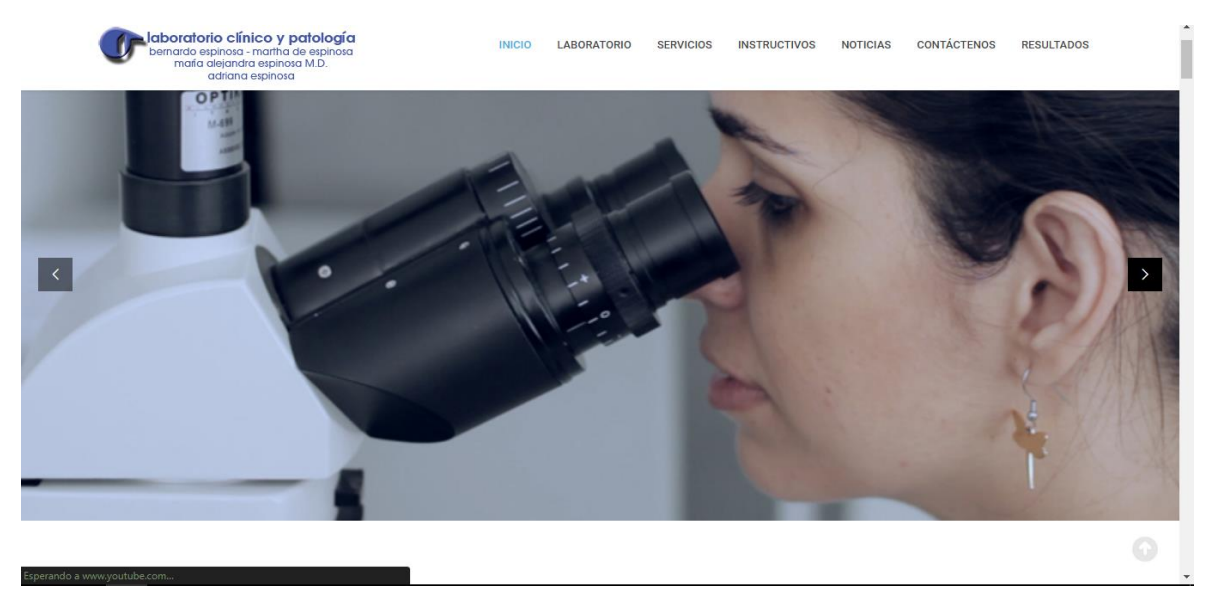

### <span id="page-24-0"></span>*Figura 5: Aplicación Web Laboratorio Clínico y Patológico Bernardo Espinosa*

Fuente:[22]

En la anterior figura podemos observamos la pagina principal del laboratorio.

<span id="page-24-1"></span>*Figura 6: Aplicación Web Laboratorio Clínico y Patológico Bernardo Espinosa, servicios de laboratorio.*

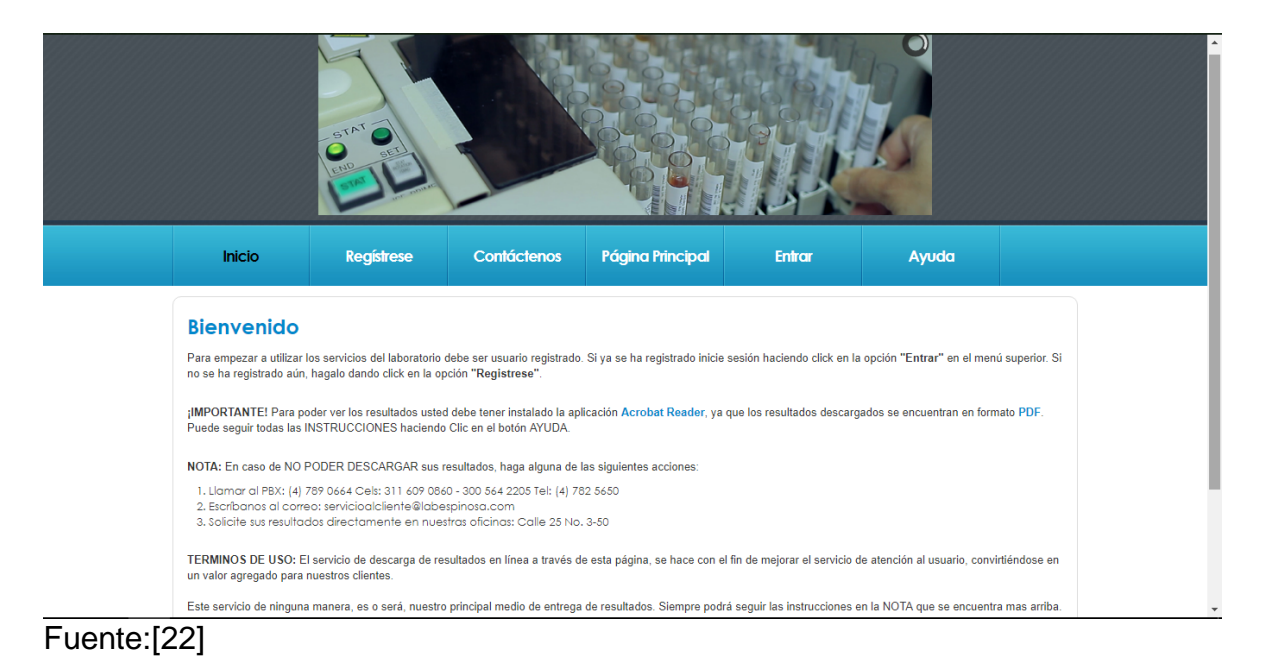

Dinámica, es una prestadora de los servicios de laboratorio clínico, con variedad de exámenes, en su página web se pueden observar dichos exámenes. [23]

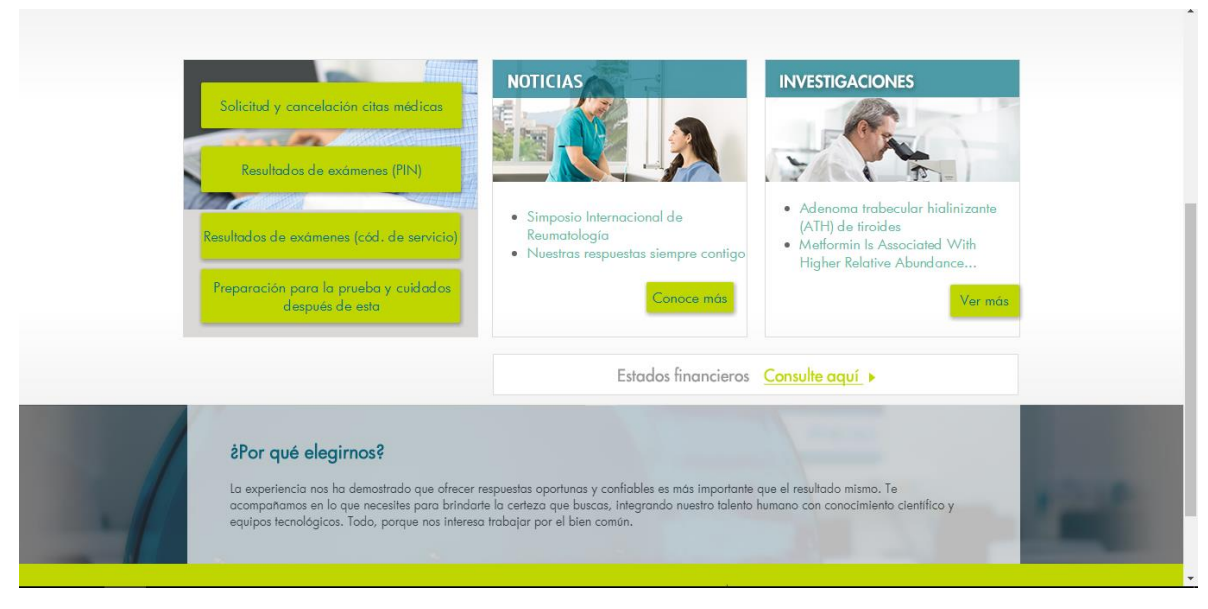

<span id="page-25-0"></span>*Figura 7.Aplicación Web Laboratorio Clínico Dinámica.*

## Fuente:[24]

<span id="page-25-1"></span>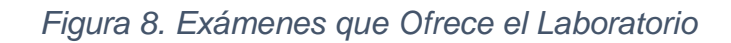

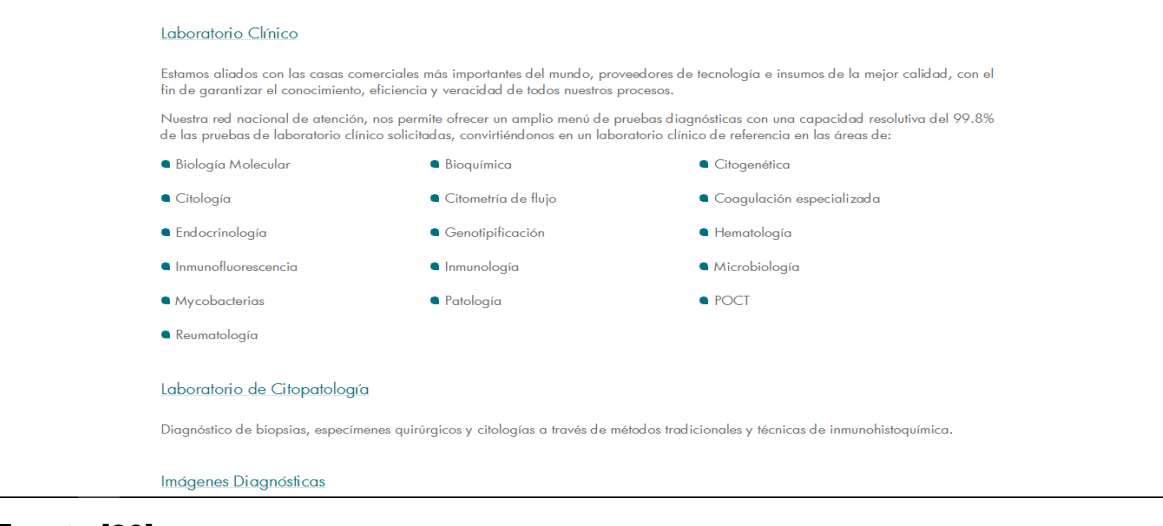

En otro país de Sur América, Chile, podemos encontrar BioNet que es la red de Laboratorios Clínicos más grande de ese país, con un sitio web muy completo, donde encontraras toda la información necesaria.

### <span id="page-26-0"></span>*Figura 9.Aplicación Web Laboratorio Clínico BioNet.*

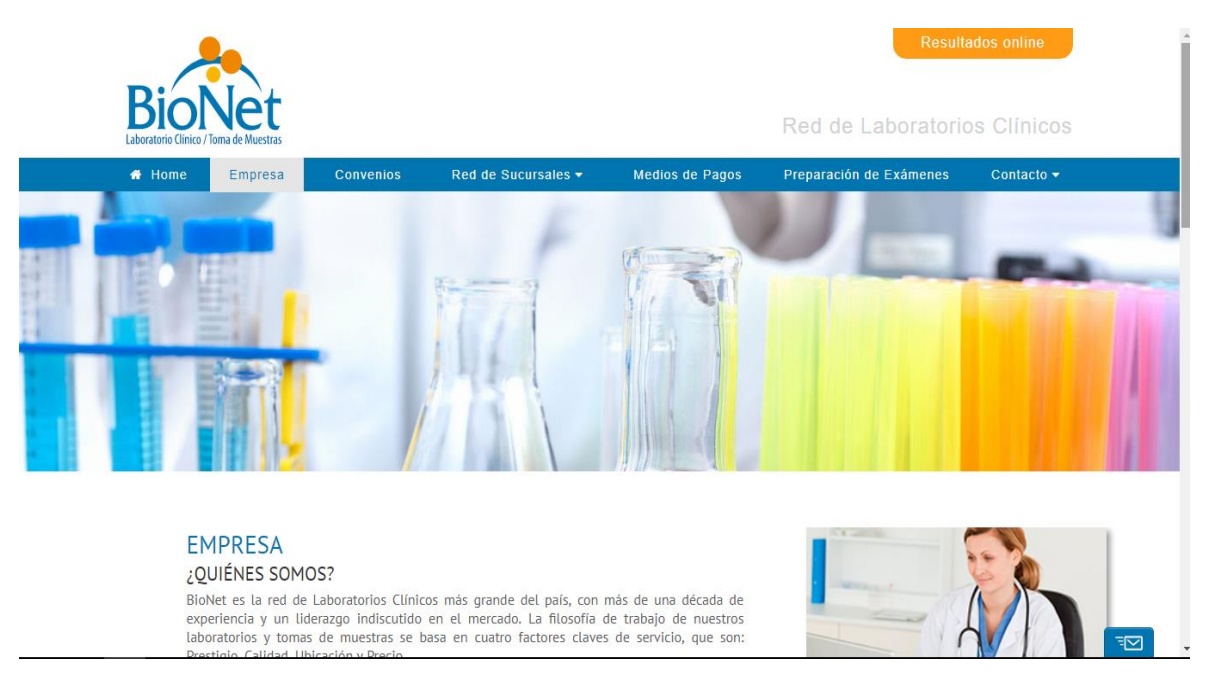

## Fuente:[25]

En la anterior imagen podemos observar la página principal del laboratorio BioNet que está ubicado en Chile.

## <span id="page-27-2"></span>*Figura 10.Exámenes Laboratorio Clínico BioNet.*

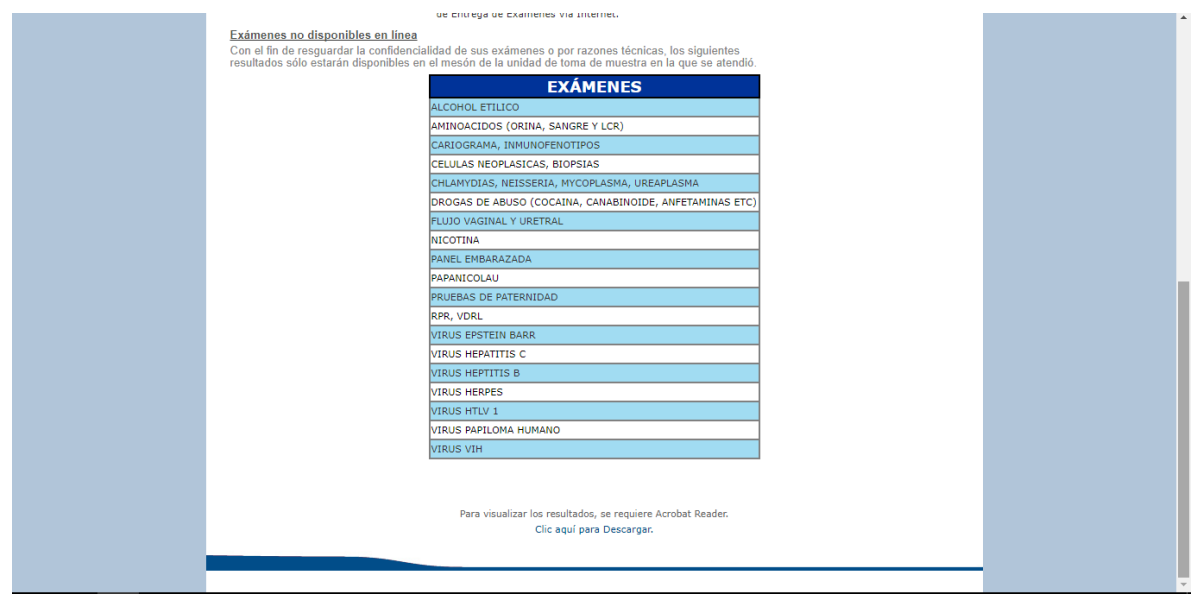

Fuente:[25]

### <span id="page-27-0"></span>**2.2 Herramientas de Desarrollo**

<span id="page-27-1"></span>2.2.1 Angular. A partir de su creación hace ya más de 4 años, Angular ha sido el framework favorito por la mayoría de los desarrolladores JavaScript. Este éxito ha provocado que los desarrolladores quieran utilizar el framework para más y más cosas.

De ser una plataforma para la creación en el mundo de las Web Apps, ha evolucionado como motor de una enorme cantidad de proyectos del ámbito empresarial y de ahí para aplicaciones en la Web Mobile Híbrida, llevando la tecnología al límite de sus posibilidades.[26]

Angular destacó sobre sus contendientes por una razón que es muy contundente: una herramienta desarrollada por el gran Google. Un soporte como este abre muchas puertas y da el punto de valor capaz de darle un valor agregado y lograr alejarte de Oracle o Microsoft sin temor.[27]

<span id="page-28-0"></span>*Figura 11.Arquitectura de Angular.*

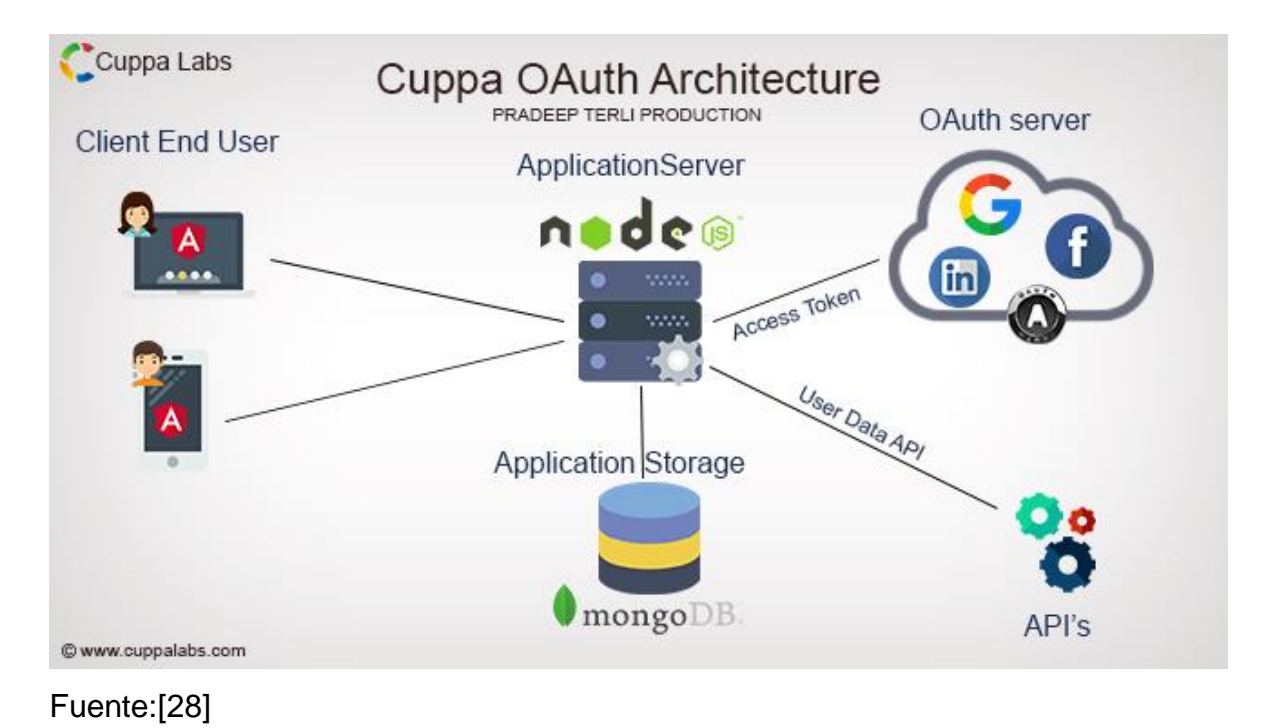

Angular 2 es el sucesor del framework espectacularmente popular Angular JS de Google. Aprender Angular 2 en su generalidad es una tarea que puede tomar un tiempo muy largo debido a la conjunto de características que vienen incluidas en el framework.

<span id="page-29-0"></span>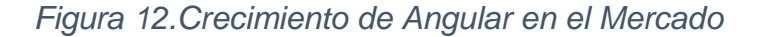

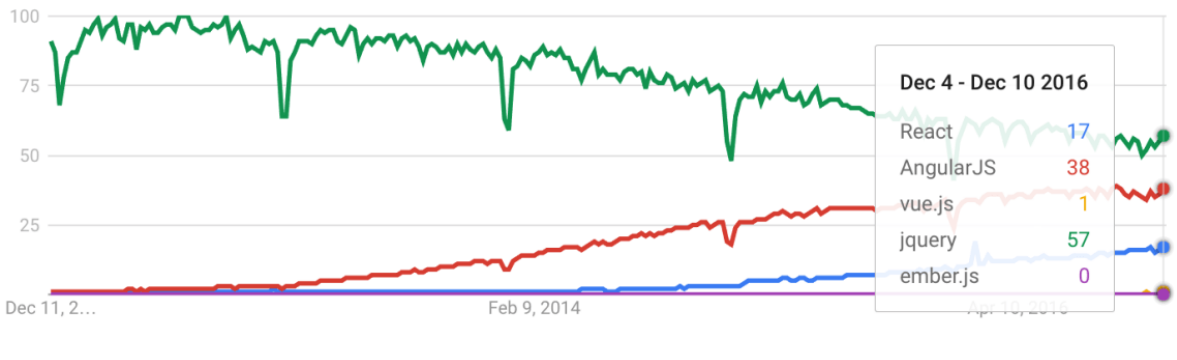

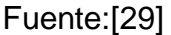

En la figura anterior podemos ver que React y Angular 2 llevan una gran ventaja y serán los frameworks que dominen el mercado para 2017, aunque [Vue JS](https://vuejs.org/) merece una mención especial porque ha crecido mucho desde su lanzamiento. [29] Como ventajas de utilizar Frameworks JavaScript tenemos:

- Seguridad: Los Frameworks más utilizados tienen acuerdos firmes con la seguridad, Angular Framework por ejemplo es un proyecto apoyado por Google, todos ellos tienen una comunidad muy grande que logran hacer los test necesarios en relación a la seguridad.
- Eficiencia: Los proyectos web que antes necesitaban tiempo y muchas líneas de código, hoy en día se hacen de forma más rápida ya que se tienen patrones y diseños estructurados que permiten que el trabajo sea más eficiente.
- Costo: La mayoría de los Frameworks JavaScript son gratuitos ya que de esta forma ayudan a los programadores a crear soluciones mucho más rápidas sin considerar el costo como un punto al momento del desarrollo, esto además permite que el precio final del proyecto web sea menor.[30]

<span id="page-30-0"></span>2.2.2 Bootstrap. Es un conjunto de herramientas de código abierto para desarrollar con HTML, CSS y JS. Rápidamente prototipos sus ideas o construir su aplicación completa con nuestras variables Sass y mixins, sistema de rejilla de respuesta, amplios componentes pre-construidos y poderosos complementos construidos en jQuery.[31]

Es un [framework](http://jordisan.net/blog/2006/que-es-un-framework/) desarrollado y liberado por Twitter que tiene como objetivo facilitar el diseño web. Permite crear de forma sencilla webs de diseño adaptable, es decir, que se ajusten a cualquier dispositivo y tamaño de pantalla y siempre se vean igual de bien. Es Open Source o [código abierto,](https://es.wikipedia.org/wiki/C%C3%B3digo_abierto) por lo que lo podemos usar de forma gratuita y sin restricciones.[32]

Ventajas de utilizar Bootstrap.

- Puedes tener una web bien organizada de forma visual rápidamente: la curva de aprendizaje hace que su manejo sea asequible y rápido si ya sabes maquetar.
- Permite utilizar muchos elementos web: desde iconos a desplegables, combinando HTML5, CSS y JavaScript.
- Sea lo que sea que creemos, el diseño será adaptable, no importa el dispositivo, la escala o resolución.
- El grid system: maquetar por columnas nunca fue tan fácil. Además, son muy configurables.[32]

Desventajas de utilizar Bootstrap.

 Aprendizaje: Es necesario adaptarse a su forma de trabajo, si bien su curva de aprendizaje es liviana, deberás comprender y familiarizarte con su estructura y nomenclatura.

- Mantenimiento: Es complicado, cambiar de versión si has realizado modificaciones profundas sobre el core.
- Ampliar componentes: si necesitas añadir componentes que no existen, debes hacerlos tú mismo en css y cuidar de que mantenga coherencia con tu diseño y cuidando el responsive.
- Pesado: no es ligero, y además, para algunas funcionalidades, será necesario tener que usar JavaScript y jQuery.[33]

<span id="page-31-0"></span>2.2.3 Firebase. Te puede ayudar a abordar los desafíos exigentes, sin importar si eres programador, especialista en marketing o administrador de productos. Nuestras herramientas funcionan en conjunto para que los equipos de dispositivos móviles puedan obtener estadísticas valiosas y brindar una experiencia del usuario de alta calidad.[34]. Es la nueva y mejorada plataforma de desarrollo móvil en la nube de Google. Se trata de una plataforma disponible para diferentes plataformas (Android, iOS, web), con lo que de esta forma presentan una alternativa seria a otras opciones para ahorro de tiempo en el desarrollo como [Xamarin.](https://elandroidelibre.elespanol.com/2014/05/xamarin-la-api-para-crear-aplicaciones-multiplataforma-en-c-net.html)[35]

Características:

- Analíticas: Provee una solución gratuita para tener todo tipo de medidas (hasta 500 tipos de eventos), para gestionarlo todo desde un único panel.
- Desarrollo: Permite construir mejores apps, permitiendo delegar determinadas operaciones en Firebase, para poder ahorrar tiempo, evitar bugs y obtener un aceptable nivel de calidad. Entre sus características destacan el almacenamiento, testeo, configuración remota, mensajería en la nube o autenticación, entre otras.
- Crecimiento: Permite gestionar los usuarios de las aplicaciones, pudiendo además captar nuevos. Para ello dispondremos de funcionalidades como las de invitaciones, indexación o notificaciones.

<span id="page-32-1"></span>*Figura 13.Despliegue de Firebase*

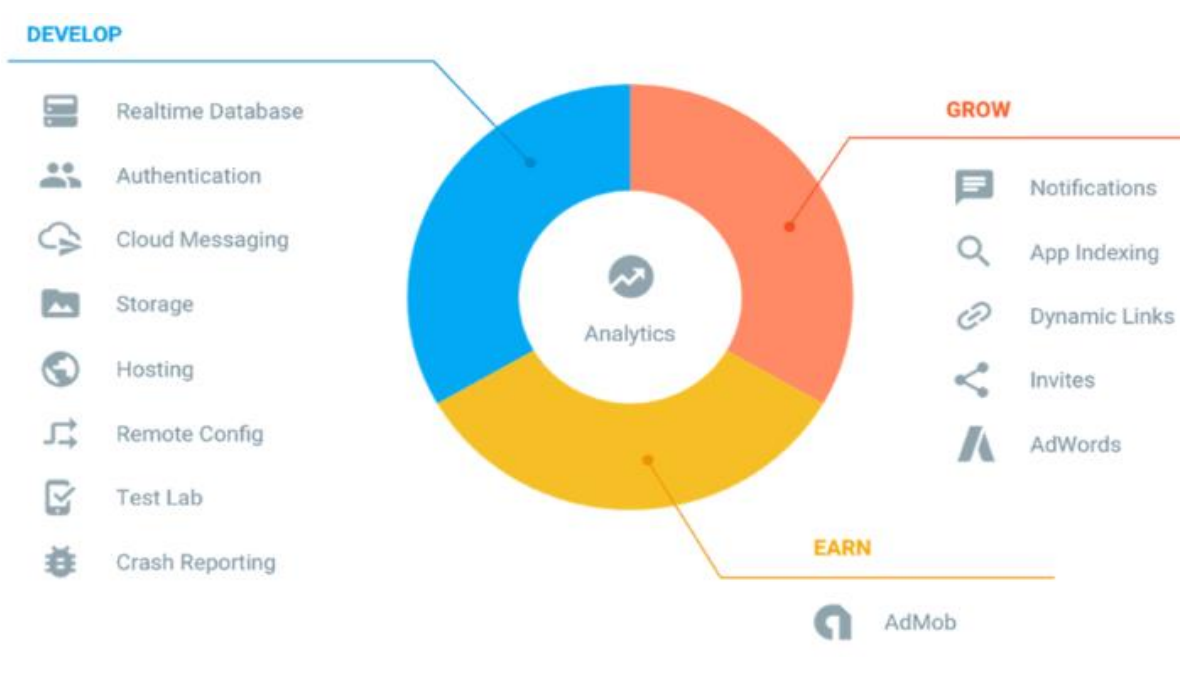

### Fuente:[36]

<span id="page-32-0"></span>2.2.4 GitHub. Aloja tu repositorio de código y te brinda herramientas muy útiles para el trabajo en equipo, dentro de un proyecto. Además de eso, puedes contribuir a mejorar el software de los demás.

Para poder alcanzar esta meta, GitHub provee de funcionalidades para hacer un fork y solicitar pulls. En la actualidad, GitHub es mucho más que un servicio de alojamiento de código. Además de éste, se ofrecen varias herramientas útiles para el trabajo en equipo.[37]

<span id="page-33-0"></span>*Figura 14.Lenguajes que utilizan GitHub.*

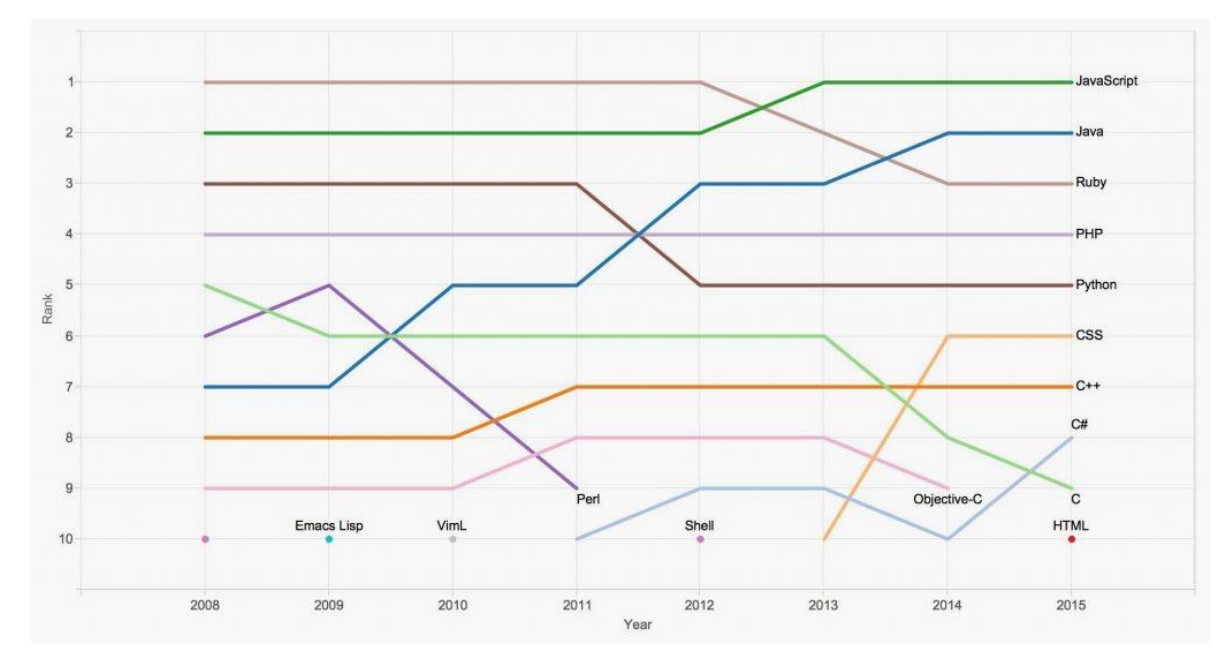

## Fuente:[38]

GitHub publicó un gráfico de seguimiento de la popularidad de varios lenguajes de programación de su servicio de Internet del mismo nombre, una herramienta que permite a cualquiera almacenar , editar y colaborar en el código de software. En los últimos años, Github.com se ha convertido en el principal medio de software de código abierto que está libremente disponible para el mundo en general; un número creciente de empresas están utilizando el servicio de código privado también. Una mirada de cómo las lenguas que predominan en GitHub han cambiado con el tiempo es un vistazo de cómo el juego de software está evolucionando.[38]

#### <span id="page-34-0"></span>**2.3 Laboratorio Clínico**

La ciencia médica ha crecido de forma exponencial en el último medio siglo; sin embargo, ninguna disciplina se ha expandido más que la hematología, tanto en sus aspectos clínicos como de laboratorio. Inicialmente, la hematología de laboratorio se restringía casi al «recuento sanguíneo» con una cámara de recuento y un microscopio.

El recuento sanguíneo sigue siendo una prueba esencial porque proporciona un componente importante para el diagnóstico y el tratamiento del paciente; sin embargo, los instrumentos automáticos actuales analizan las propiedades fisicoquímicas de las células sanguíneas individuales y ofrecen datos metrológicos precisos sobre los eritrocitos, los leucocitos y las plaquetas a una velocidad inimaginable en aquellos primeros tiempos.

La sofisticada tecnología permite que los análisis más complejos sean realizados de forma rutinaria en muchos laboratorios; entre ellos se incluyen los estudios de ADN, el inmunofenotipado para la clasificación de las leucemias, el diagnóstico de las anemias megaloblásticas y las mediciones con radioisótopos.

No obstante, tenemos que admitir que no todos los laboratorios disponen de las pruebas más sofisticadas y dedicamos un capítulo a las pruebas esenciales en los laboratorios con pocos recursos y en los centros de salud.

También tenemos en cuenta el uso creciente de los dispositivos listos para su uso, comercialmente disponibles, para muchas pruebas de laboratorio, y la tendencia a la realización de algunas de estas pruebas en el punto de asistencia; aportamos sugerencias sobre el papel de soporte del laboratorio para garantizar la fiabilidad de esta última práctica.

Otro avance de enorme impacto es Internet, mediante el cual se puede localizar cualquier tema, a menudo con una abrumadora cantidad de información, a partir de una sola palabra clave. Indicamos unos cuantos sitios de Internet que son importantes para la hematología, incluyendo los de los fabricantes de dispositivos y reactivos especializados.

Los científicos biomédicos son, cada vez más, los responsables del trabajo de laboratorio, de la misma forma que los hematólogos, médicamente cualificados, están más implicados en la asistencia clínica a los pacientes. Sin embargo, ambos grupos deben ser conscientes de la importancia de la organización y la dirección eficaz de un laboratorio, de la necesidad de mantener unos estándares técnicos elevados con controles de calidad bien establecidos y del conocimiento de la importancia clínica de las investigaciones hematológicas.

Los principios de buena práctica de laboratorio los estableció Dacie en su 1.<sup>a</sup> edición, cuando escribió: «Todos aquellos implicados en el trabajo de laboratorio deben comprender cuál es la importancia de las pruebas que realizan, el valor relativo de las investigaciones hematológicas y el orden en que deben emprenderse». Hemos intentado mantener su enfoque por lo que hace al contexto y al estilo, si bien actualizado para satisfacer la práctica actual.[39]

#### <span id="page-35-0"></span>**2.4 Exámenes Médicos**

<span id="page-35-1"></span>2.4.1 Hematología. Es la especialidad que trata todas las alteraciones y enfermedades de las células y componentes de la sangre. En la especialidad sólo se tratan enfermedades del paciente adulto. Las alteraciones de la infancia las atiende oncohematología pediátrica. En la hematología se diagnostican y manejan alteraciones en la parte de coagulación (hemofilias, déficit de coagulación, trombofilias o tendencias a formar trombosis, etc.), alteraciones de las células sanguíneas y de los glóbulos blancos y rojos. [40]
2.4.2 Inmunología. La modulación del sistema inmunológico por el Sistema Nervioso Central (SNC) está mediada por una red compleja bidireccional de señales entre el SNC, el endocrino y el inmunológico (SI). Las citocinas producidas por las células del SI pueden ejercer su acción sobre células del SNC pues poseen receptores específicos para las citocinas. Además, las células del SI son capaces de producir muchos de los mediadores producidos por el tejido nervioso. Tanto el estrés como la depresión y la inflamación son capaces de activar y modificar el equilibrio de las citocinas. De hecho, los pacientes deprimidos muestran elevados niveles de citocinas proinflamatorias y esta condición de ánimo también puede influenciar el desarrollo o crecimiento de las enfermedades neoplásicas.[41]

## **CAPITULO 3**

#### **DESARROLLO DEL APLICATIVO**

#### **3.1 Historias de Usuario**

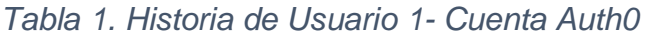

| Enunciado de la historia                 |     |                           |                            |                               |                           |                           |  |  |  |  |
|------------------------------------------|-----|---------------------------|----------------------------|-------------------------------|---------------------------|---------------------------|--|--|--|--|
| <b>Identificador</b>                     | Rol |                           | Característica<br>$\prime$ |                               |                           | Razón / Resultado         |  |  |  |  |
| (ID)<br>de<br>la                         |     |                           | <b>Funcionalidad</b>       |                               |                           |                           |  |  |  |  |
| historia                                 |     |                           |                            |                               |                           |                           |  |  |  |  |
| 1<br>Como                                |     | Necesito crear una cuenta |                            |                               | Con la finalidad de poder |                           |  |  |  |  |
|                                          |     | Desarrollador             |                            | con el correo del proyecto en |                           | ingresar a la interfaz de |  |  |  |  |
|                                          |     |                           | la plataforma Auth0        |                               |                           | administración.           |  |  |  |  |
|                                          |     |                           |                            |                               |                           |                           |  |  |  |  |
|                                          |     |                           |                            |                               |                           |                           |  |  |  |  |
|                                          |     |                           |                            |                               |                           |                           |  |  |  |  |
| Criterios de aceptación                  |     |                           |                            |                               |                           |                           |  |  |  |  |
| <b>Criterio</b><br>de<br><b>Contexto</b> |     | <b>Evento</b>             |                            |                               | <b>Resultado</b>          |                           |  |  |  |  |
| aceptación                               |     |                           |                            |                               |                           | Comportamiento            |  |  |  |  |
|                                          |     |                           |                            |                               |                           |                           |  |  |  |  |
|                                          |     |                           |                            |                               |                           | esperado                  |  |  |  |  |
| <b>Cuenta Auth0</b>                      |     | En caso de que se         |                            | Cuando                        | el                        | Obtener<br>información    |  |  |  |  |
|                                          |     | necesite                  | controlar                  | desarrollador incorpore       |                           | detallada<br>de<br>los    |  |  |  |  |
|                                          |     | el<br>acceso              | al                         | el módulo de logín,           |                           | servicios                 |  |  |  |  |
|                                          |     | sistema principal         |                            | debe asegurarse de            |                           | proporcionados por la     |  |  |  |  |
|                                          |     |                           |                            | proporcionar servicios        |                           | aplicación web con el     |  |  |  |  |

*Fuente: Propia Autoría*

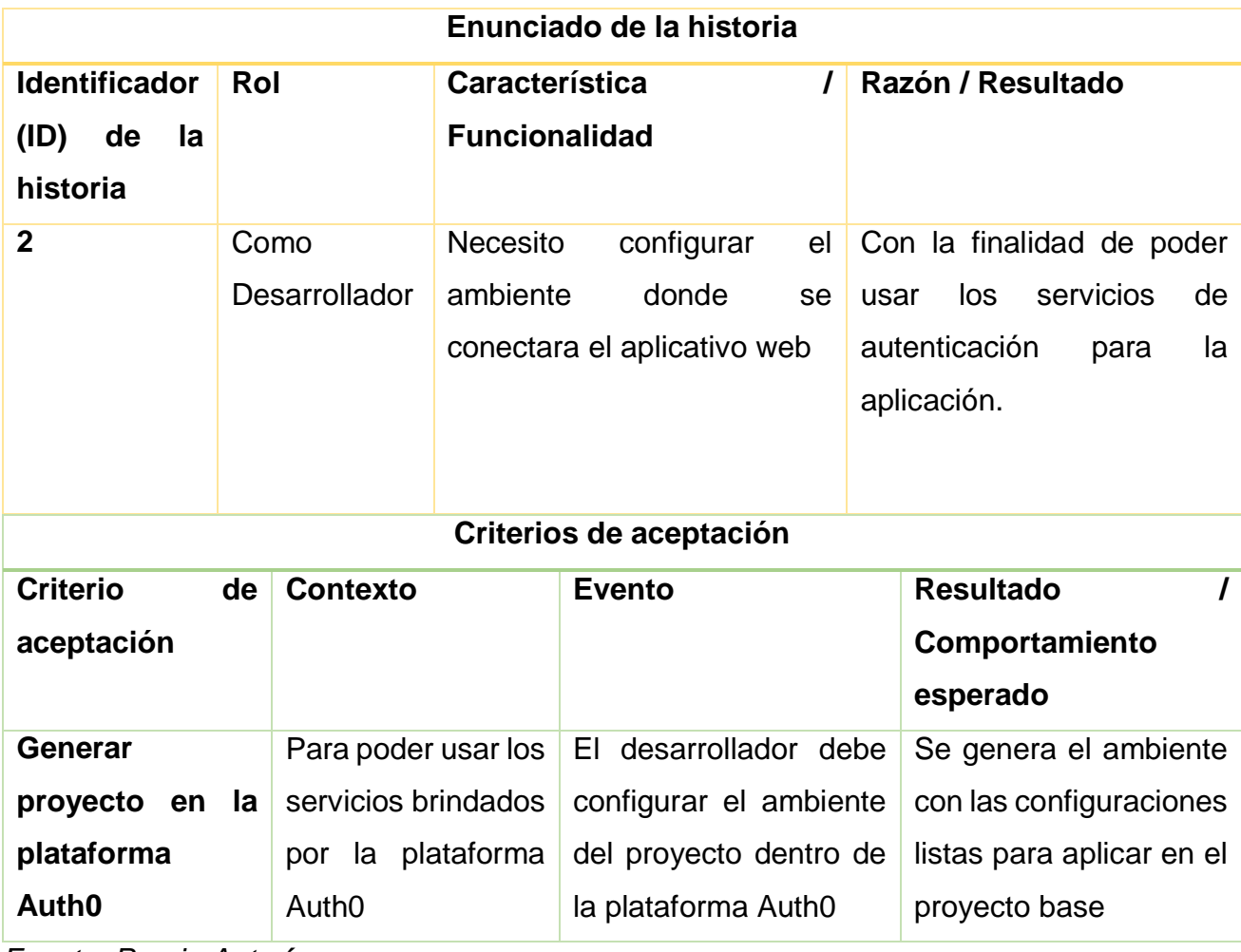

## *Tabla 2.Historia de Usuario 2- Generar proyecto*

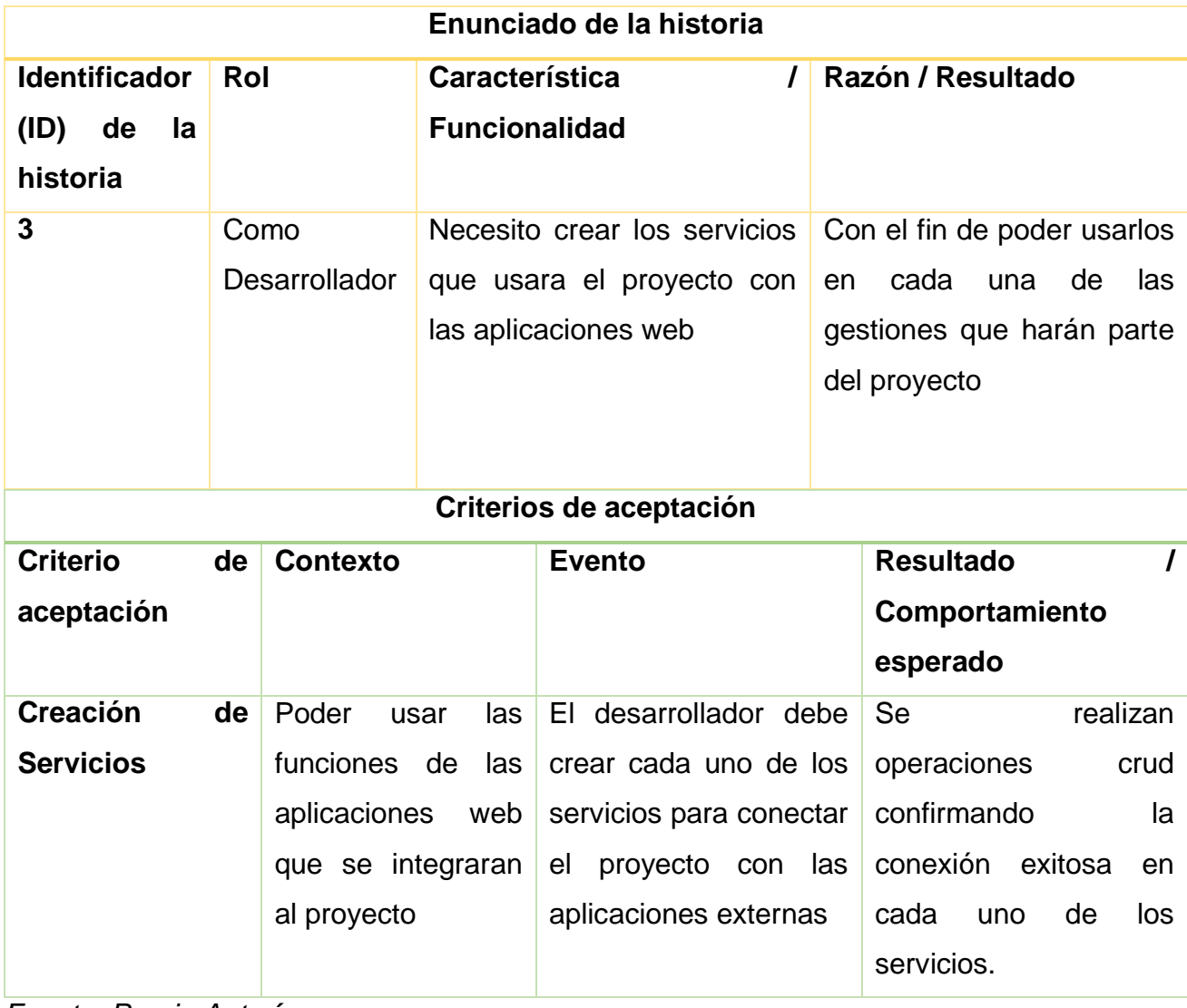

#### *Tabla 3.Historia de Usuario 3 - Creación de Servicios*

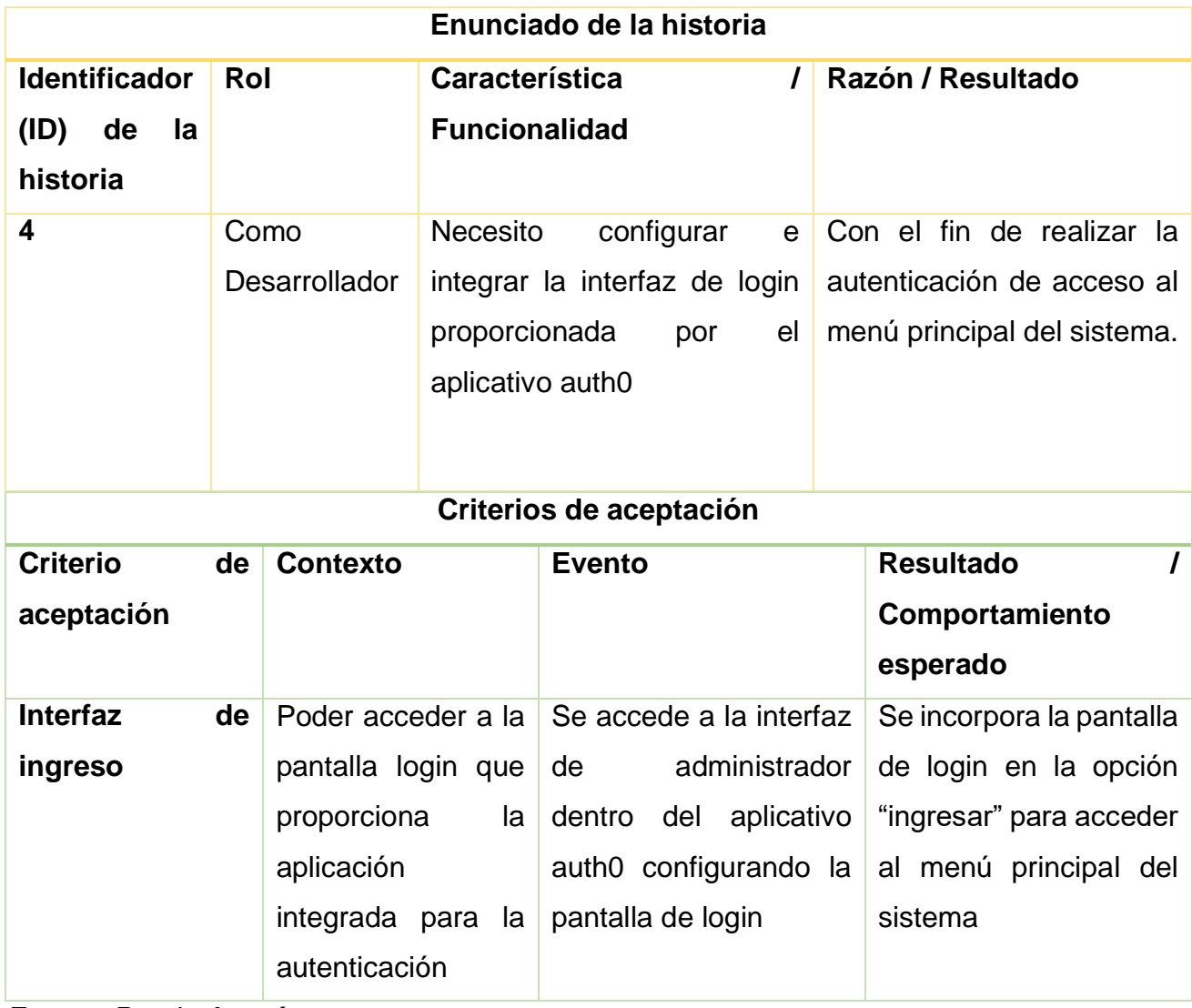

## *Tabla 4.Historia de Usuario 4 - Interfaz de ingreso*

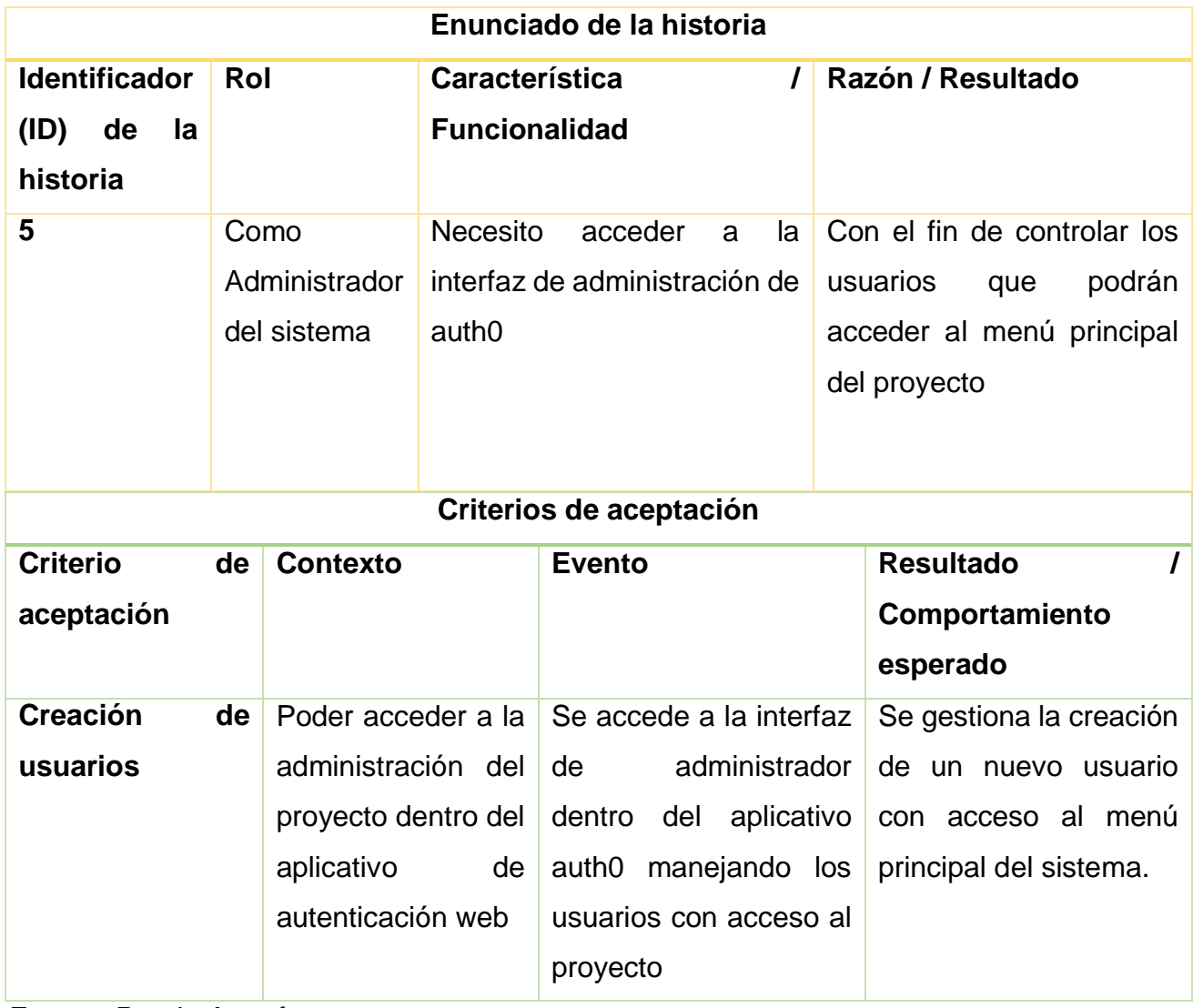

## *Tabla 5.Historia de Usuario 5 - Creación de usuarios*

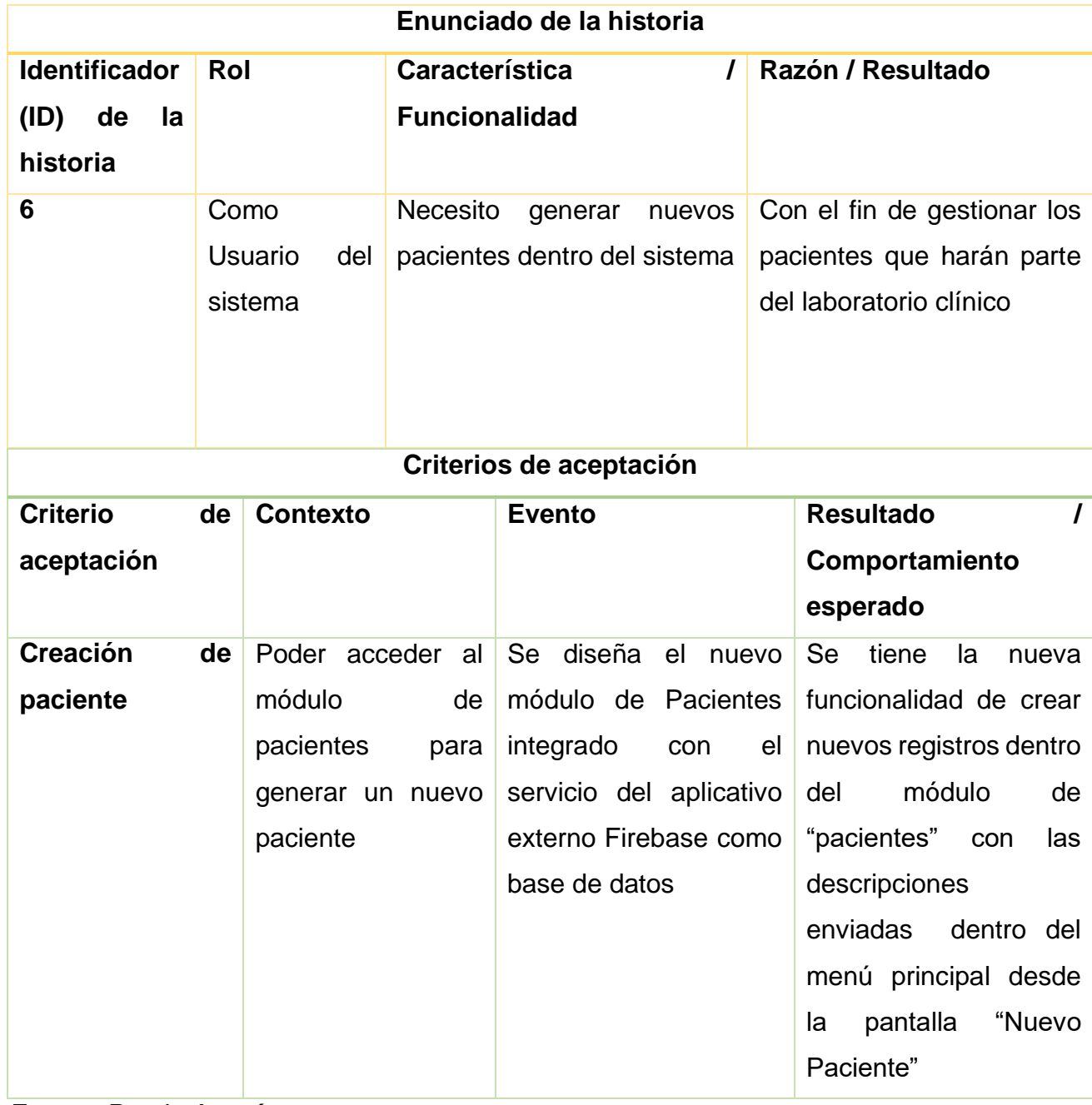

#### *Tabla 6.Historia de Usuario 6 - Creación de Paciente*

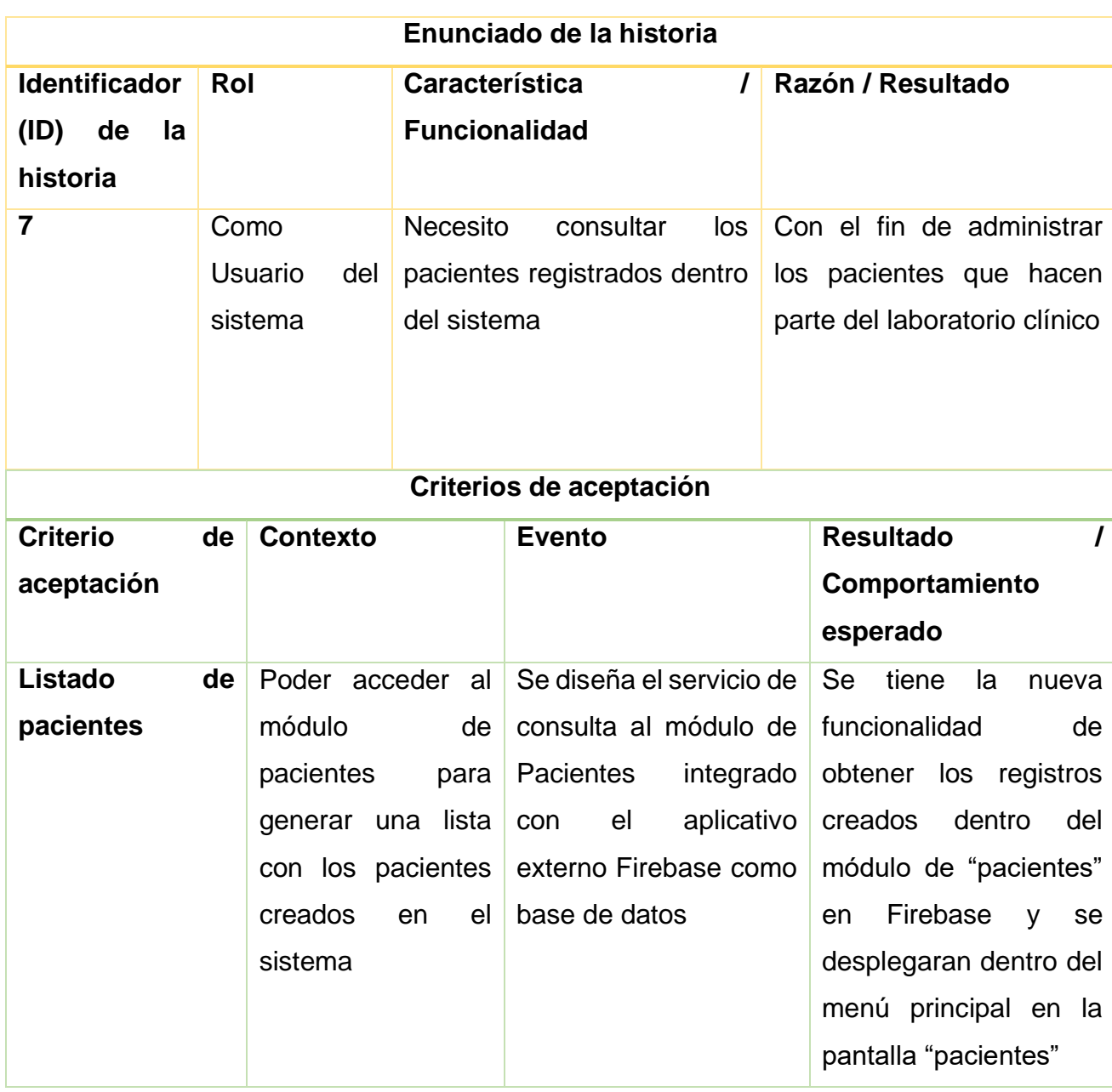

#### *Tabla 7.Historia de Usuario 7 - Listado de Pacientes*

*Fuente: Propia Autoría*

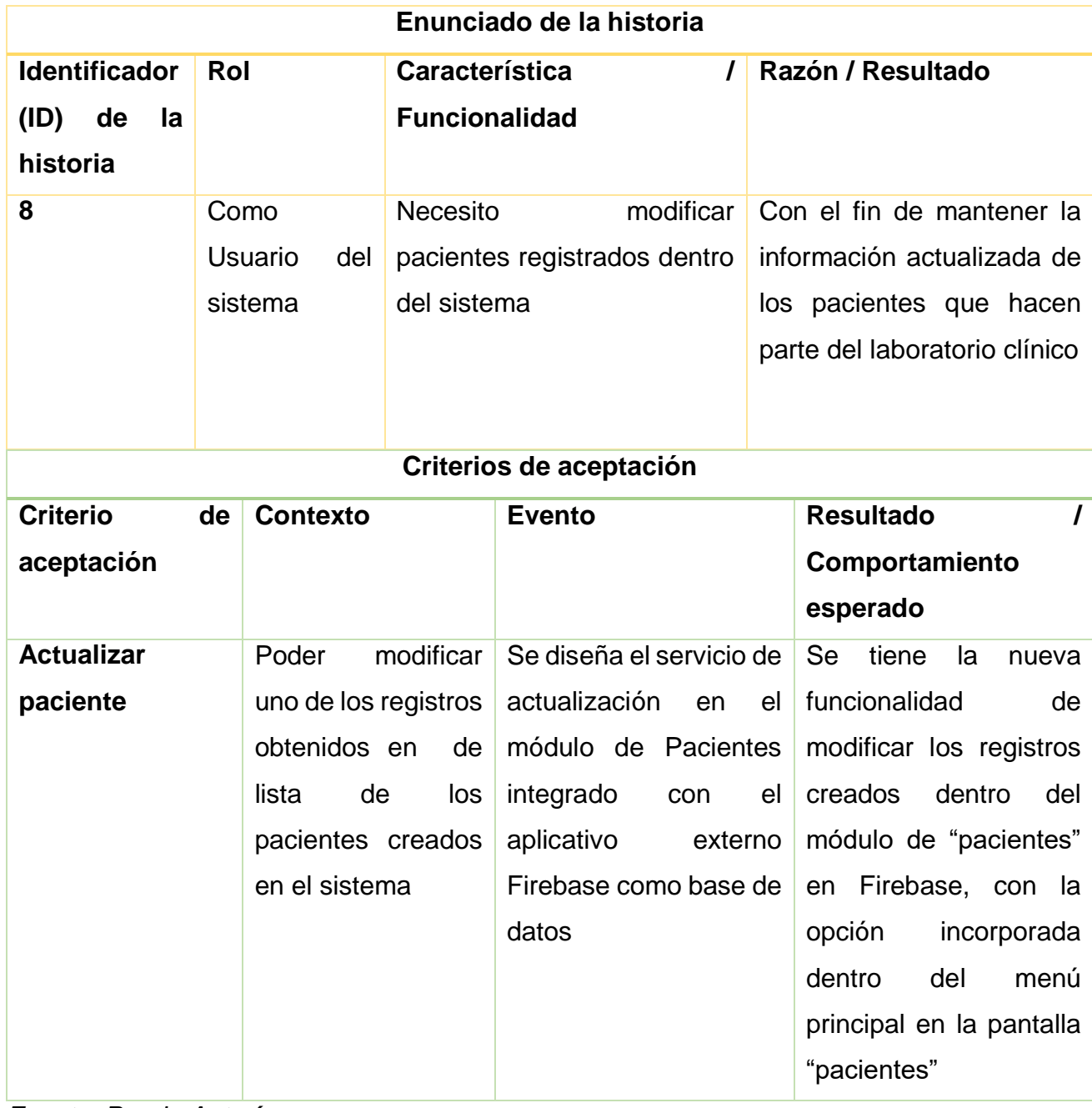

#### *Tabla 8.Historia de Usuario 8 - Actualizar Paciente*

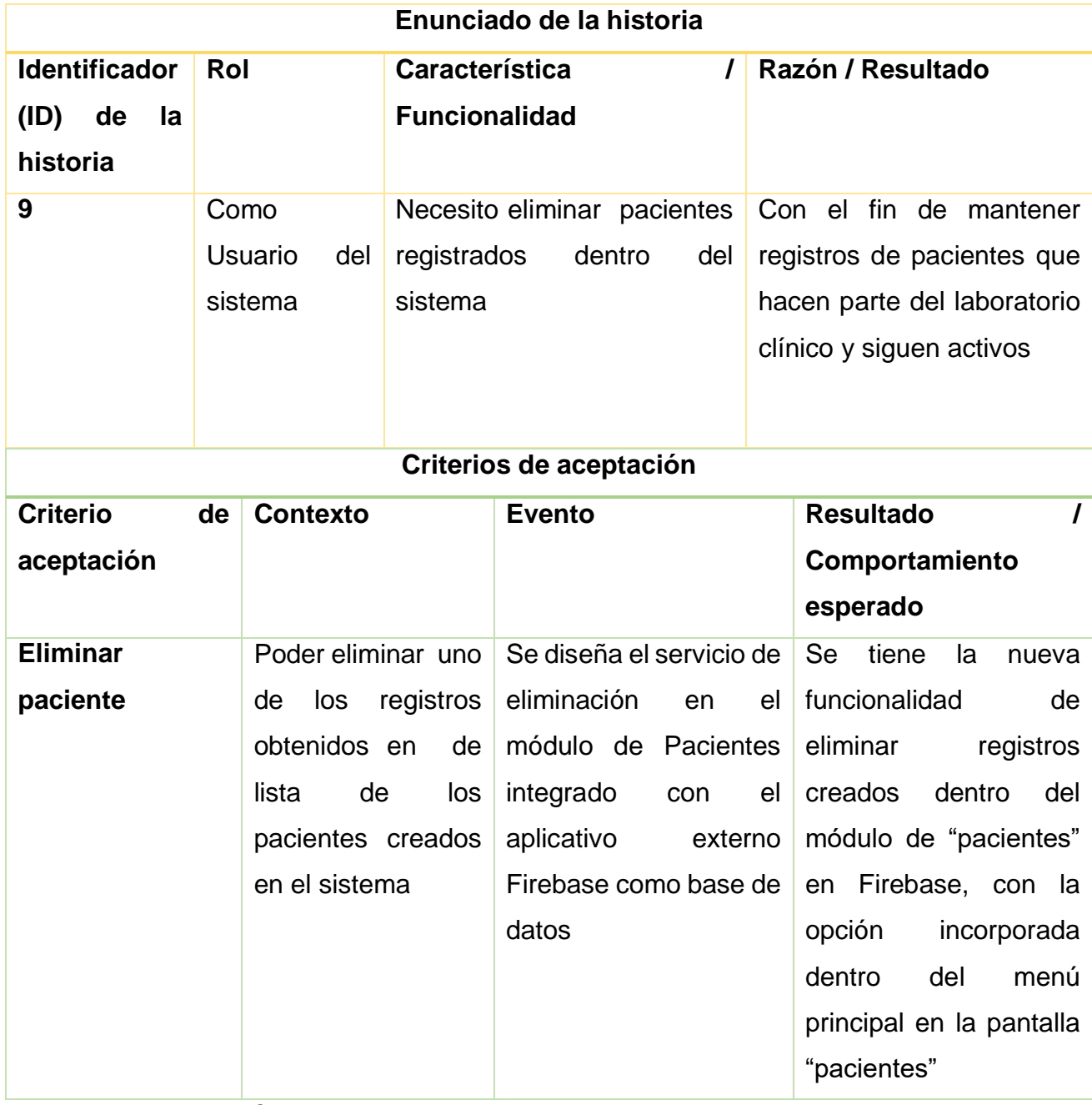

#### *Tabla 9.Historia de Usuario 9 - Eliminar Paciente*

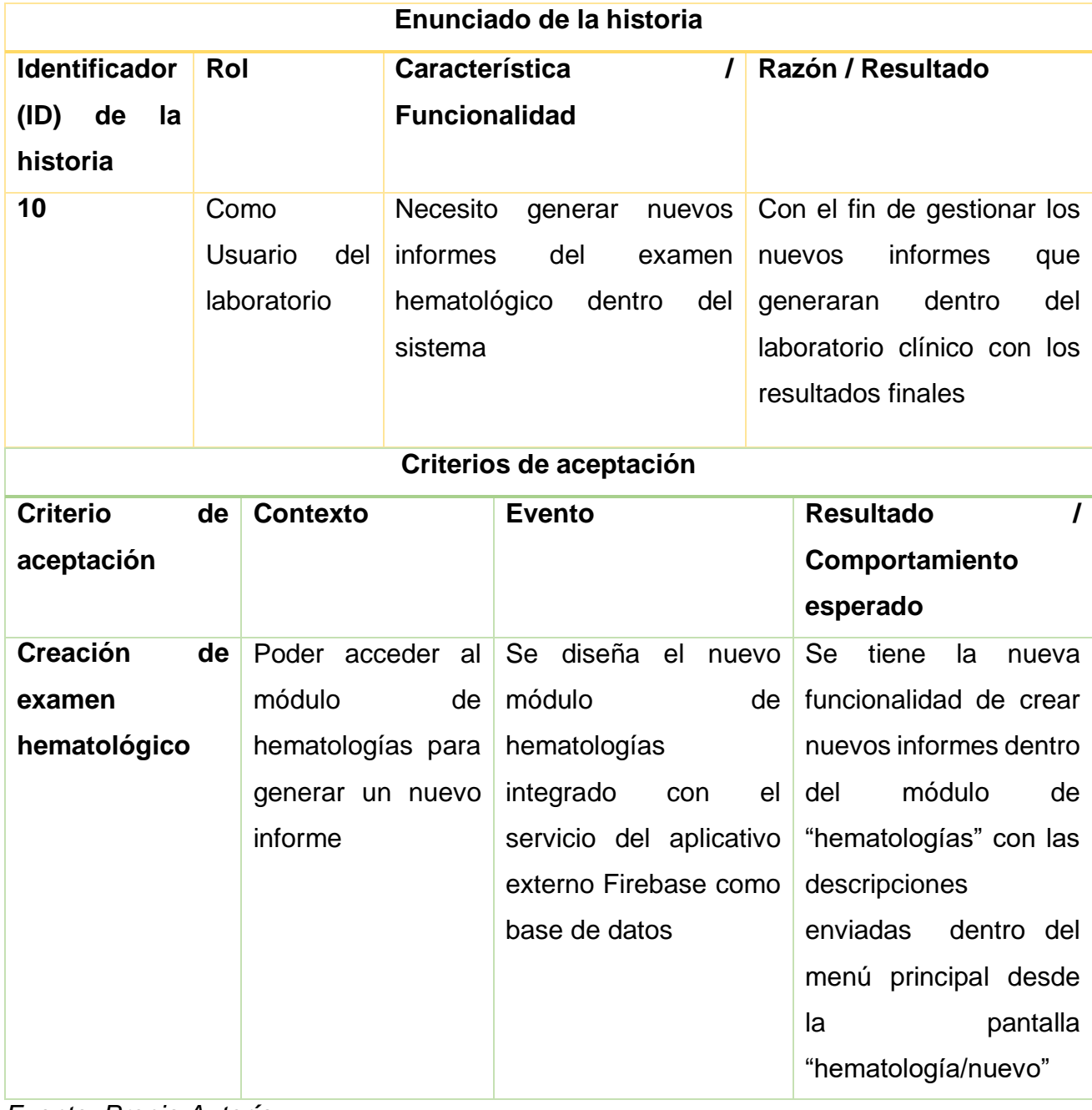

## *Tabla 10.Historia de Usuario 10 - Creación de Examen*

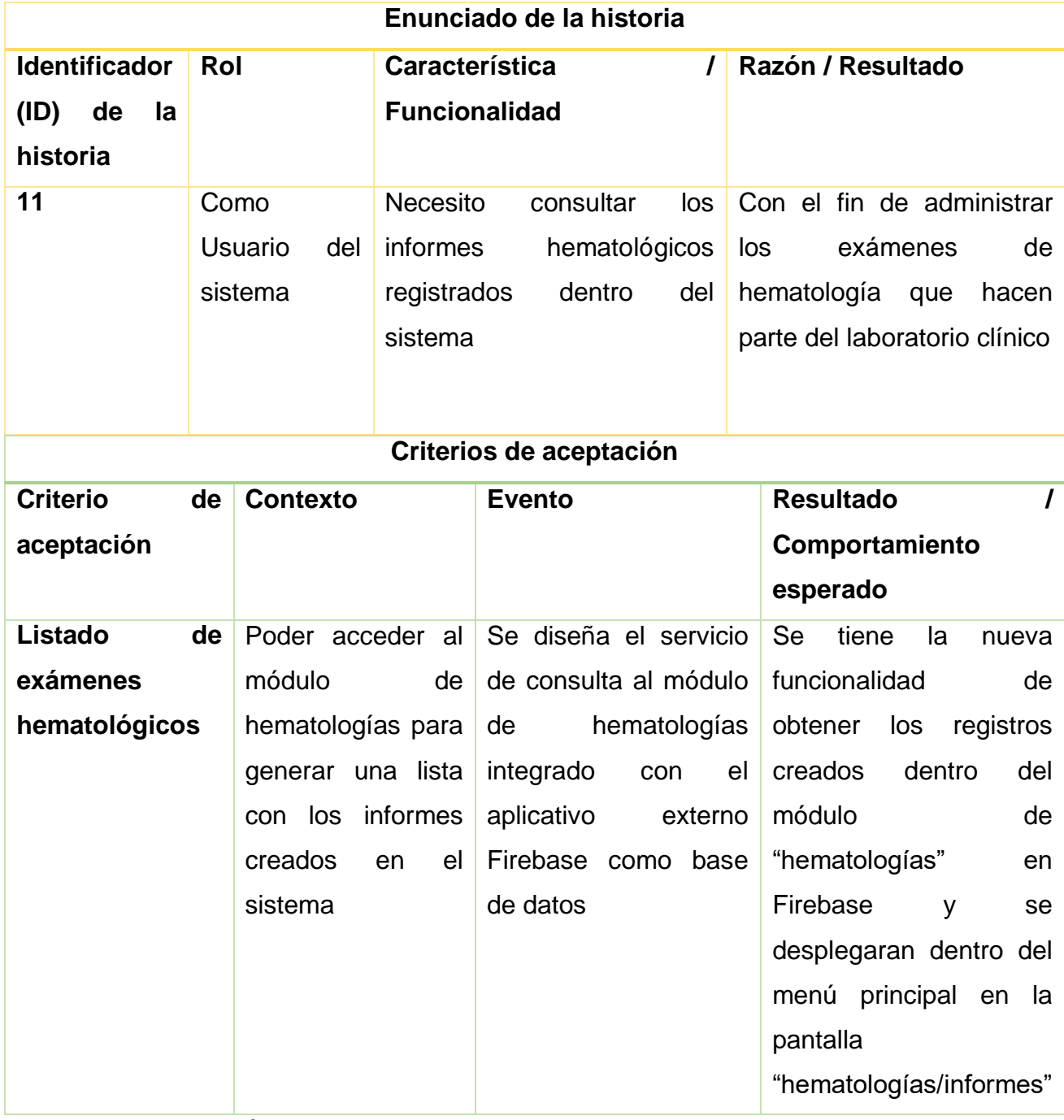

## *Tabla 11.Historia de Usuario 11 - Listado de Exámenes*

*Fuente: Propia Autoría*

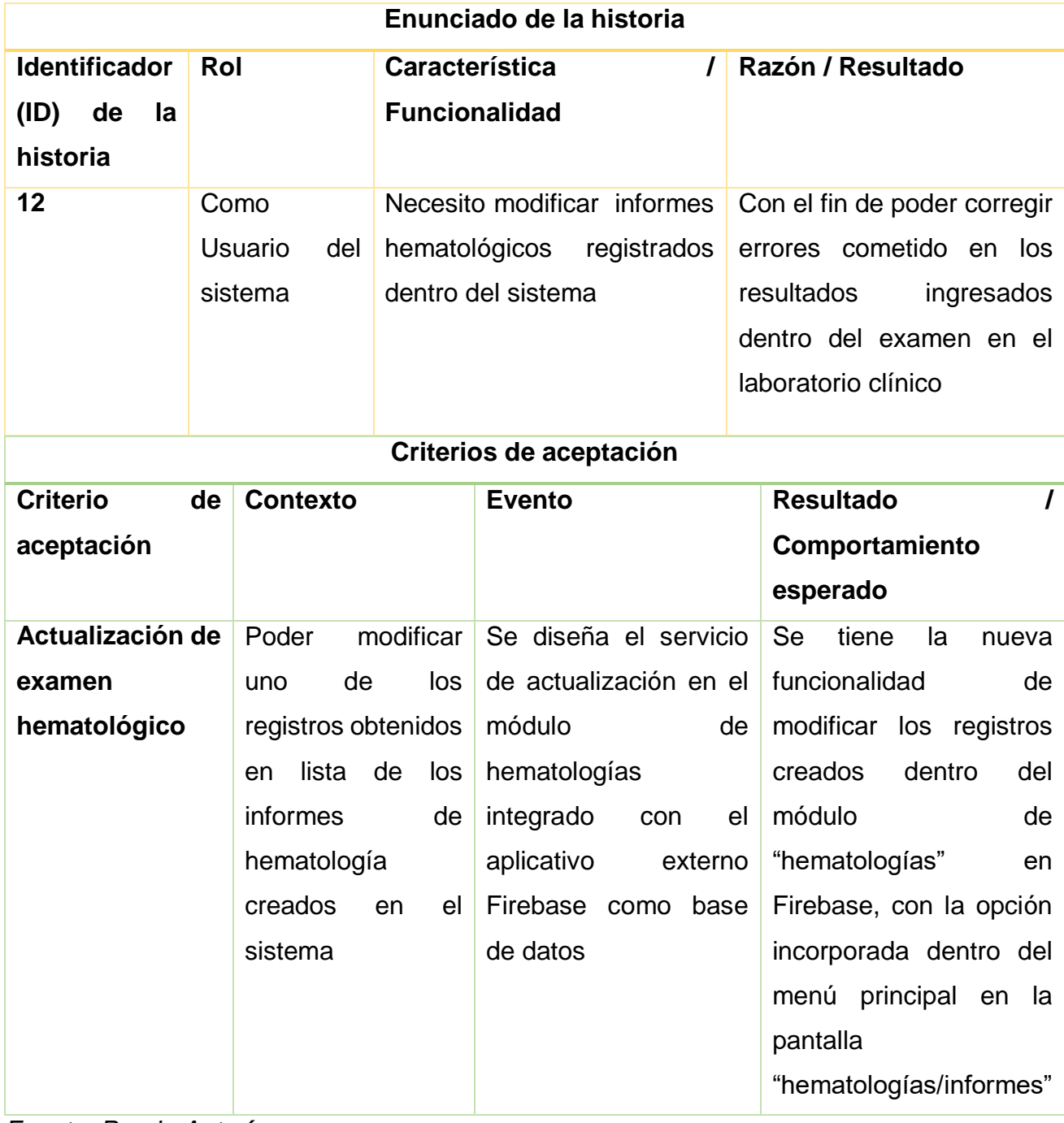

## *Tabla 12.Historia de Usuario 12 - Actualización de Examen*

*Fuente: Propia Autoría*

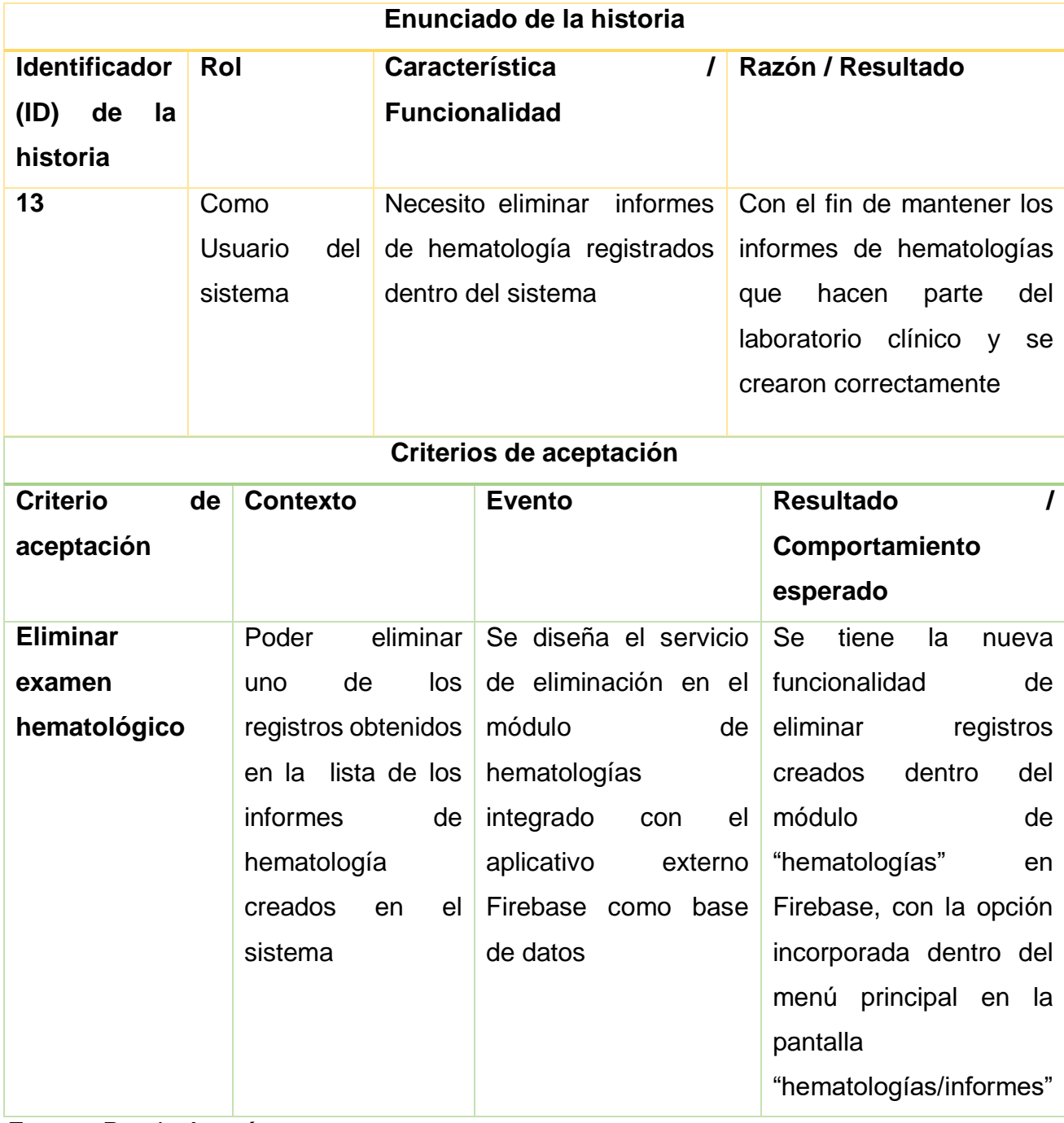

#### *Tabla 13.Historia de Usuario 13 - Eliminar Examen*

*Fuente: Propia Autoría*

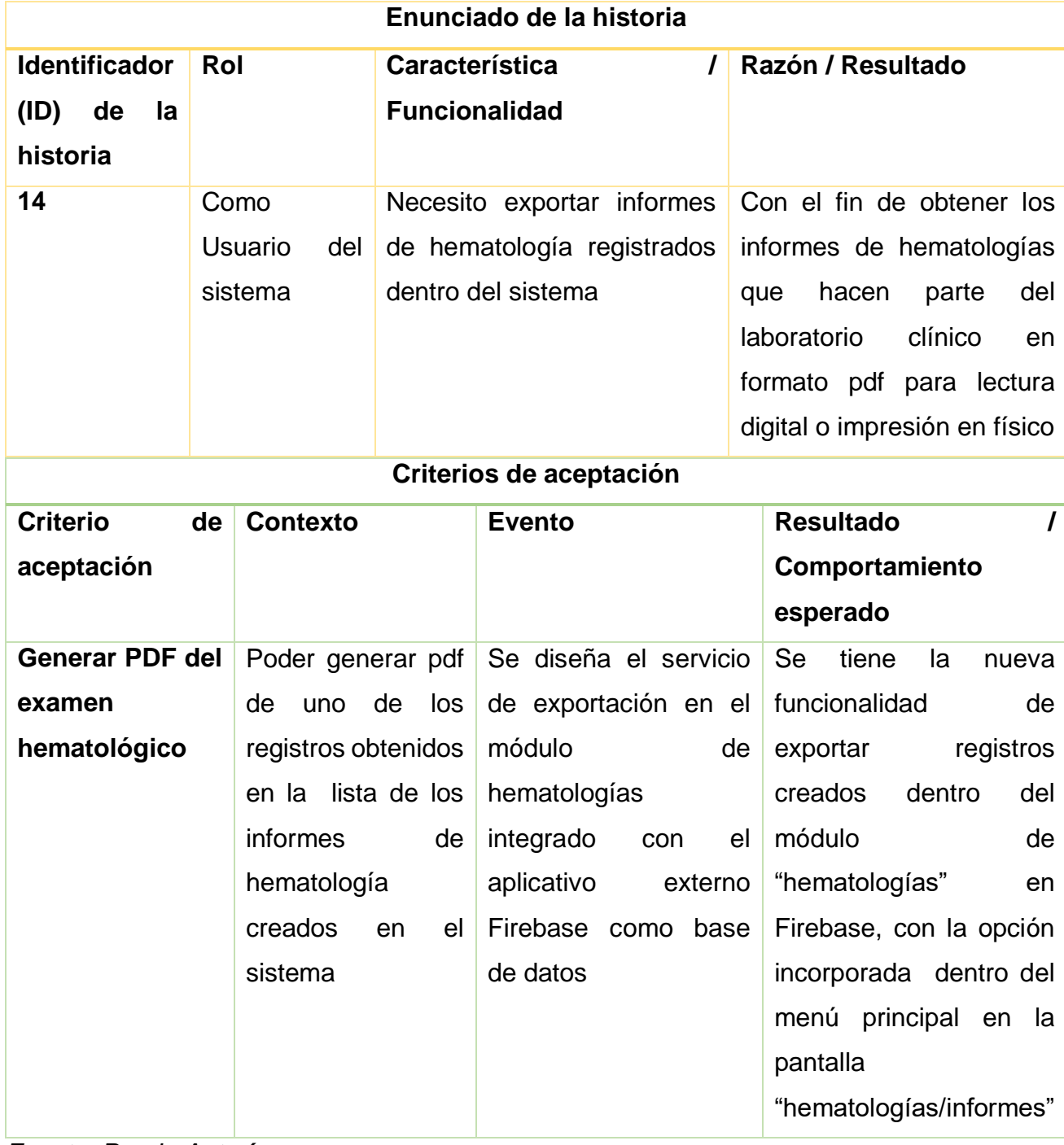

## *Tabla 14.Historia de Usuario 14 - Generar PDF del Examen*

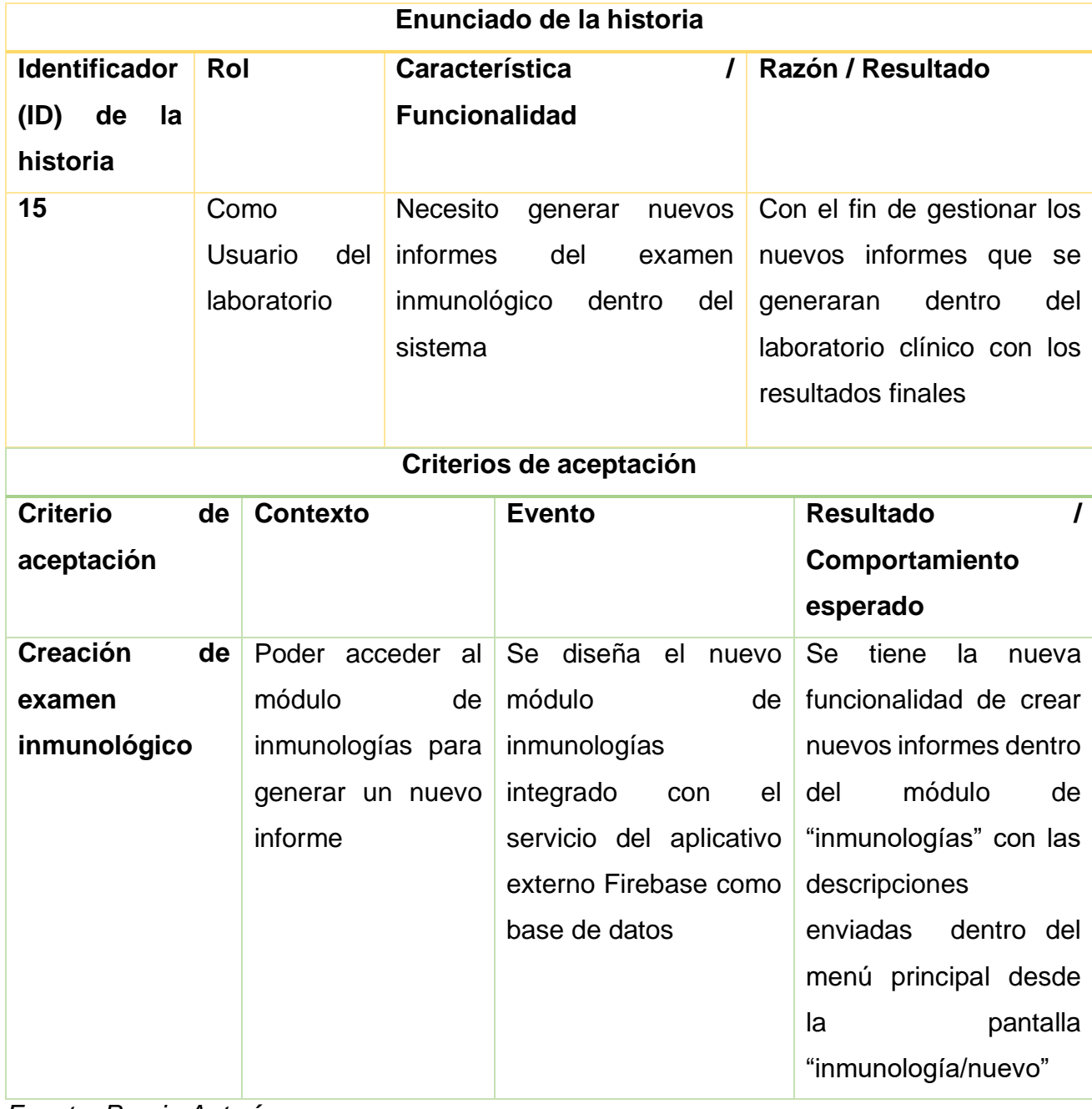

# *Tabla 15.Historia de Usuario 15 - Creación de Examen Inmunológico*

*Fuente: Propia Autoría*

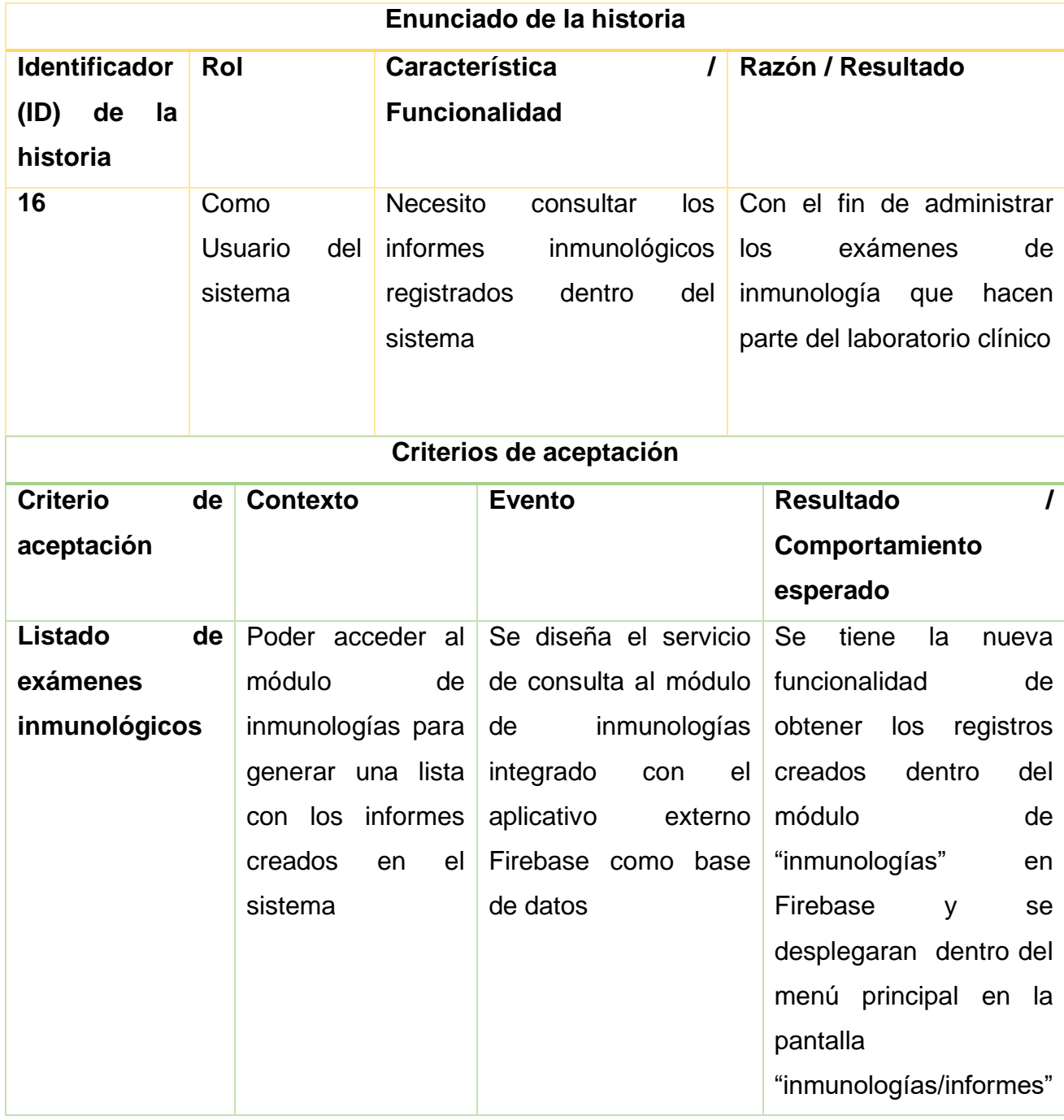

## *Tabla 16.Historia de Usuario 16 - Listado de Exámenes Inmunológicos*

*Fuente: Propia Autoría*

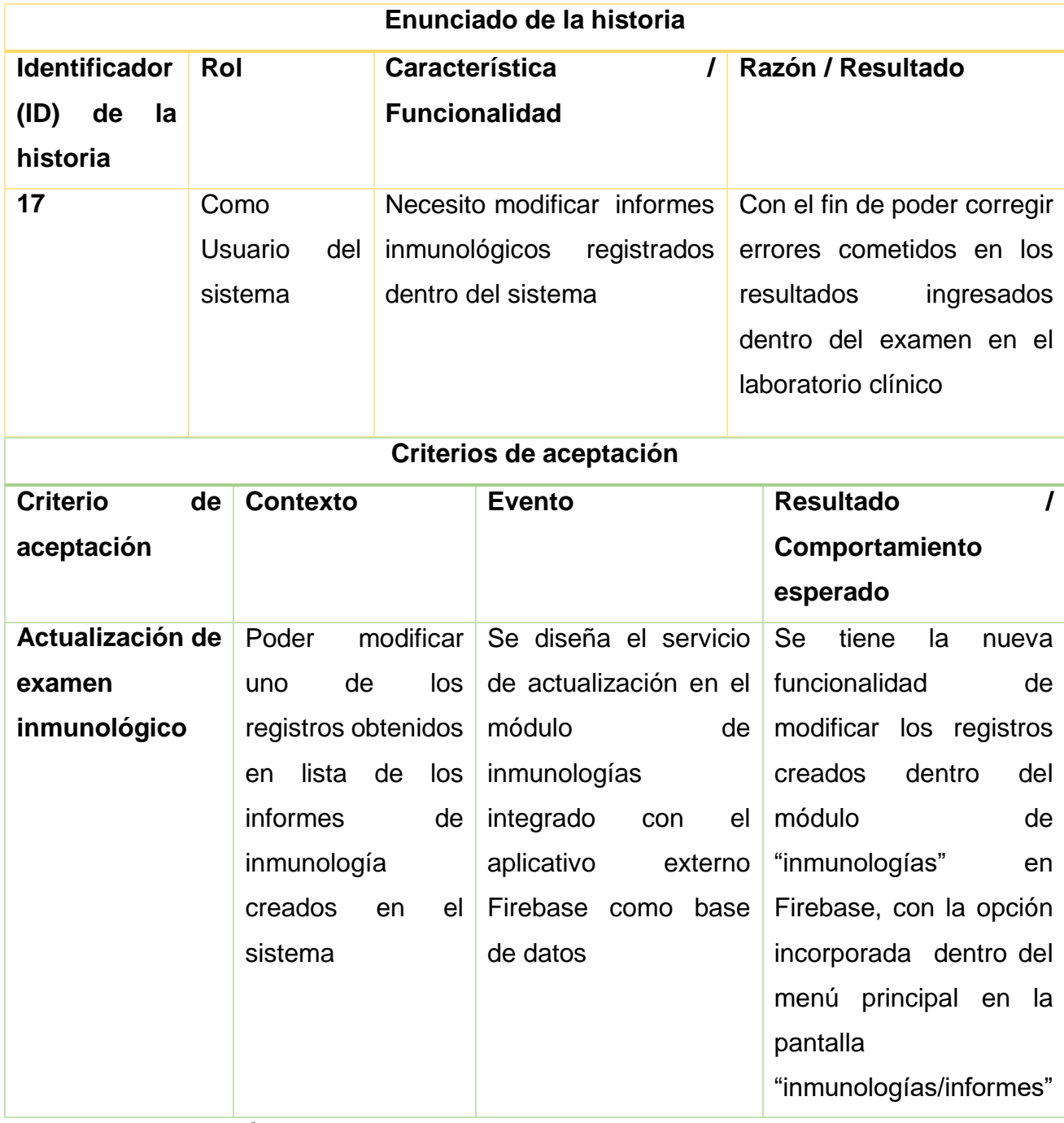

# *Tabla 17.Historia de Usuario 17 - Actualización de Examen Inmunológico*

*Fuente: Propia Autoría*

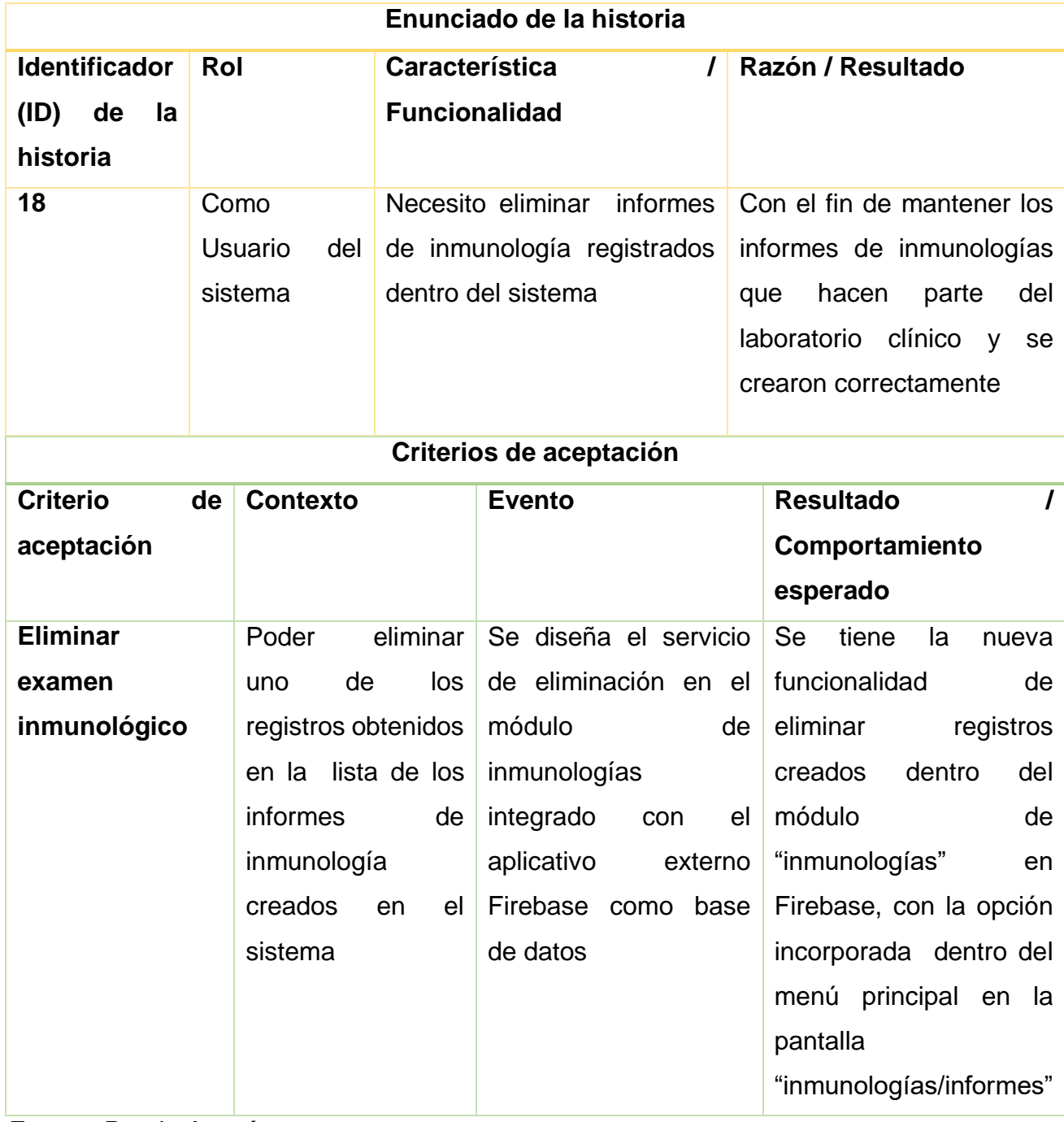

## *Tabla 18.Historia de Usuario 18 - Eliminar Examen Inmunológico*

*Fuente: Propia Autoría*

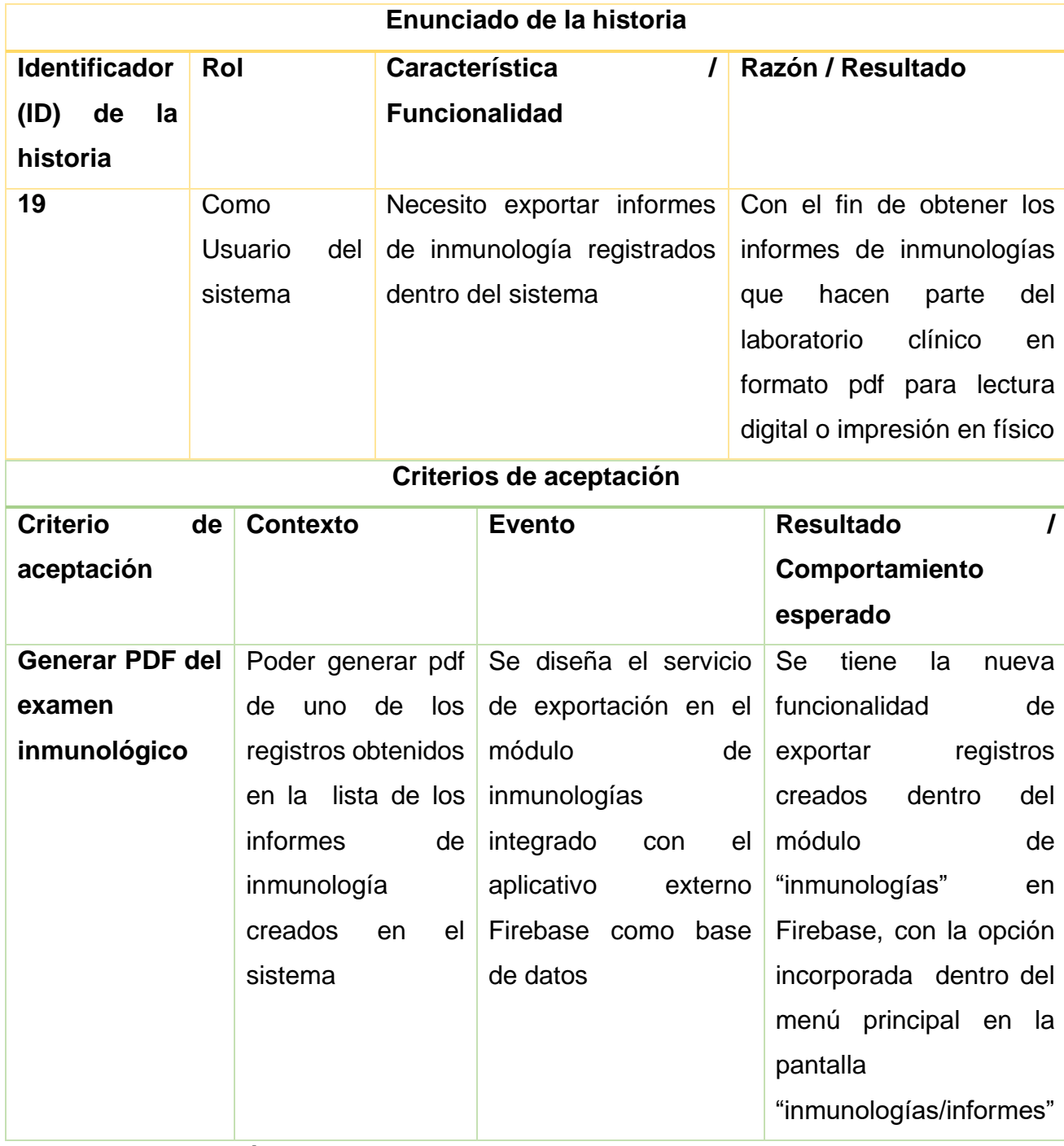

# *Tabla 19.Historia de Usuario 19 - Generar PDF del Examen Inmunológico*

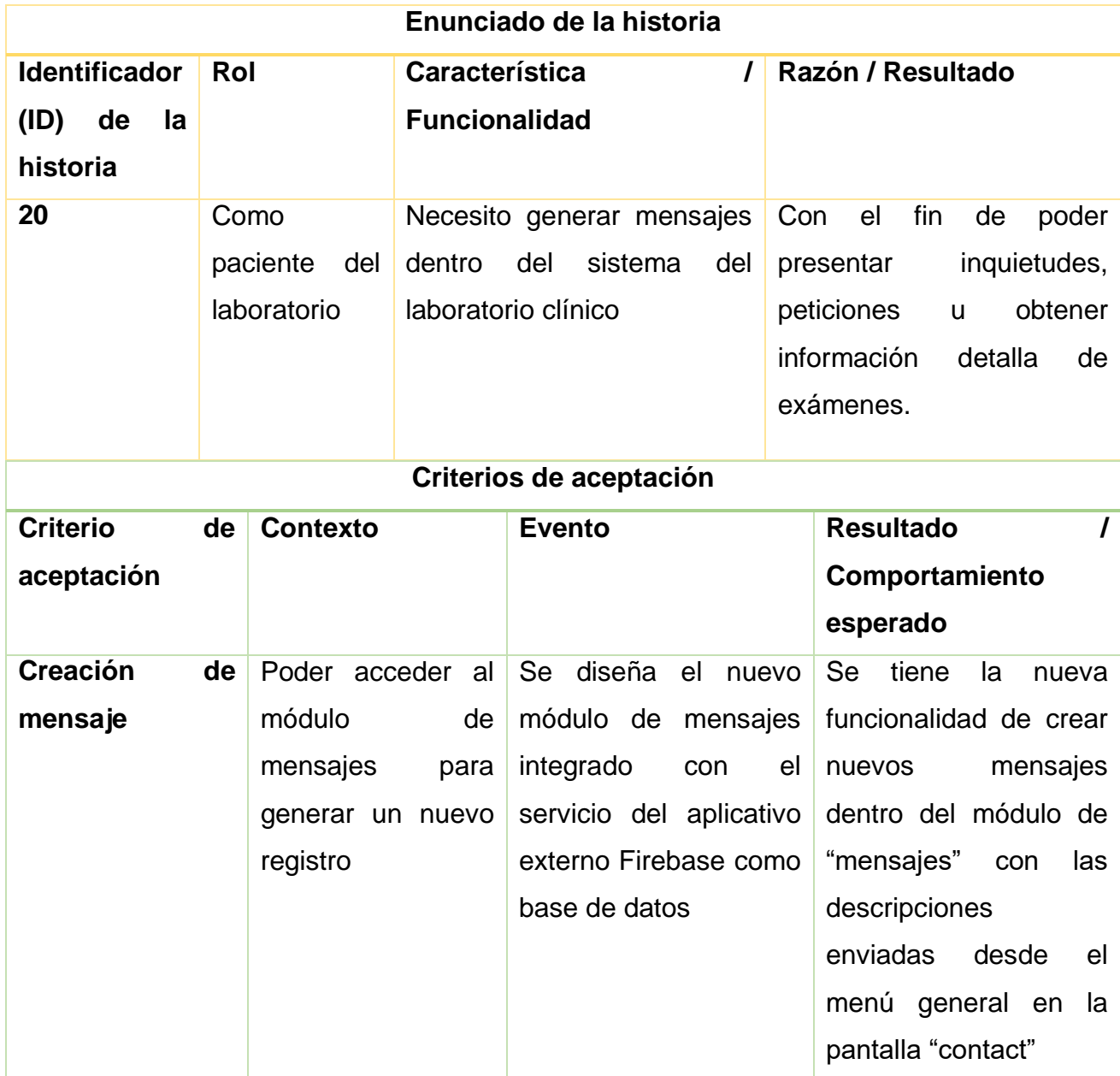

# *Tabla 20.Historia de Usuario 20 - Creación de Mensaje*

*Fuente: Propia Autoría*

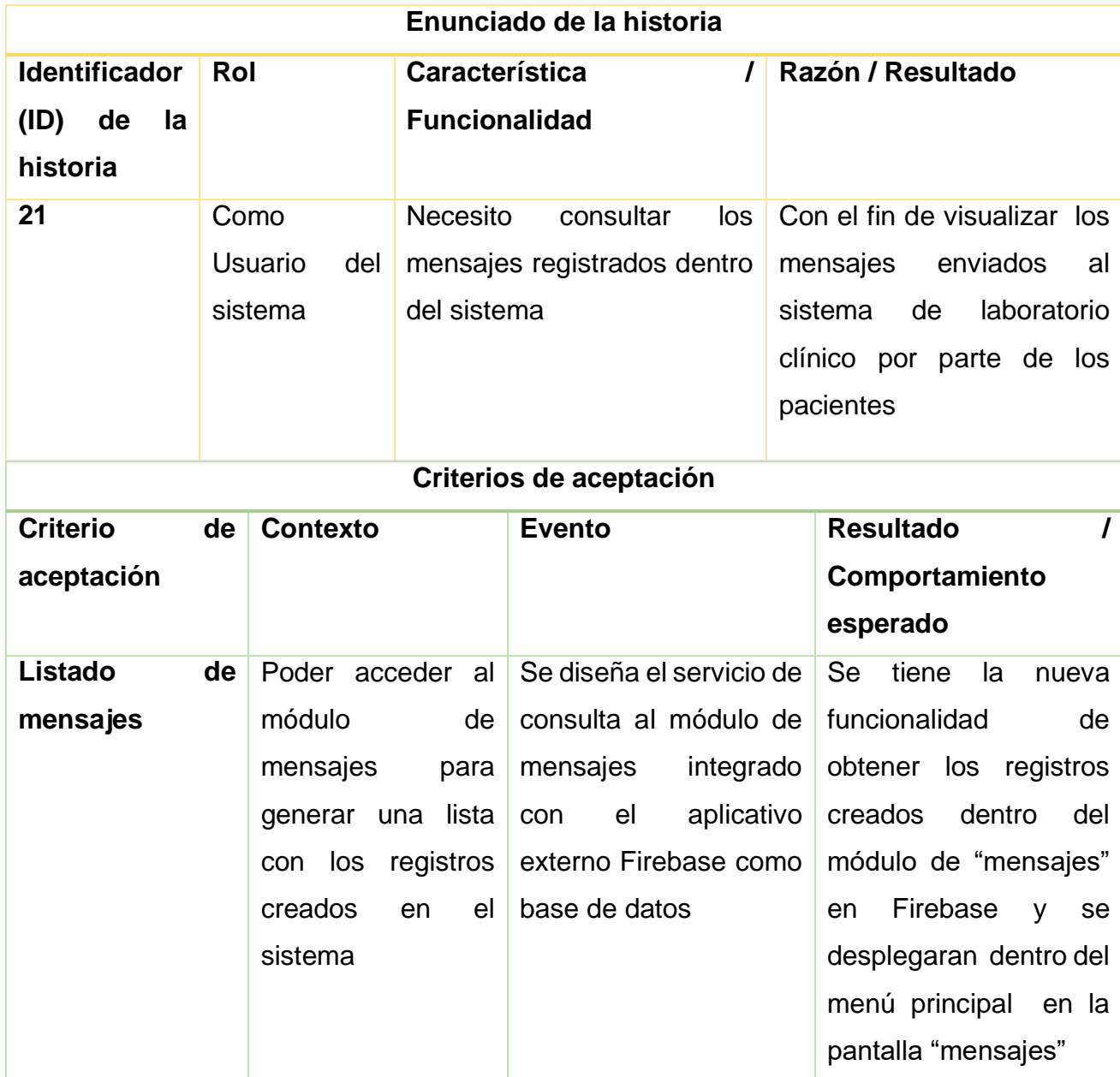

# *Tabla 21.Historia de Usuario 21 - Listado de Mensajes*

*Fuente: Propia Autoría*

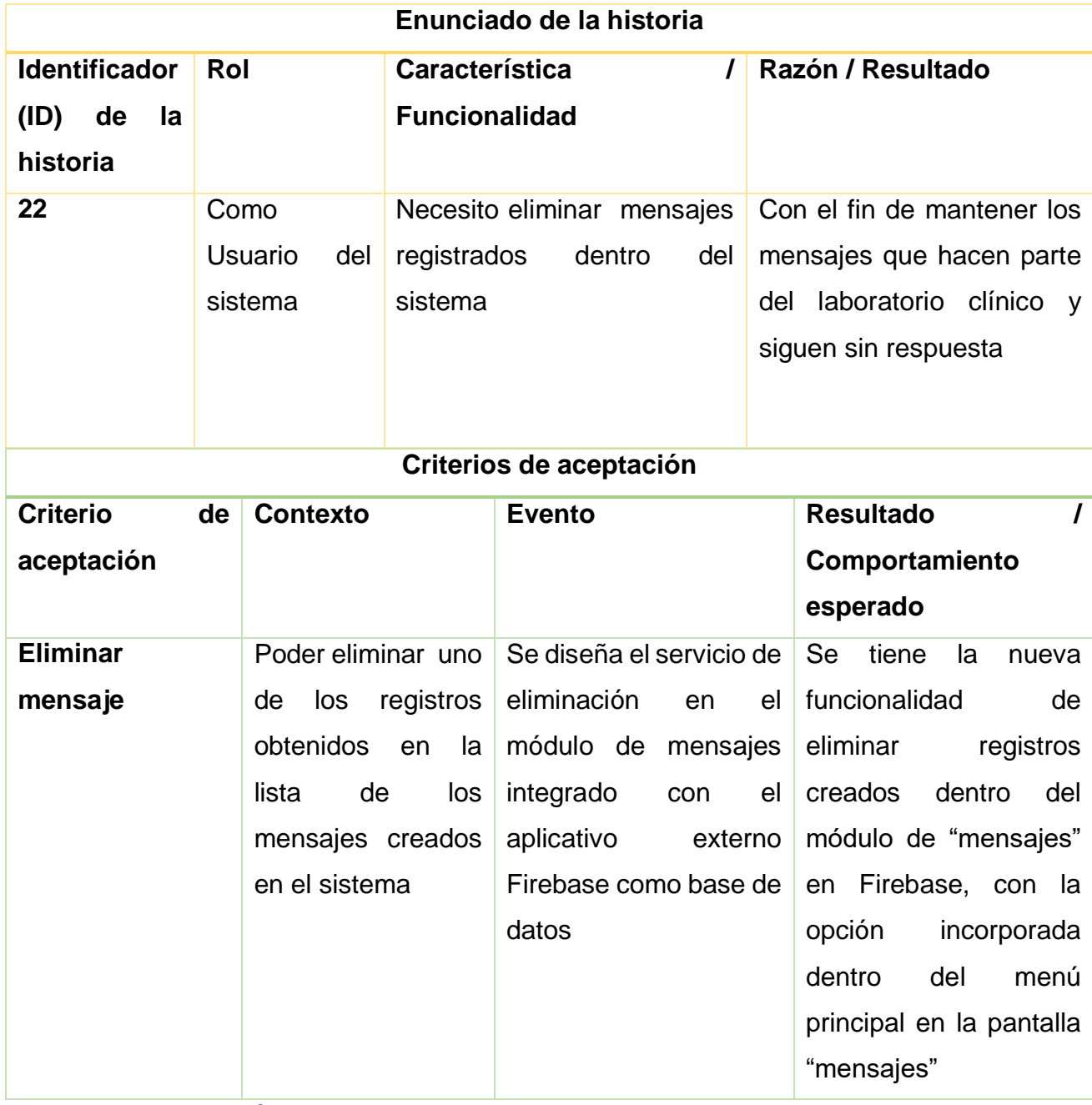

## *Tabla 22.Historia de Usuario 22 - Eliminar Mensaje*

#### **3.2 Modelo de Clases**

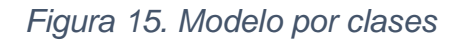

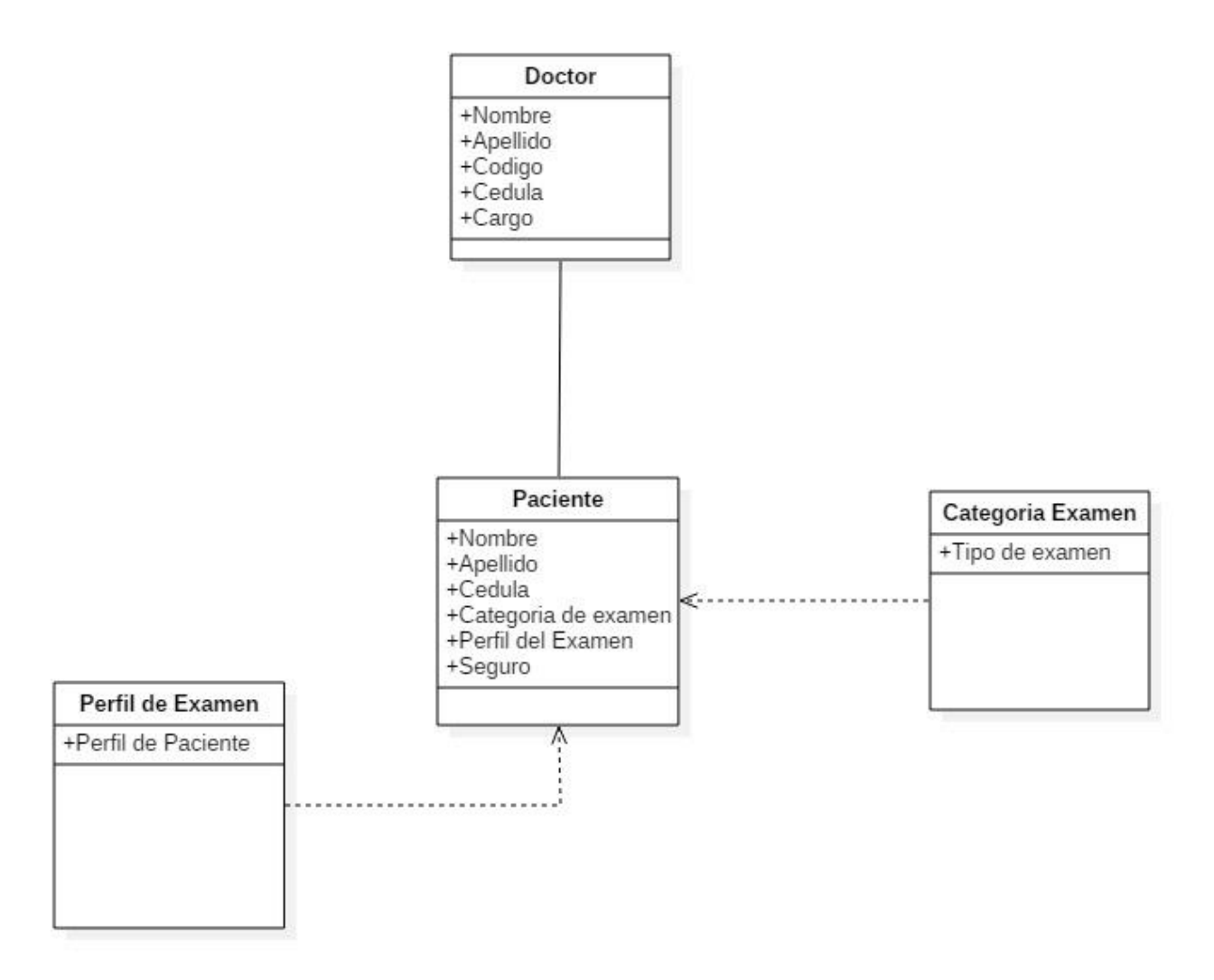

#### **3.3 Casos de Uso.**

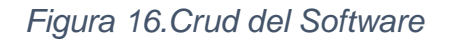

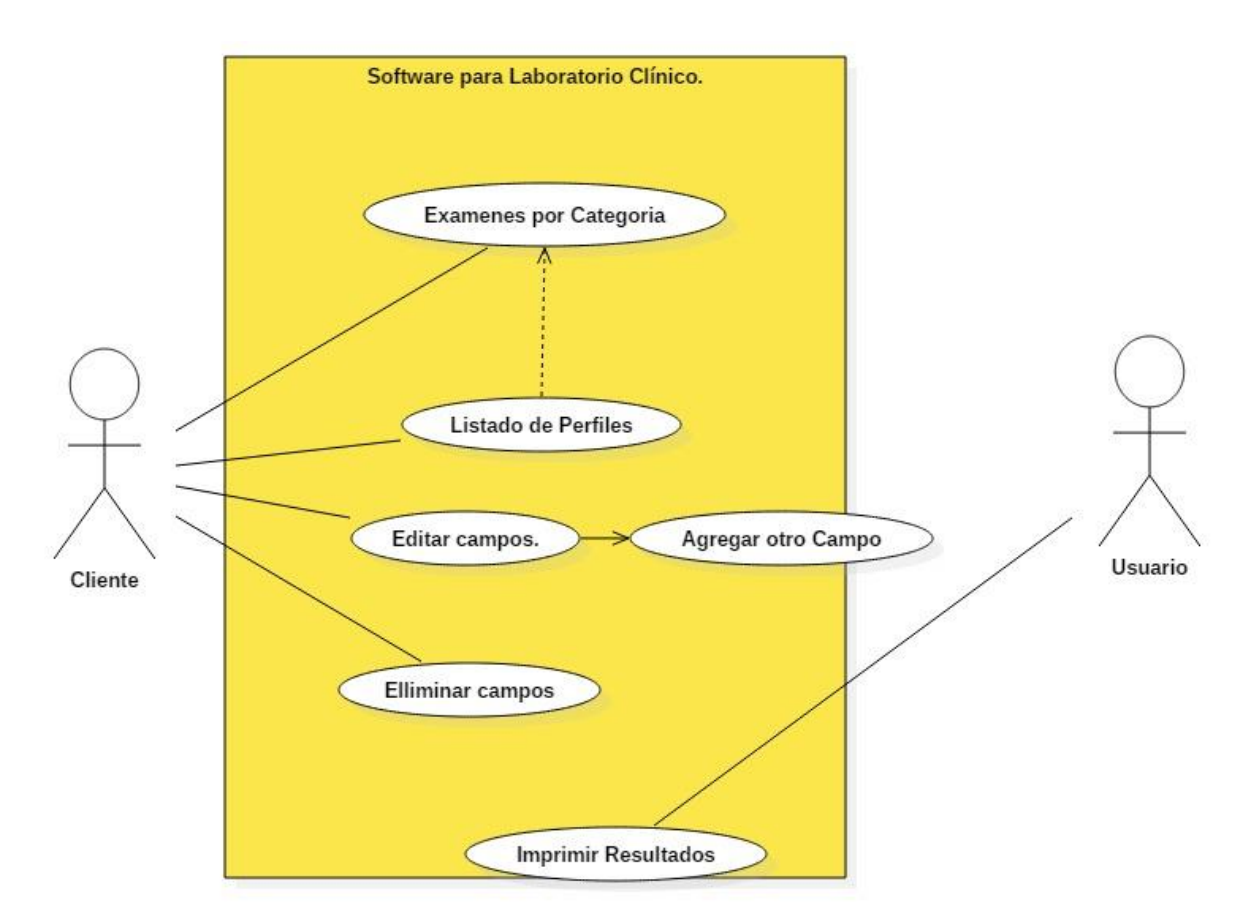

## *Figura 17.Caso1*

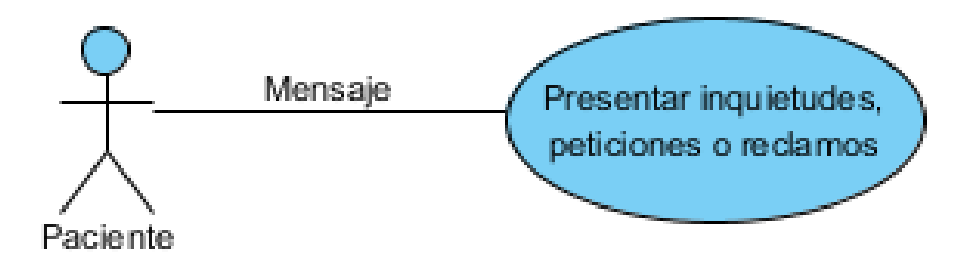

Fuente: Realizado por Desarrolladores.

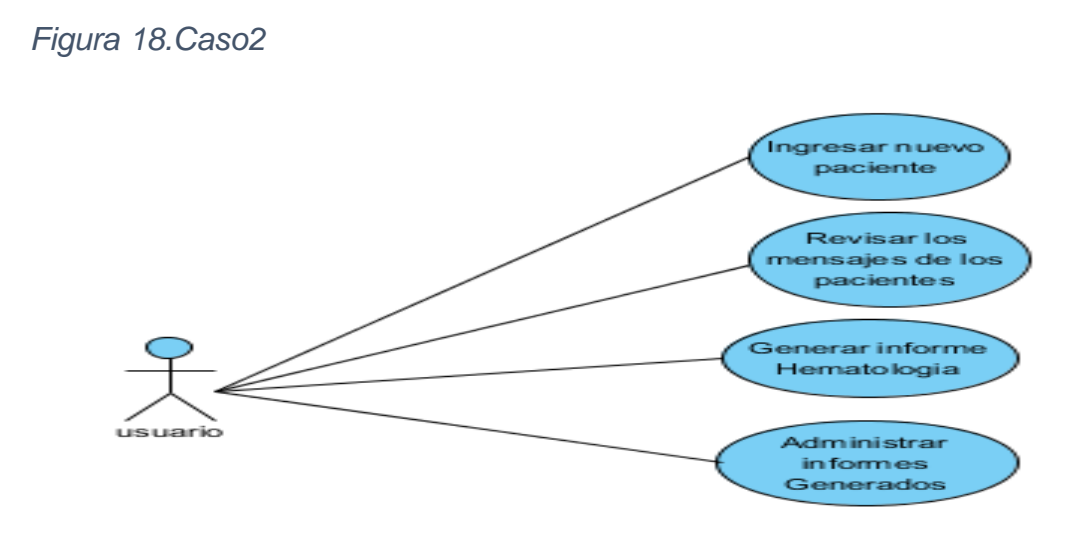

## *Figura 19.Caso3*

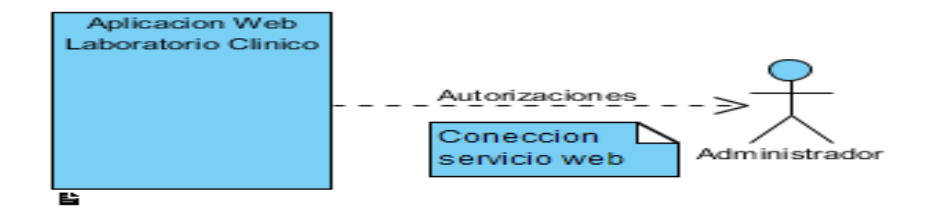

## **3.4 Visual Story Mapping**

Se desplego el desarrollo del sistema en 6 release con sus fechas de ejecución establecidas

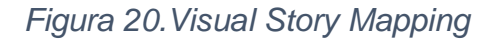

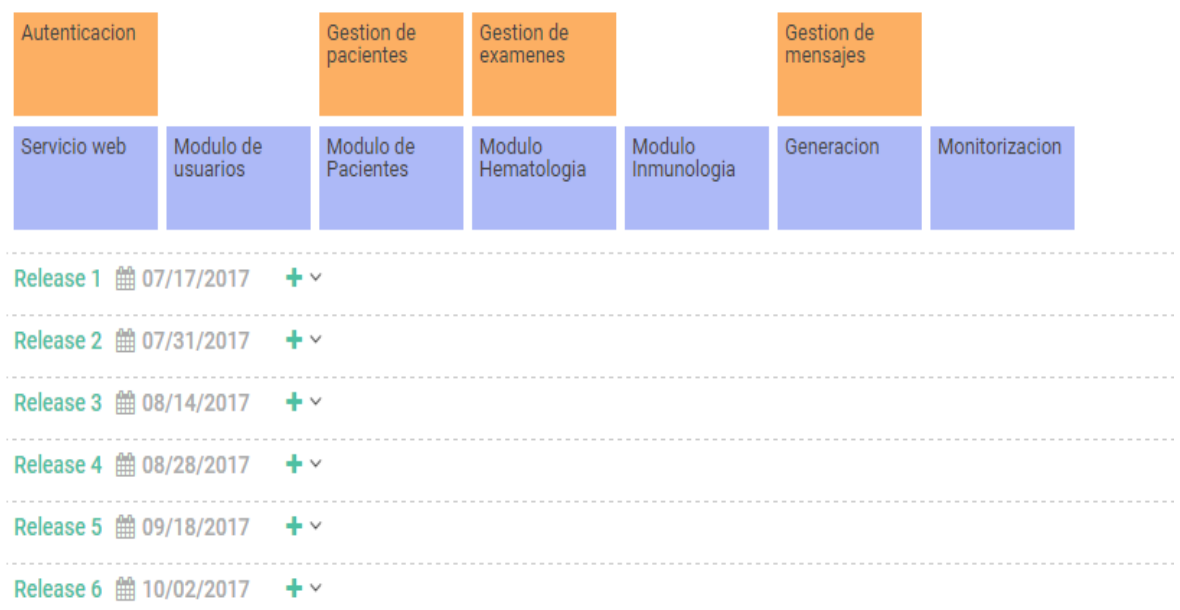

Formato donde se realizaran los release de la aplicación

#### *Figura 21.Release 1*

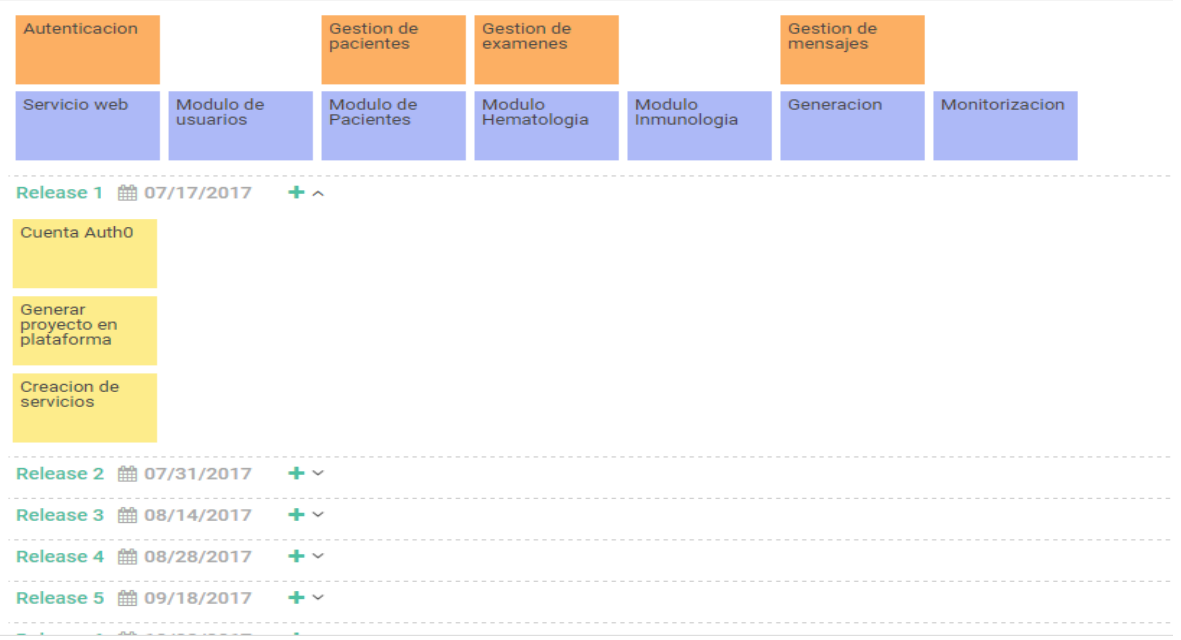

#### **Release 1:** Historias de usuario desarrolladas desde el 07/17/2017 – 07/30/2017

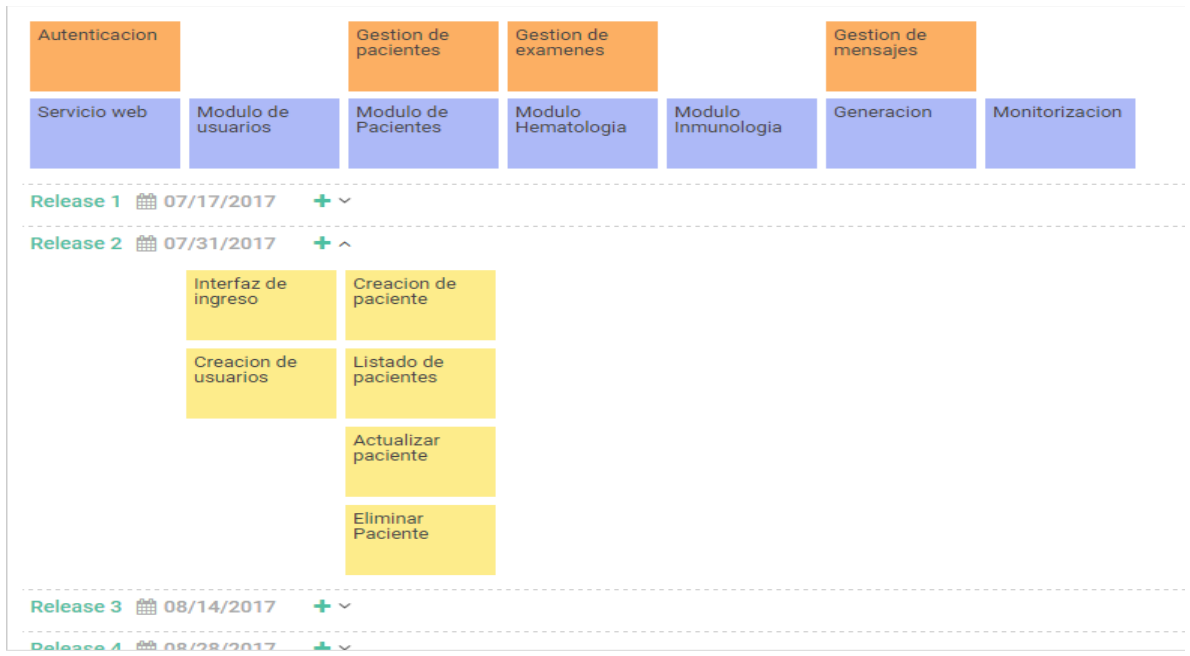

*Figura 22.Release 2*

**Release 2:** Historias de usuario desarrolladas desde el 07/31/2017 – 08/13/2017

#### *Figura 23.Release 3*

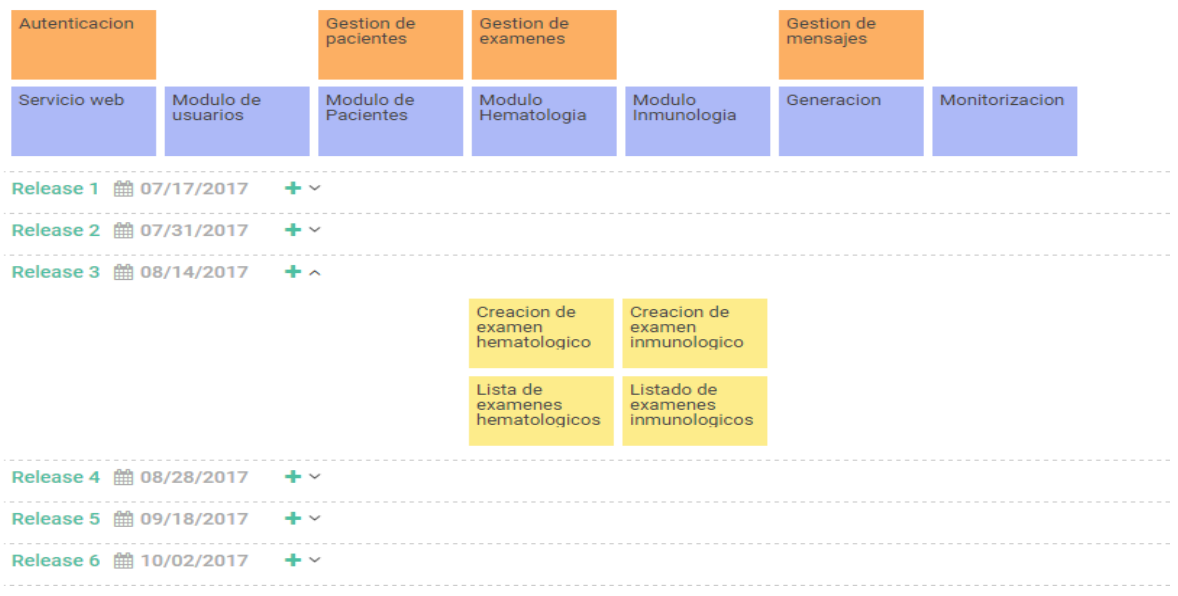

**Release 3:** Historias de usuario desarrolladas desde el 08/14/2017 – 08/27/2017

*Figura 24.Release 4*

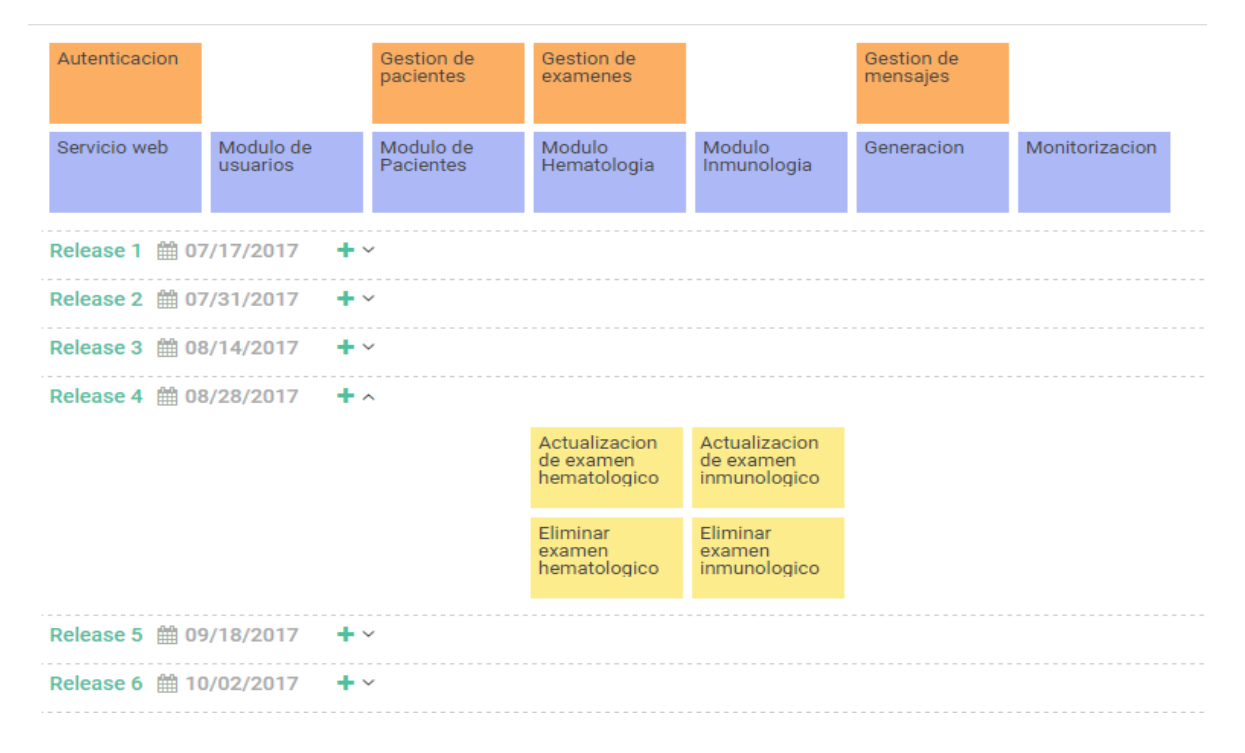

**Release 4:** Historias de usuario desarrolladas desde el 08/28/2017 – 09/17/2017

#### *Figura 25.Release 5*

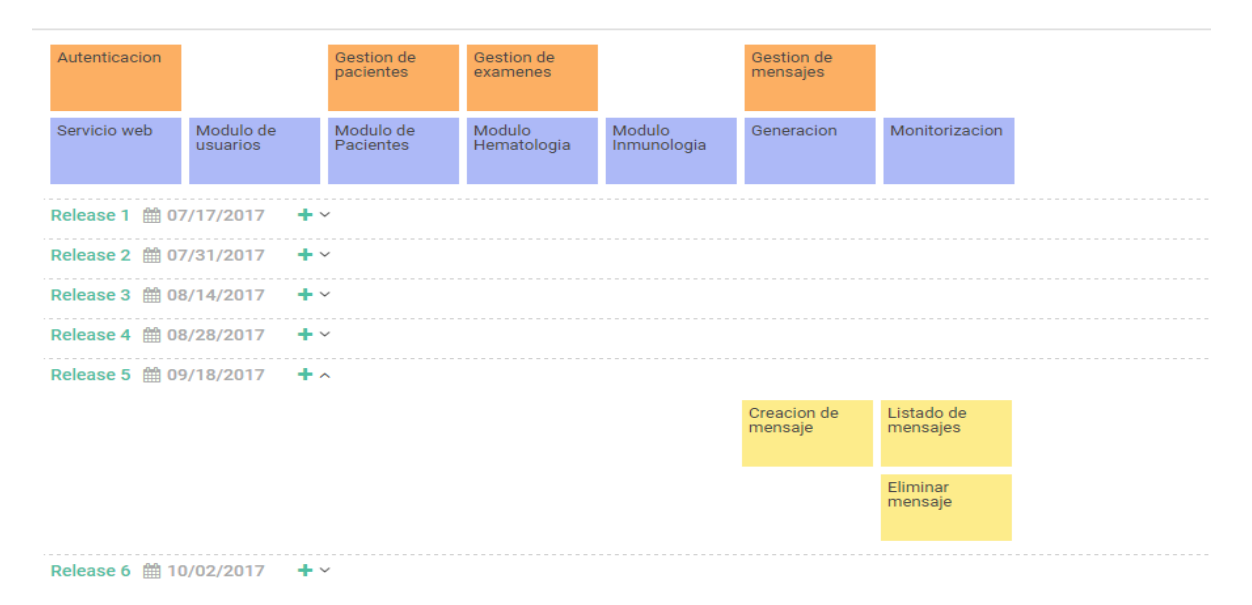

**Release 5:** Historias de usuario desarrolladas desde el 09/18/2017 – 10/01/2017

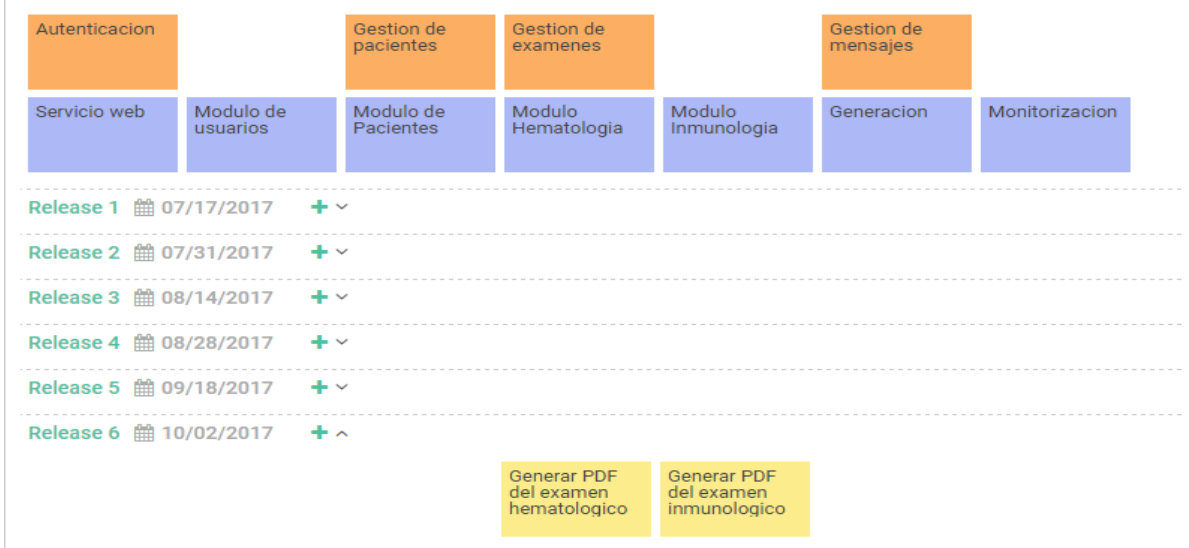

#### *Figura 26.Release 6*

**Release 6:** Historias de usuario que se desarrollaran a partir del 10/02/2017

## **3.5 Diagrama de Gantt**

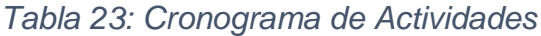

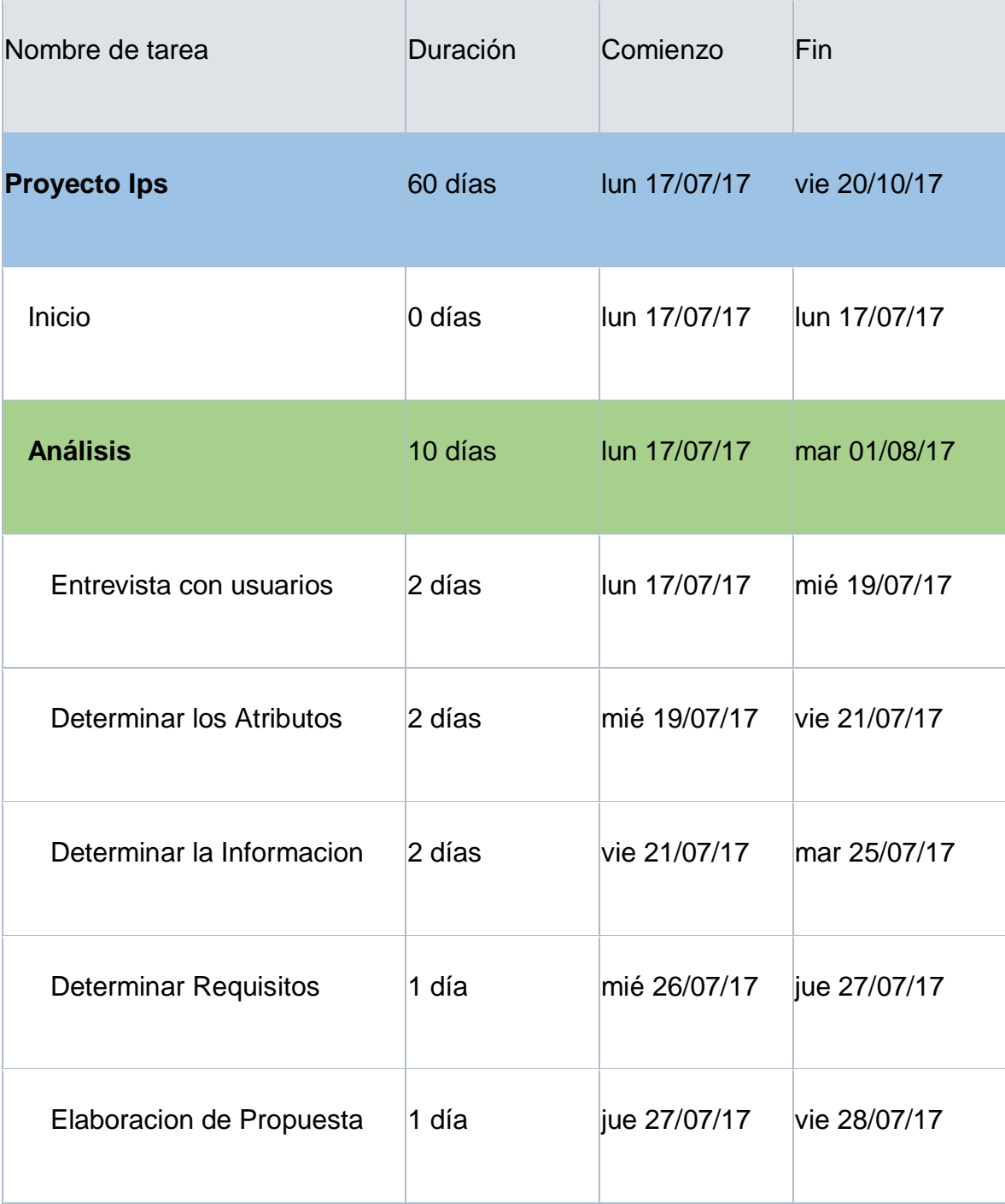

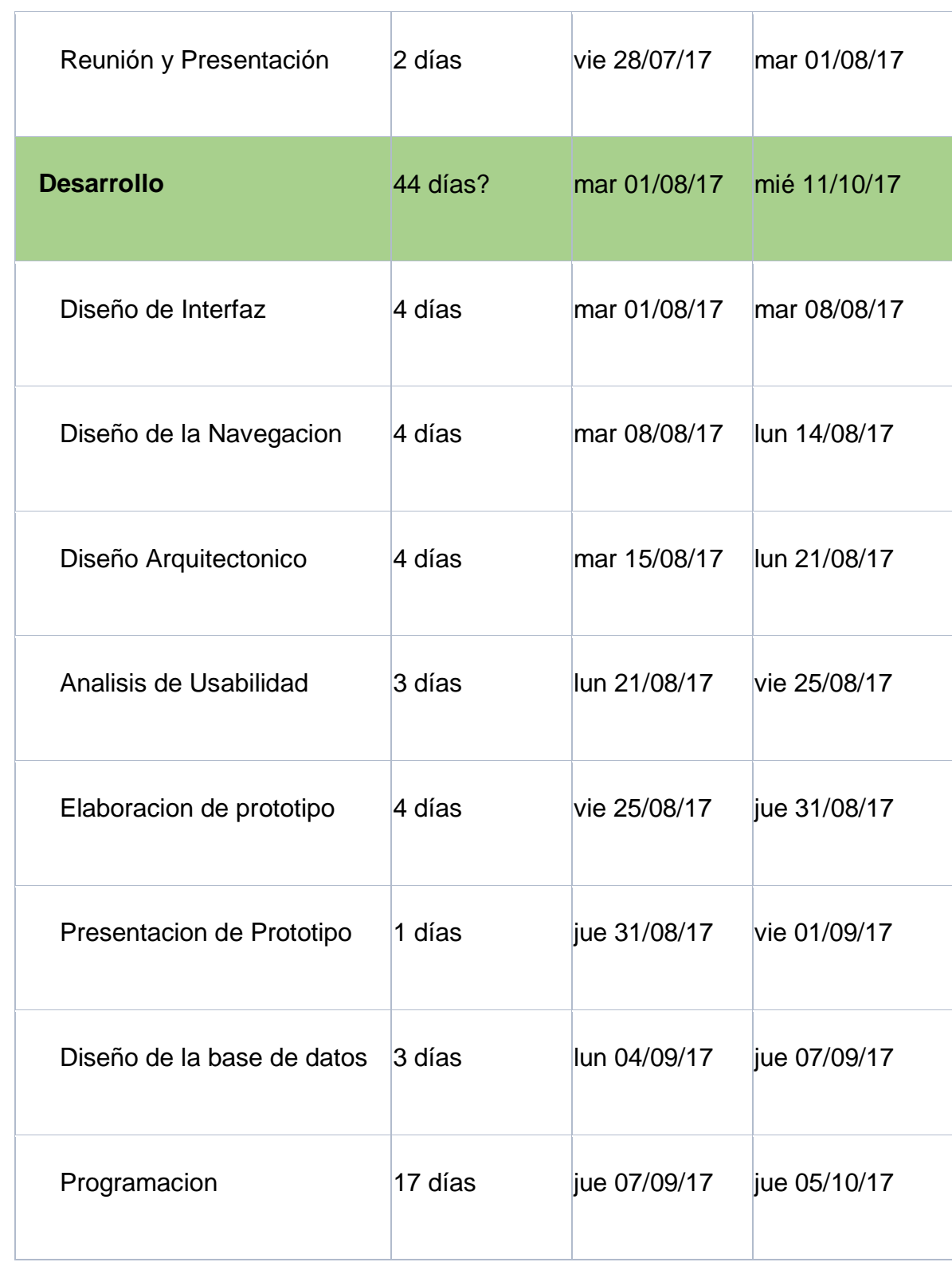

| Seguridad del sistema                 | 2 días | jue 05/10/17 | lun 09/10/17 |
|---------------------------------------|--------|--------------|--------------|
| Depuracion del sistema                | 1 día  | lun 09/10/17 | mar 10/10/17 |
| Presentacion del sistema              | 1 día  | mar 10/10/17 | mié 11/10/17 |
| Implementación                        | 6 días | jue 12/10/17 | vie 20/10/17 |
| Importar catalogo de usuarios         | 1 día  | jue 12/10/17 | vie 13/10/17 |
| Revision y validacion de datos        | 1 día  | vie 13/10/17 | lun 16/10/17 |
| Configuracion en servidor             | 2 días | lun 16/10/17 | mié 18/10/17 |
| Configuracion final del sistema 1 día |        | mié 18/10/17 | jue 19/10/17 |
| <b>Revision Final del Cliente</b>     | 1 día  | jue 19/10/17 | vie 20/10/17 |
| Fin                                   | 0 días | vie 20/10/17 | vie 20/10/17 |

*Fuente: Desarrolladores* 

## **3.6 Definición de Sprints**

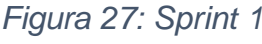

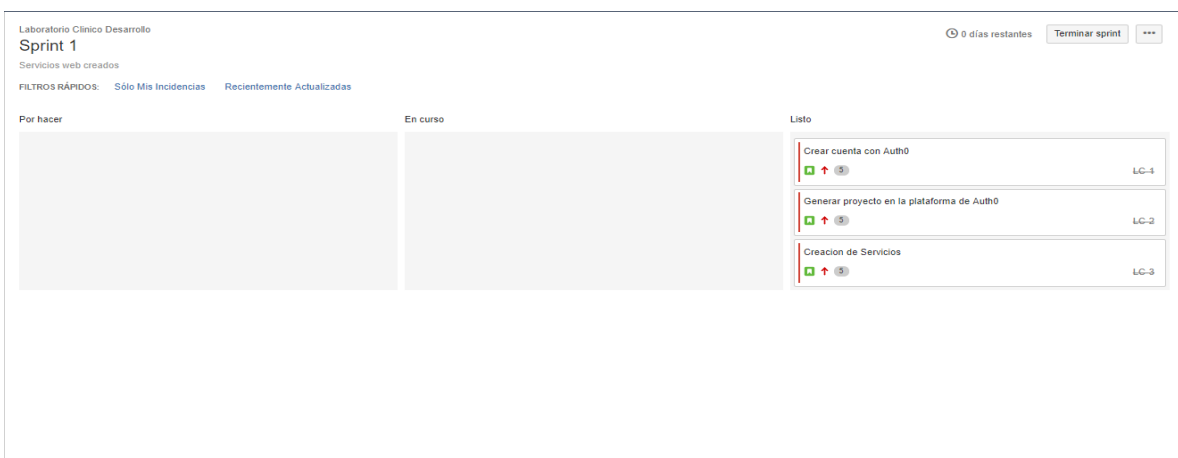

#### *Fuente: Desarrolladores*

En la anterior imagen observamos el desarrollo de los servicios web.

## *Figura 28: Reporte de Sprint 1*

| Laboratorio Clinico Desarrollo                                          | Reporte de Sprint cambiar informe -                                                                        |                    |           |              | $\cdots$                                                        |
|-------------------------------------------------------------------------|----------------------------------------------------------------------------------------------------|--------------------|-----------|--------------|-----------------------------------------------------------------|
| Sprint $1 -$                                                            | Como leer este gráfico                                                                                     |                    |           |              | $\cdots$                                                        |
| Servicios web creados                                                   | Sprint cerrado, terminado por Laboratorio UNAC 17/jul/17 4:02 PM - 04/oct/17 4:34 PM<br>páginas vinculadas |                    |           |              |                                                                 |
| $20 -$<br>$15 -$<br>$10 -$<br>$5 -$<br>$0 -$<br>Jul 17<br><b>Jul 31</b> | Oct 4                                                                                                    |                    |           |              | * Incidencia agregada al sprint después de la fecha de comienzo |
| Informe de estado                                                       |                                                                                                    |                    |           |              |                                                                 |
| Incidencias terminadas                                                  |                                                                                                    |                    |           |              | Ver en el navegador de incidencias                              |
| Clave                                                                   | Resumen                                                                                                    | Tipo de Incidencia | Prioridad | Estado       | Story Points (10 $\rightarrow$ 15)                              |
| $LC-1$ <sup>*</sup>                                                     | Crear cuenta con Auth0                                                                                     | <b>D</b> Historia  | ↑ Highest | <b>LISTO</b> | $\rightarrow$ 5                                                 |
| $LC-2$ <sup>*</sup>                                                     | Generar proyecto en la plataforma de Auth0                                                                 | <b>Historia</b>    | ↑ Highest | <b>LISTO</b> | 5                                                               |
| $LC-3$ *                                                                | <b>Creacion de Servicios</b>                                                                               | <b>D</b> Historia  | ↑ Highest | <b>LISTO</b> | 5                                                               |
|                                                                         |                                                                                                    |                    |           |              |                                                                 |

*Fuente: Desarrolladores*

#### *Figura 29: Sprint 2*

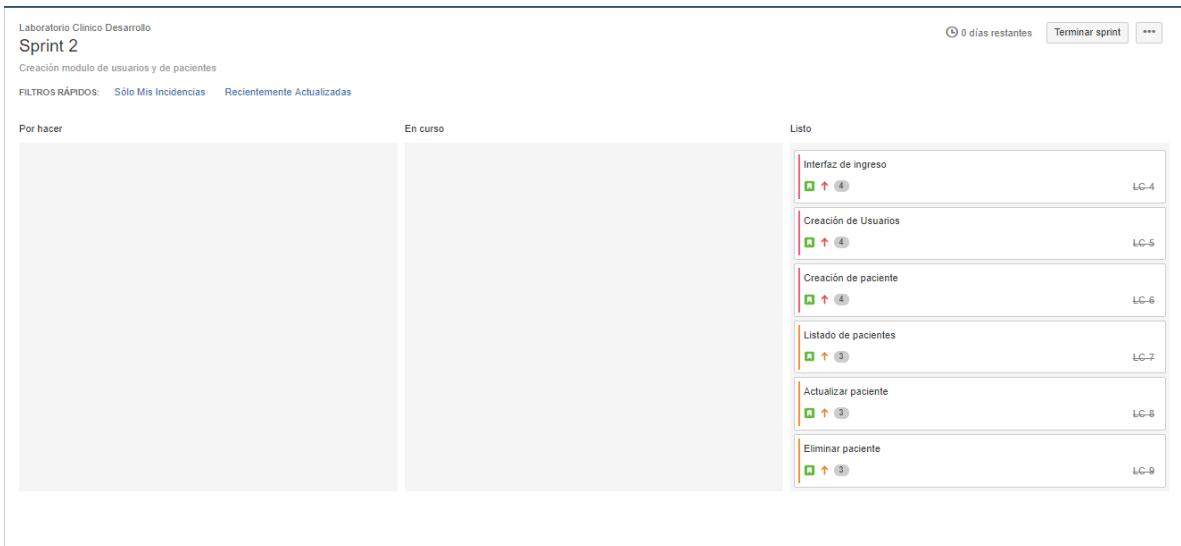

#### *Fuente: Desarrolladores*

En la anterior imagen observamos la creación de los módulos usuarios y pacientes.

#### Laboratorio Clinico Desarroll  $\cdots$ Reporte de Sprint cambiar informe -Sprint  $2 \times \widehat{O}$  Cómo leer este gráfico  $\blacksquare$ Sprint cerrado, terminado por Laboratorio UNAC 31/jul/17 4:17 PM - 04/oct/17 4:35 PM páginas vinculadas Creación me s y de pacientes dulo de usua  $25$  $20 16.$  $10 \mathfrak s$  $0 +$ Aug 14 \* Incidencia agregada al sprint después de la fecha de comienzo Informe de estado Incidencias terminadas Ver en el navegador de incidencias Tipo de Incidencia Clave Resumen Prioridad Estado Story Points ( $\rightarrow$  21) LC-4  $^\star$ Interfaz de ingreso  $\Box$  Historia  $\uparrow$  High **LISTO**  $\rightarrow 4$ LC-5  $*$  $\Box$  Historia  $A$  High **LISTO**  $\sim 4$ Creación de Usuarios LC-6  $^{\star}$ Creación de paciente **Historia**  $\uparrow$  High **LISTO**  $\rightarrow 4$ LC-7  $^\star$ Listado de pacientes  $\Box$  Historia  $\uparrow$  Medium **LISTO**  $\rightarrow 3$  $LC-8$ \*  $\Box$  Historia ↑ Medium  $\rightarrow 3$ Actualizar paciente **LISTO** LC-9  $*$ Eliminar paciente  $\Box$  Historia  $\dagger$  Medium LISTO  $\rightarrow$  3

#### *Figura 30: Reporte de Sprint 2*

*Fuente: Desarrolladores*
# *Figura 31: Sprint 3*

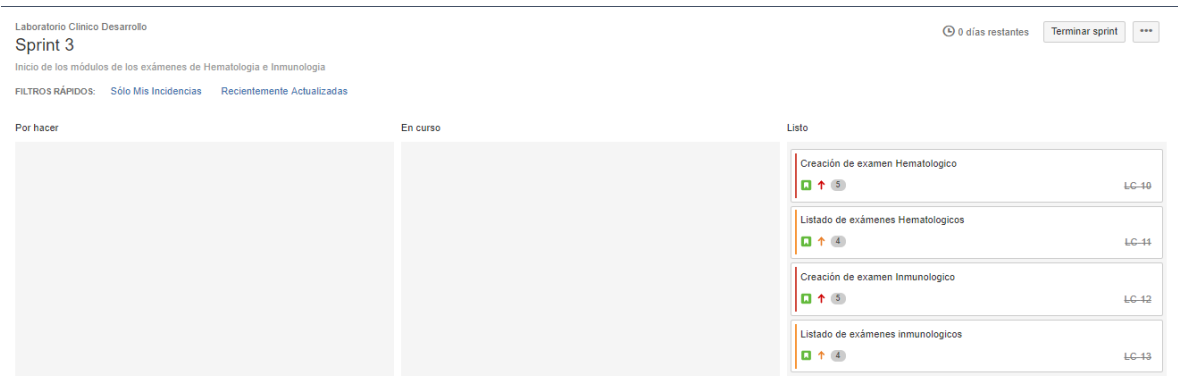

#### *Fuente: Desarrolladores*

Inicio de los módulos de los exámenes de Hematología e Inmunología

# *Figura 32: Reporte de Sprint 3*

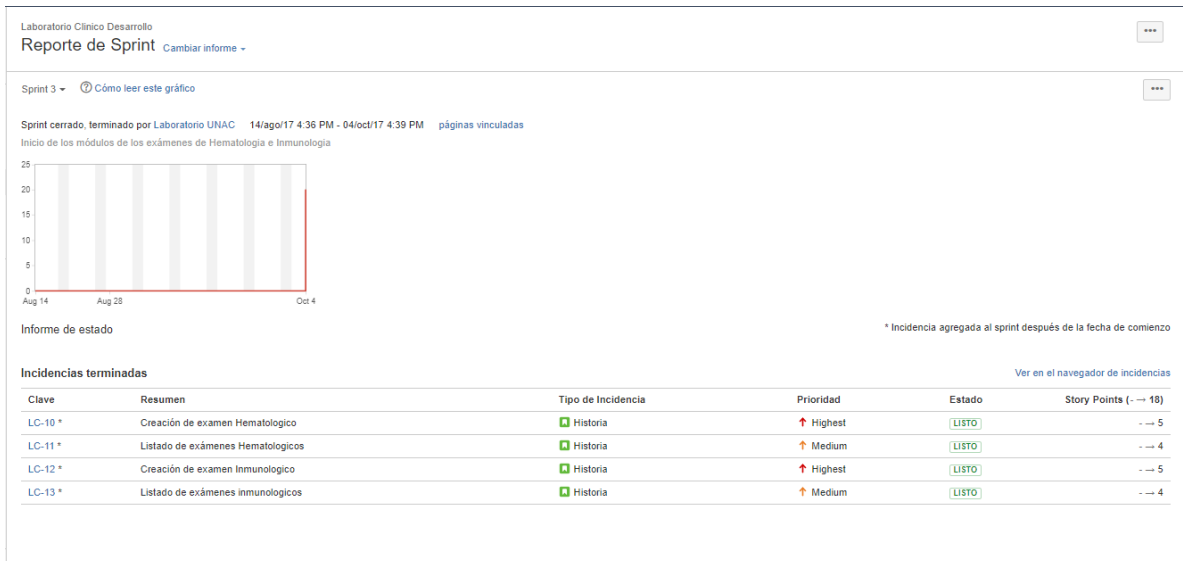

# *Fuente: Desarrolladores*

# *Figura 33: Sprint 4*

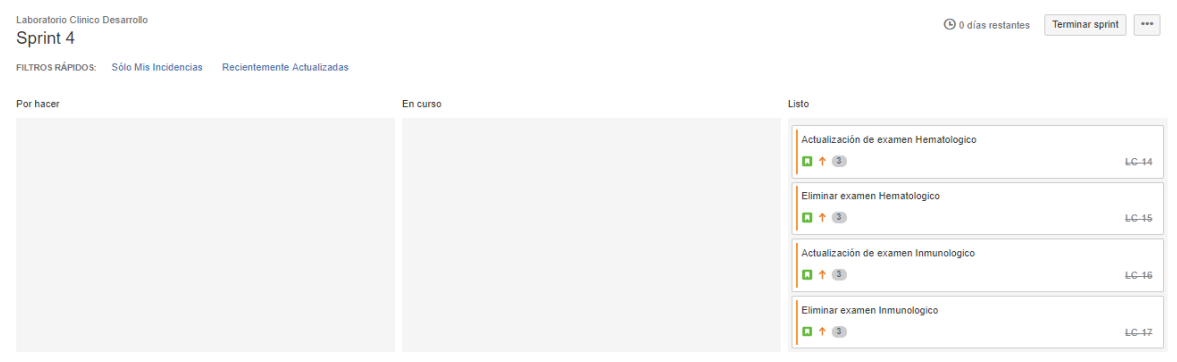

# *Fuente: Desarrolladores*

Desarrollo de la gestión de los módulos de hematología e inmunología

# *Figura 34: Reporte de Sprint 4*

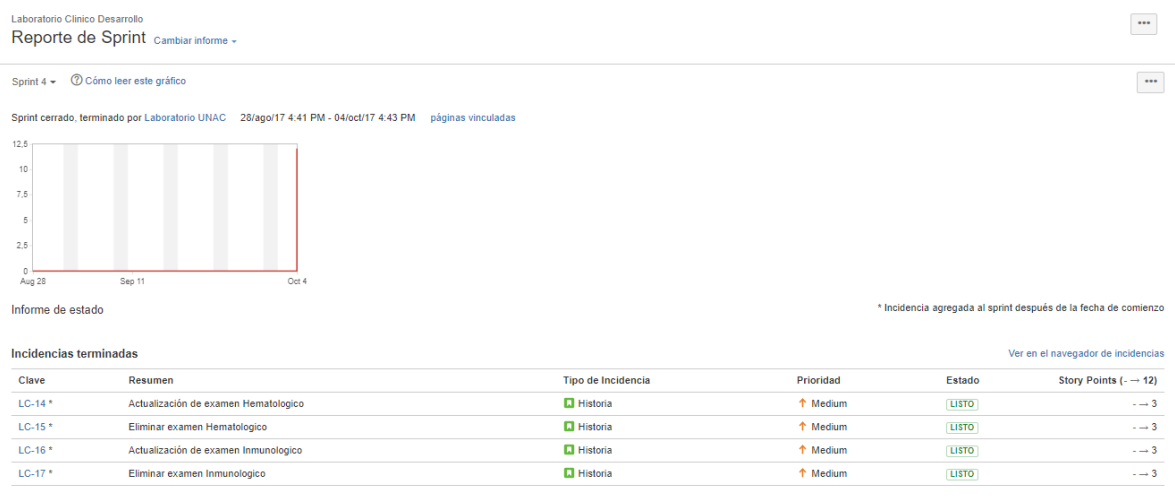

# *Fuente: Desarrolladores*

# *Figura 35: Sprint 5*

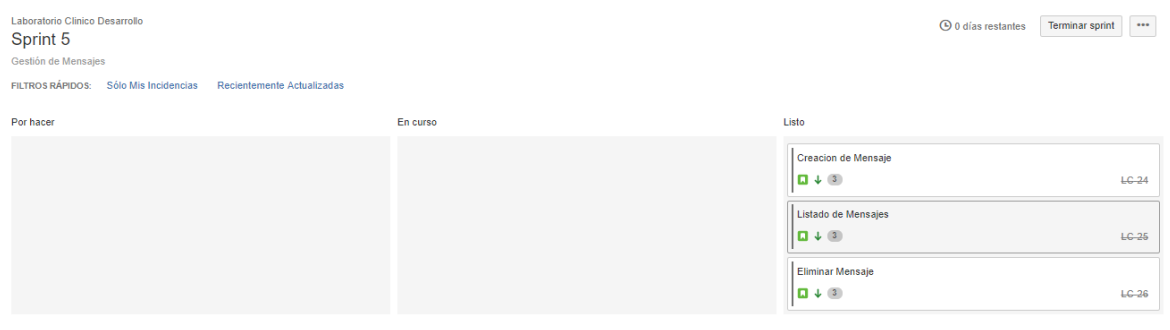

# *Fuente: Desarrolladores*

# Desarrollo de la gestión de Mensajes

# *Figura 36: Reporte de Sprint 5*

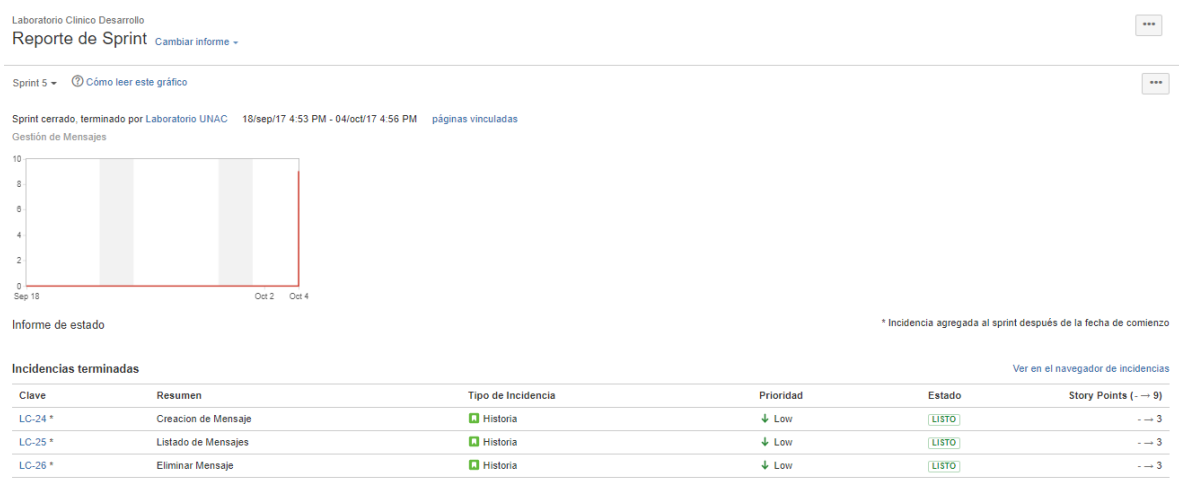

## *Fuente: Desarrolladores*

# *Figura 37: Sprint 6*

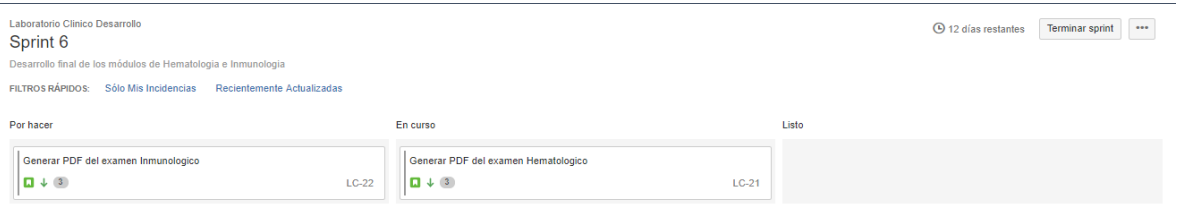

*Fuente: Desarrolladores*

Desarrollo de las últimas funciones de los módulos de hematología e inmunología.

## **CAPITULO 4**

## **COCLUSIONES Y RECOMENDACIONES**

#### **4.1 CONCLUSIONES**

El desarrollo de soluciones tecnológicas y en especial el desarrollo de aplicaciones web en las diferentes entidades ya sean privadas o públicas debe ser un eje centrar de innovación e investigación. Debe der una prioridad promover el uso de estas herramientas, para que sean aprovechadas tanto por usuarios como por los empleados que hacen uso de las herramientas.

La tecnología puede dar una ventaja competitiva a las empresas aumentando la calidad en su servicio y brindando a los usuarios nuevas maneras de acceder y aprovechar la información.

Pero para esto es necesario que haya unidad por parte de los actores de las organizaciones, desde lo administrativo, para que implemente las nuevas tecnologías y herramientas para cumplir así la misión que como objetivo prioritario se tiene, pasando por empleados a los que se les va a facilitar su trabajo y llegando a los usuarios que serán beneficiados al recibir un mejor servicio por el cual en muchas no es que se les debiera dar.

Teniendo en cuenta lo anterior solo queda tener interés por la investigación y asumir el rol de personas a las que nos mueve la tecnología.

## **4.2 RECOMENDACIONES**

Primeramente se recomienda escoger las tecnologías que mejor se ajusten a las necesidades del proyecto, teniendo en cuenta la confiabilidad de los fabricantes, la documentación que se puede hallar en internet y el soporte que puedan brindar al desarrollador.

Como ultima recomendación invito a los beneficiarios de este software, para que le den el uso correcto, y den la oportunidad a los demás estudiantes que deseen seguir participando en conjunto con la IPS y la facultad de ingeniería de la UNAC a que los apoyen al igual que a nosotros, y así se pueda mejorar y robustecer este software.

# **BILIOGRAFÍA**

- [1] "Angular ¿Qué es angular?," 2017. [Online]. Available: https://angular.io/docs. [Accessed: 12-Jun-2017].
- [2] "Introducción a los Servicios Web. Invocación de servicios web SOAP." [Online]. Available: http://www.jtech.ua.es/j2ee/publico/servc-web-2012- 13/sesion01-apuntes.html#¿Qué+es+un+Servicio+Web%3F. [Accessed: 05- Oct-2017].
- [3] "APLICACIONES WEB.pdf." [Online]. Available: https://es.scribd.com/doc/136052164/APLICACIONES-WEB-pdf. [Accessed: 05-Oct-2017].
- [4] **"CUPS."**
- [5] "ACTUALIZACIÓN Y REORDENAMIENTO DE LA CLASIFICACIÓN ÚNICA DE PROCEDIMIENTOS EN SALUD (CUPS)."
- [6] "Laboratorio clínico Wikipedia, la enciclopedia libre." [Online]. Available: https://es.wikipedia.org/wiki/Laboratorio\_clínico. [Accessed: 12-Jun-2017].
- [7] Scrum Mnager, "Historia de usuario Scrum Manager BoK," 2016. [Online]. Available: http://www.scrummanager.net/bok/index.php/Historia\_de\_usuario. [Accessed: 12-Jun-2017].
- [8] P. web de S. en español para la difusión de la gestión Ágil, "Qué es SCRUM," 2017. [Online]. Available: https://www.scrum.org/resources/what-is-scrum. [Accessed: 12-Jun-2017].
- [9] "Atom, el editor de texto de Github para los desarrolladores." [Online]. Available: https://hipertextual.com/archivo/2014/02/atom-editor-textodesarrollo-github/. [Accessed: 12-Jun-2017].
- [10] Microsoft Developer Network, "Diagramas de clases de UML: Instrucciones," *Microsoft Developer Network*, 2017. [Online]. Available: https://msdn.microsoft.com/es-co/library/dd409416.aspx. [Accessed: 12-Jun-2017].
- [11] D. Buonamico, "Visual User Story Mapping Aplicado," *Camino Ágil*, 2015. [Online]. Available: http://www.caminoagil.com/2013/02/visual-story-mappingaplicado.html. [Accessed: 12-Sep-2017].
- [12] "JavaScript." [Online]. [Online]. Available:

https://www.uv.es/jac/guia/jscript/javascr01.htm. [Accessed: 28-Sep-2017].

- [13] "Diferencias entre Web App y App Híbrida: Think in Mobile." [Online]. Available: http://blogs.icemd.com/blog-think-in-mobile/diferencias-entre-webapp-y-app-hibrida/. [Accessed: 28-Sep-2017].
- [14] "HTML." [Online]. Available: https://codigofacilito.com/articulos/que-es-html. [Accessed: 28-Sep-2017].
- [15] "Guía Breve de CSS." [Online]. Available: http://www.w3c.es/Divulgacion/GuiasBreves/HojasEstilo. [Accessed: 28-Sep-2017].
- [16] "DECRETO 2323 DE 2006."
- [17] "Pagina web pasteurlab. Quienes Somos." [Online]. Available: http://pasteurlab.com/nuestra-empresa#historia-corporativa. [Accessed: 12-Sep-2017].
- [18] "Pasteur Laboratorios Clínicos de Colombia." [Online]. Available: http://www.pasteurlab.com/. [Accessed: 24-Sep-2017].
- [19] R. Enrique *et al.*, "Diseño de un sistema de información hce historia clinica electrónica," pp. 1–18.
- [20] "Laboratorio Echavarria." [Online]. Available: https://www.laboratorioechavarria.com/sitio/index.php?c=216. [Accessed: 12-Sep-2017].
- [21] "Laboratorio **Echavarria."** [Online]. Available: https://www.laboratorioechavarria.com/sitio/index.php?c=216. [Accessed: 24- Sep-2017].
- [22] "Nosotros Laboratorio Clí-nico Y Patologí-a Bernardo Espinosa." [Online]. Available: http://labespinosa.com/wp/nosotros/. [Accessed: 12-Sep-2017].
- [23] "Servicios." [Online]. Available: https://www.dinamicaips.com.co/laboratorioclinico. [Accessed: 12-Sep-2017].
- [24] "Dinámica Ayudas diagnósticas, laboratorio, exámenes médicos." [Online]. Available: https://www.dinamicaips.com.co/. [Accessed: 24-Sep-2017].
- [25] "Laboratorios Clínicos Bionet | Toma de Muestras." [Online]. Available: https://www.bionet.cl/. [Accessed: 24-Sep-2017].
- [26] "Introducción a Angular 2." [Online]. Available: https://desarrolloweb.com/articulos/introduccion-angular2.html. [Accessed: 25-Sep-2017].
- [27] "Angular 2 es la nueva plataforma de desarrollo empresarial avanzada." [Online]. Available: http://academia-binaria.com/angular2-primeras-

impresiones/. [Accessed: 25-Sep-2017].

- [28] "Cuppa Angular2 OAuth Social Login." [Online]. Available: https://cuppalabs.github.io/angular2-social-login/documentation.html. [Accessed: 25-Sep-2017].
- [29] "Mejores temas y frameworks de JavaScript para aprender en 2017 Enrique Munguía." [Online]. Available: http://www.enrique7mc.com/2016/12/mejorestemas-y-frameworks-javascript-para-aprender-en-2017/. [Accessed: 25-Sep-2017].
- [30] "Los 5 Mejores Frameworks JavaScript FrontEnd 2017 Código OnClick." [Online]. Available: https://codigoonclick.com/5-mejores-frameworksjavascript-frontend/. [Accessed: 25-Sep-2017].
- [31] "Bootstrap · The most popular HTML, CSS, and JS library in the world." [Online]. Available: http://getbootstrap.com/. [Accessed: 25-Sep-2017].
- [32] "Qué es Bootstrap y cuáles son sus ventajas | Punto Abierto." [Online]. Available: https://puntoabierto.net/blog/que-es-bootstrap-y-cuales-son-susventajas. [Accessed: 25-Sep-2017].
- [33] "Bootstrap, Uneweb Instituto." [Online]. Available: http://tecnologiaenvivo.com/bootstrap-ventajas-y-desventajas/. [Accessed: 26-Sep-2017].
- [34] "Firebase." [Online]. [Online]. Available: https://firebase.google.com/?utm\_source=google&utm\_medium=cpc&utm\_c ampaign=1001467 %7C Firebase\* Brand GENERIC %7C Global %7C es %7C Desk%2BTab%2BMobile %7C Text %7C BKWS %5B2017%5D&utm\_term=%7Bkeyword%7D&gclid=EAIaIQobChMI-v. [Accessed: 26-Sep-2017].
- [35] "La mejorada plataforma de desarrollo de Google El Androide Libre." [Online]. Available: https://elandroidelibre.elespanol.com/2016/05/firebaseplataforma-desarrollo-android-ios-web.html. [Accessed: 26-Sep-2017].
- [36] "Mobile Tracking Dominance: Google Announces Firebase Analytics | LinkedIn." [Online]. Available: https://www.linkedin.com/pulse/mobile-trackingdominance-google-announces-firebase-lee-isensee/. [Accessed: 26-Sep-2017].
- [37] "Introducción Conociendo GitHub 0.1 documentation." [Online]. Available: http://conociendogithub.readthedocs.io/en/latest/data/introduccion/. [Accessed: 26-Sep-2017].
- [38] "Los mejores códigos de Github muestran que el código abierto ganó Tech blog for developers | FacilcloudTech blog for developers | Facilcloud." [Online]. Available: https://www.facilcloud.com/noticias/los-mejores-codigos-de-github-

muestran-que-el-codigo-abierto-gano/. [Accessed: 26-Sep-2017].

- [39] L. Practical Haematology and T. L. Pedro Donado Pintado Médico Revisión científica Jordi Juncà Piera, "Edición en español de la 10. a edición de la obra original en inglés," *Trias i Pujol*.
- [40] "Hematología | Clinica del Country." [Online]. Available: http://www.clinicadelcountry.com/hematologia. [Accessed: 28-Sep-2017].
- [41] R. Sirera, P. T. Sánchez, and C. Camps, "INMUNOLOGÍA, ESTRÉS, DEPRESIÓN Y CÁNCER," vol. 3, no. 1, pp. 35–48, 2006.

## **ANEXOS**

# **Manual de Usuario: Sistema de Laboratorio Clínico**

Para

Producto IPSUA (IPS Universitaria Adventista)

*24/09/2017*

#### **1. Presentación del documento**

#### 1.1 Objetivo

El presente documento, "MANUAL DE USUARIO: SISTEMA DE LABORATORIO CLINICO", tiene el propósito de proporcionar una herramienta para facilitar la consulta y el mantenimiento de los procesos que se pueden llevar a cabo dentro del área del laboratorio.

#### 1.2 Estructura

Este documento se divide en capítulos según las opciones existentes en el menú general. Dentro de cada capítulo se explican todas las sub opciones o funcionalidades

#### **2. Autenticación**

#### 2.1 Administración de Usuarios

Para acceder al menú de usuarios del sistema se debe posicionar dentro del menú administrador de la cuenta creada en la aplicación externa Auth0

## *Figura 38. Menú Administrador Auth0*

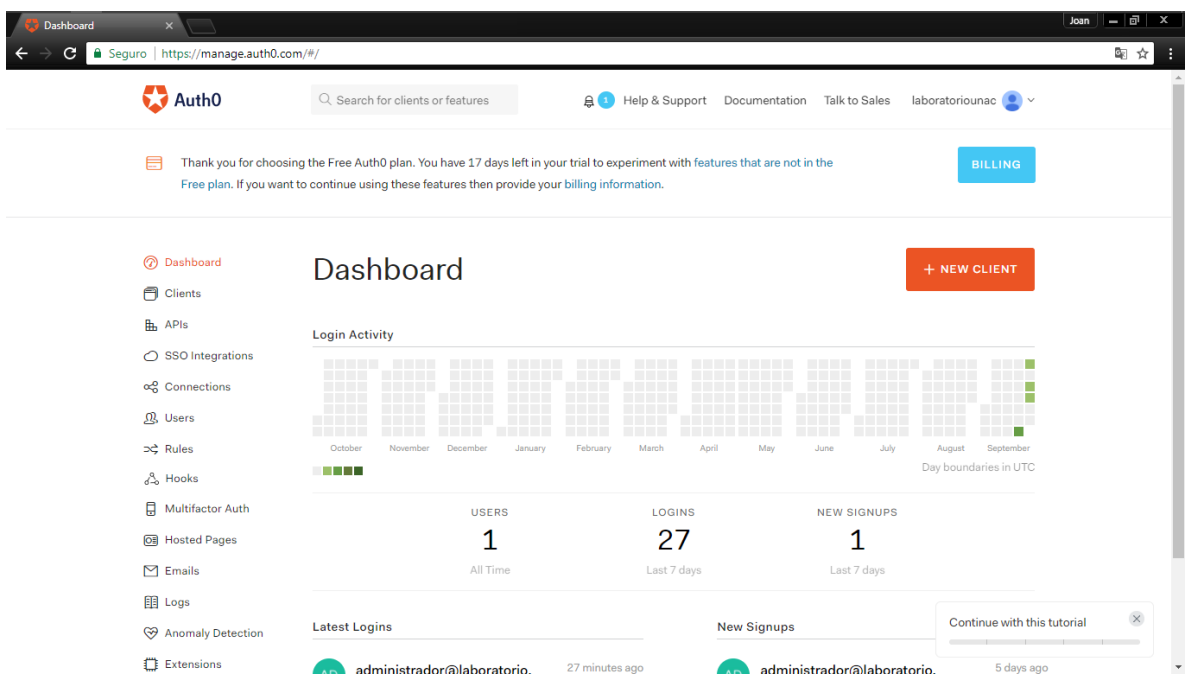

Ingresar a la opción "Users".

# *Figura 39.Usuarios del Sistema*

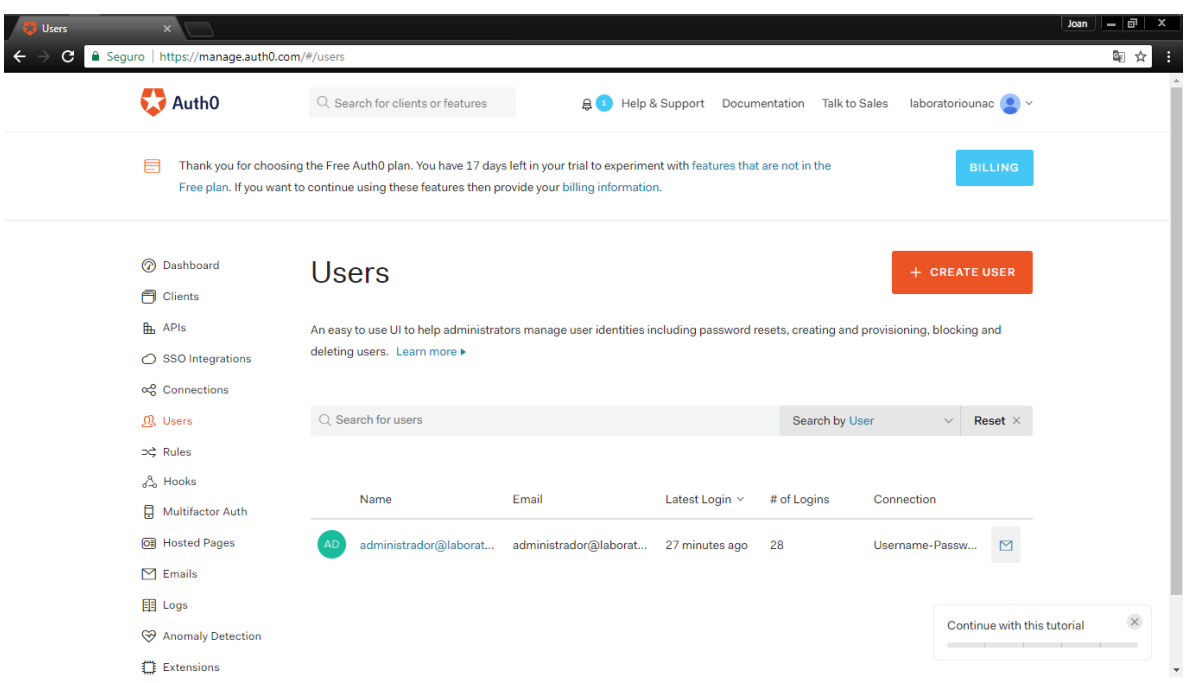

Las opciones que nos ofrece esta pantalla son:

## 2.2 Crear usuario

*Figura 40.Creación de Usuario*

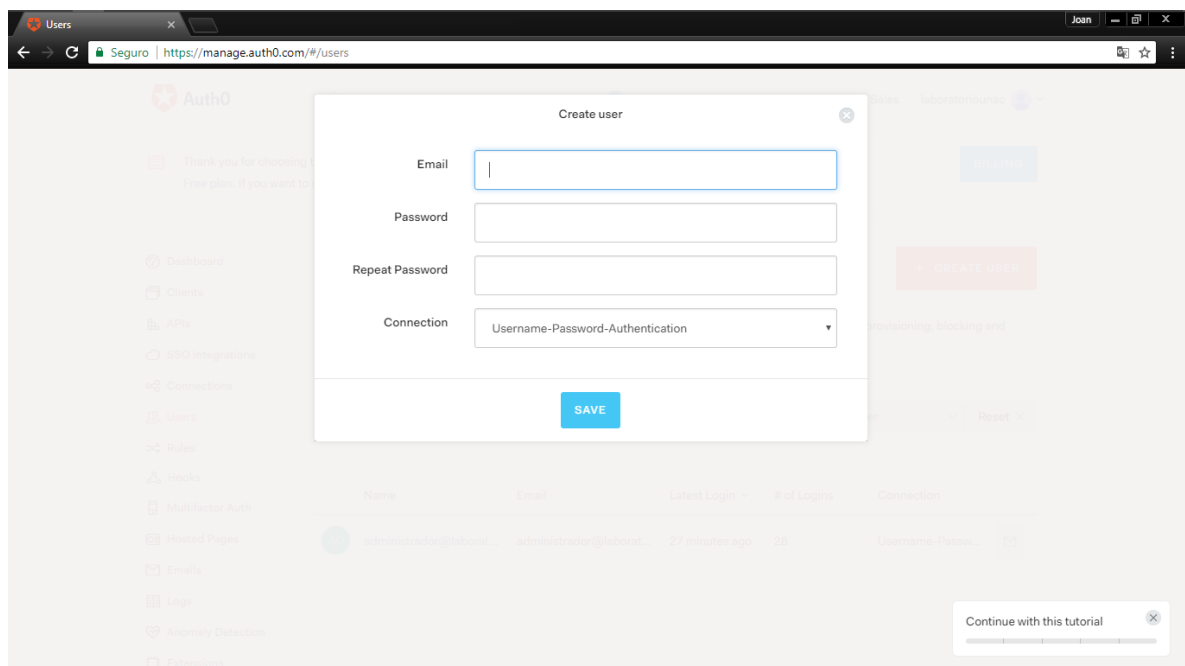

Los campos que diligenciamos son:

- Email: correo del nuevo usuario que accederá.
- Password: contraseña de ingreso.
- Repeat Password: confirmar la contraseña ingresada en el campo anterior.
- Connection: campo con única opción según la configuración del proyecto.

2.2.1 Administracion de usuario

Seleccionamos el usuario que deseamos administrar

# *Figura 41.Selección de Usuario*

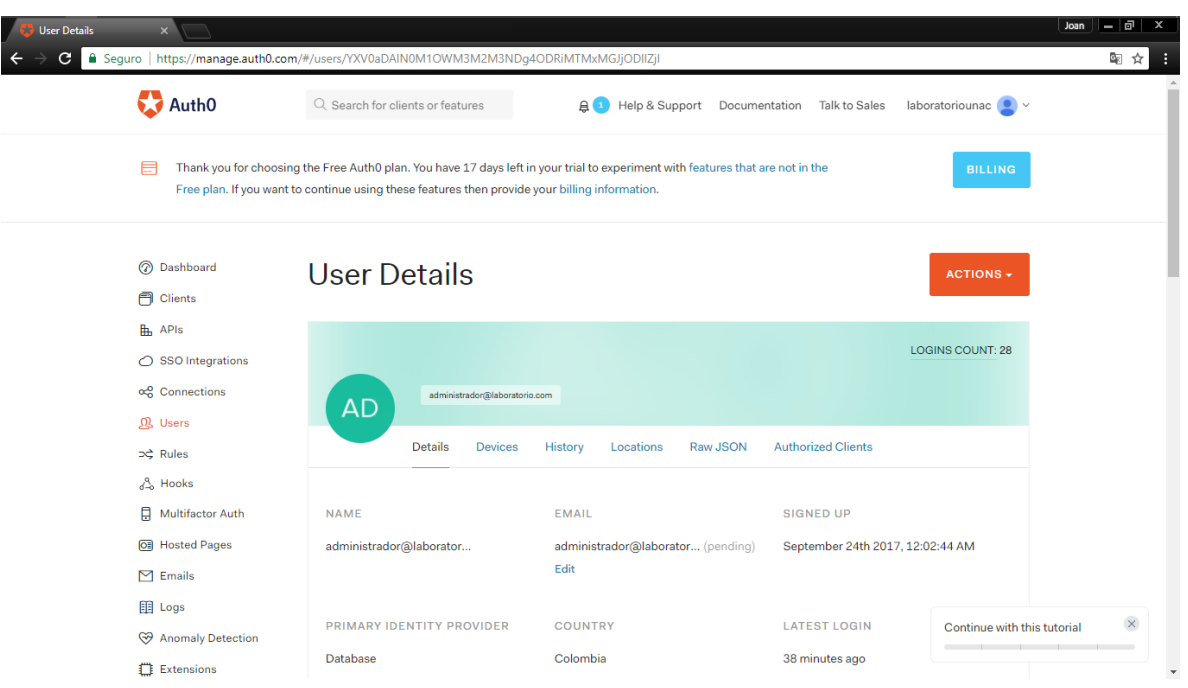

Las opciones principales que nos ofrece esta pantalla son:

# *Figura 42.Opciones Ofrecidas*

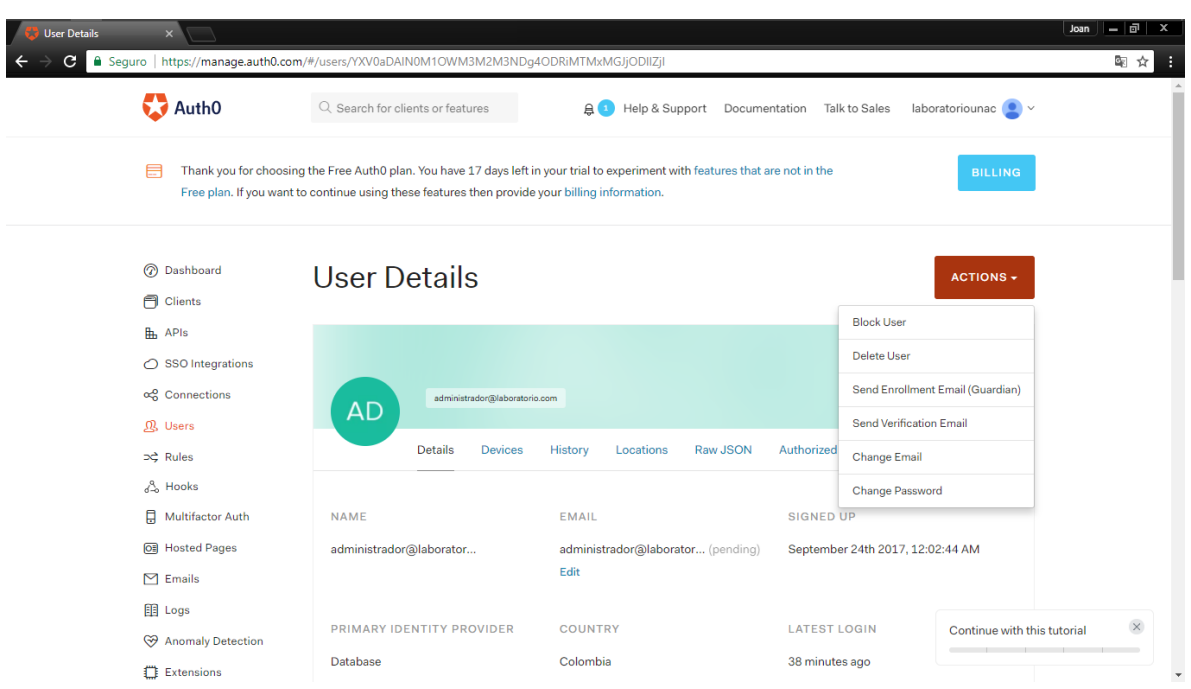

#### 2.2.2 Block User/Unblock User

Con esta opcion el administrador bloqueara o desbloqueara el acceso al sistema de laboratorio clinico al usuario sobre el cual se aplico la accion.

## *Figura 43.Acceso al Sistema*

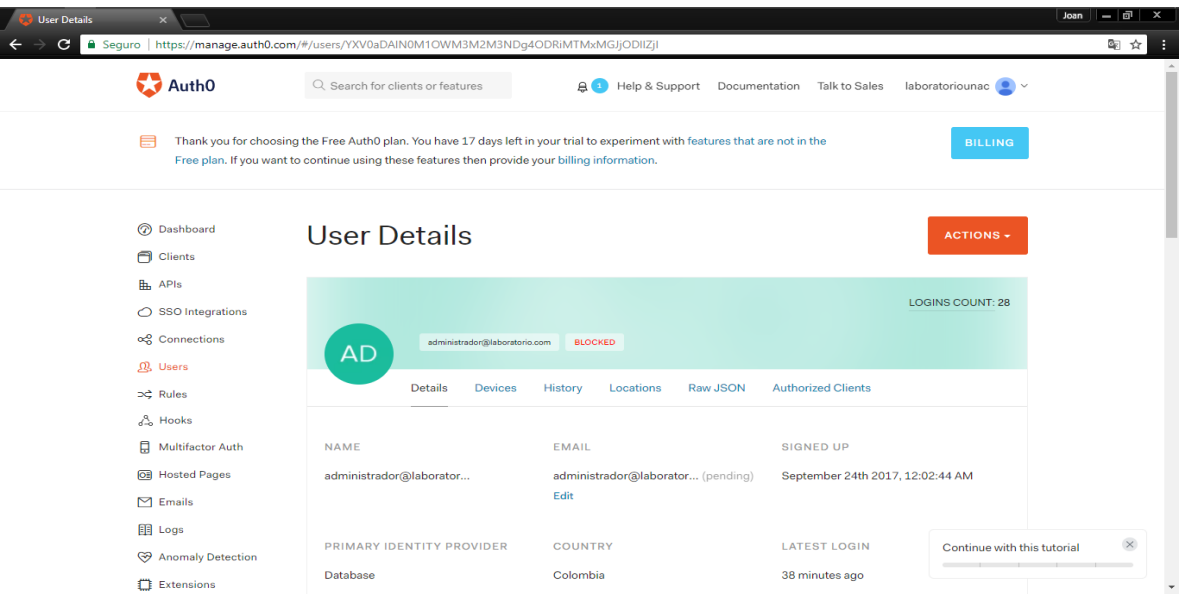

## Delete User

Con esta opcion el administrador eliminara del sistema el usuario sobre el cual se aplico la accion

## *Figura 44.Eliminar Usuario.*

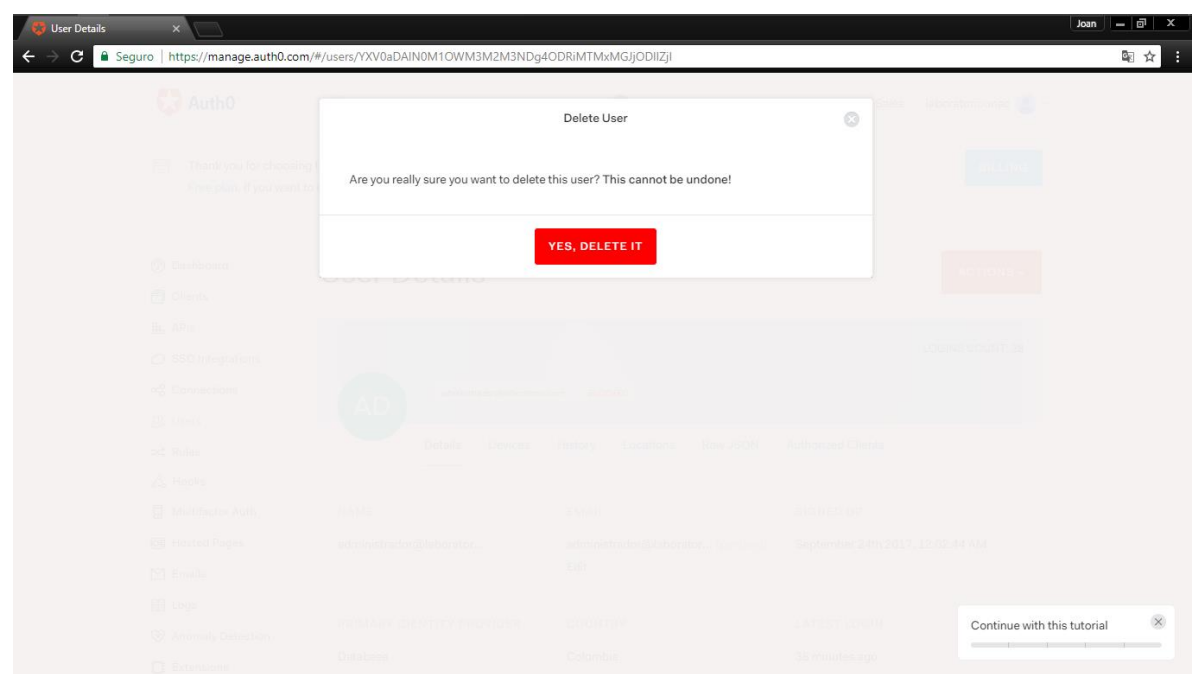

Las opciones que nos ofrece en esta pantalla es:

- YES, DELETE IT: confirmar la eliminacion del usuario
- "x": cerrar la ventana emergente cancelando la accion y volviendo a la pantalla del usuario

#### 2.2.3 Send Verification Email

Con esta opcion el administrador podra enviar un mensaje de confirmacion al correo de acceso al sistema de laboratorio clinico registrado en los detalles del usuario sobre el cual se aplico la accion

# *Figura 45.Confirmación*

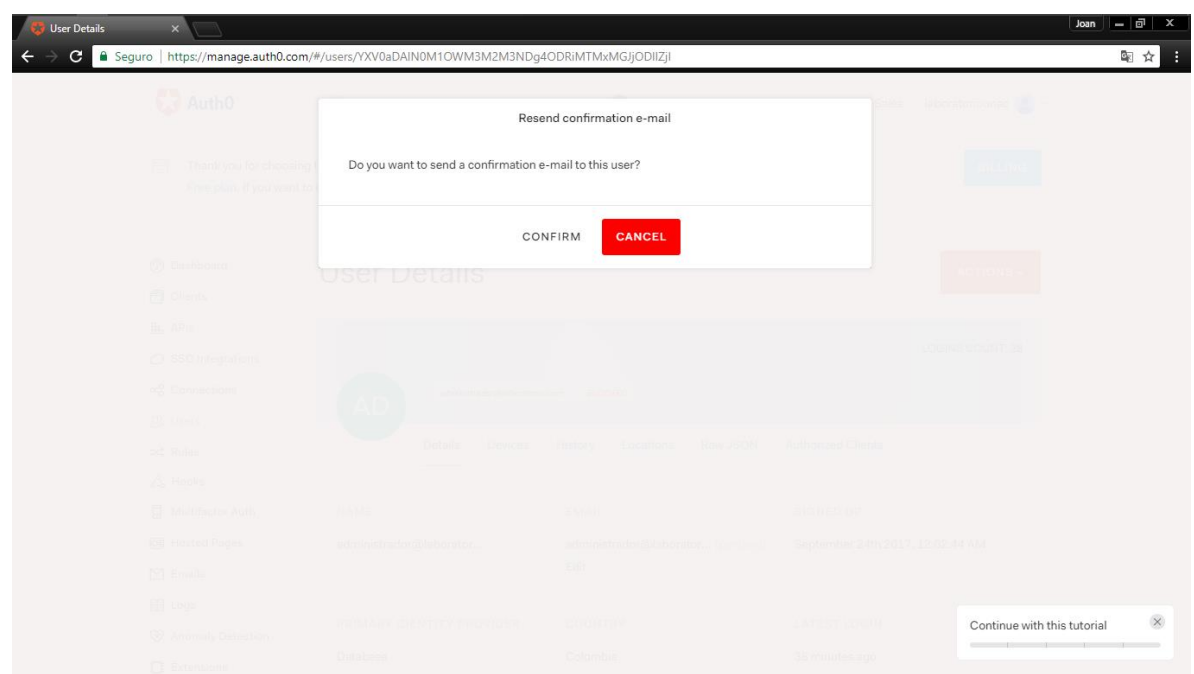

Las opciones que nos ofrece en esta pantalla es:

- CONFIRM: confirmar el envio del mensaje de confirmacion
- SAVE: cancelar el envio del mensaje, volviendo a la informacion del usuario sobre el cual se aplico la accion

## 2.2.4 Change Email

Con esta opcion el administrador podra actualizar el correo de acceso al sistema de laboratorio clinico al usuario sobre el cual se aplico la accion

#### *Figura 46.Actualizar Correo.*

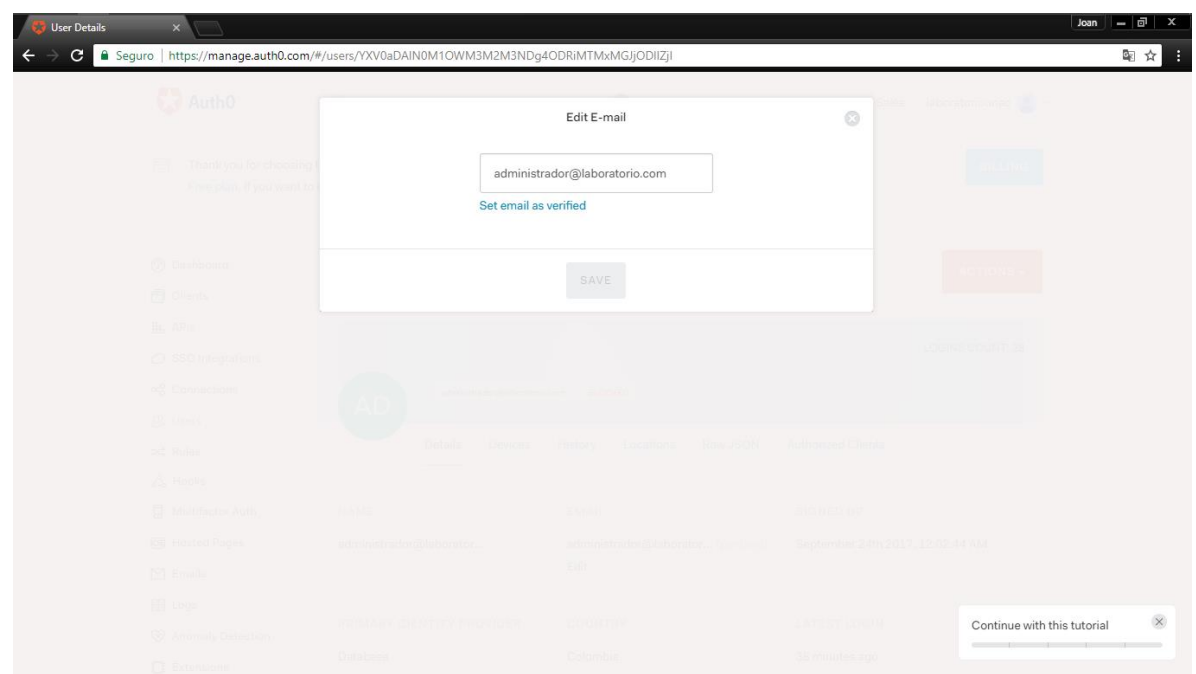

El campo que diligenciamos es:

Email: nuevo correo del usuario

Las opciones que nos ofrece en esta pantalla es:

- Set email as verified: enviar un mensaje de confirmacion al nuevo correo registrado
- SAVE: guardar las modificaciones realizadas

#### 2.2.5 Change Password

Con esta opcion el administrador restablecer la contraseña de acceso al sistema de laboratorio clinico al usuario sobre el cual se aplico la accion

## *Figura 47.Restablecer contraseña*

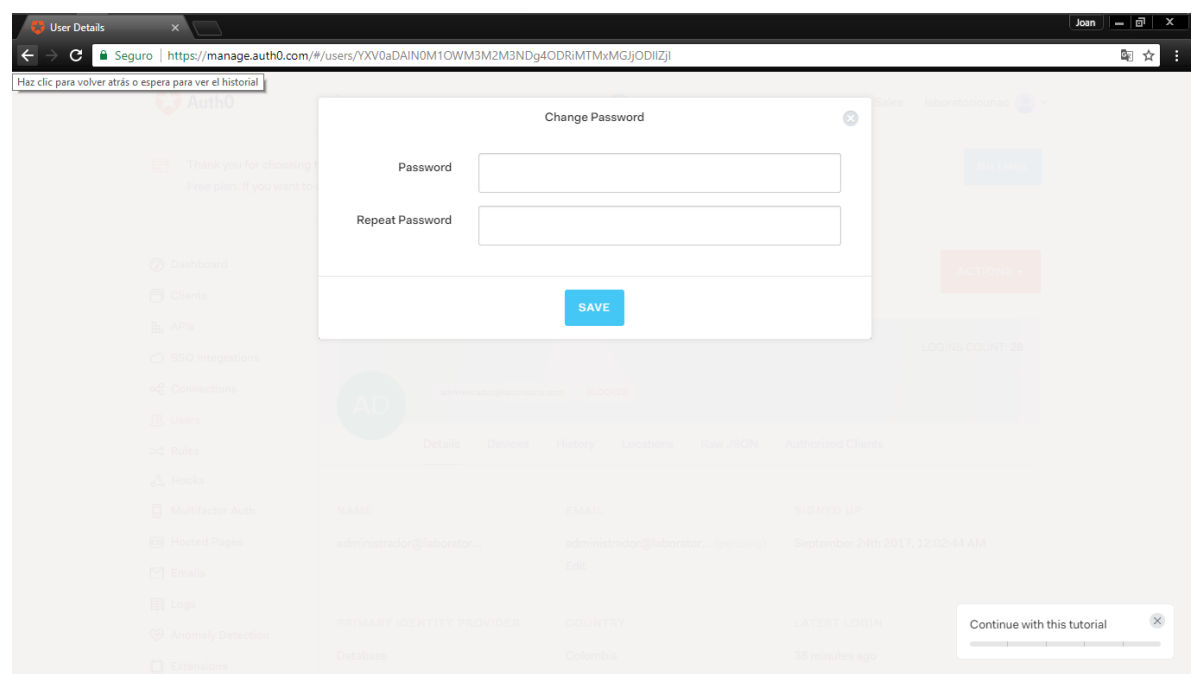

Los campos que diligenciamos son:

- Password: nueva contraseña de ingreso.
- Repeat Password: confirmar la contraseña ingresada en el campo anterior.

#### 2.3 Login

Para acceder al menú principal del sistema se debe posicionar dentro del menú general en la opción de 'Ingresar'

# *Figura 48.Ingreso*

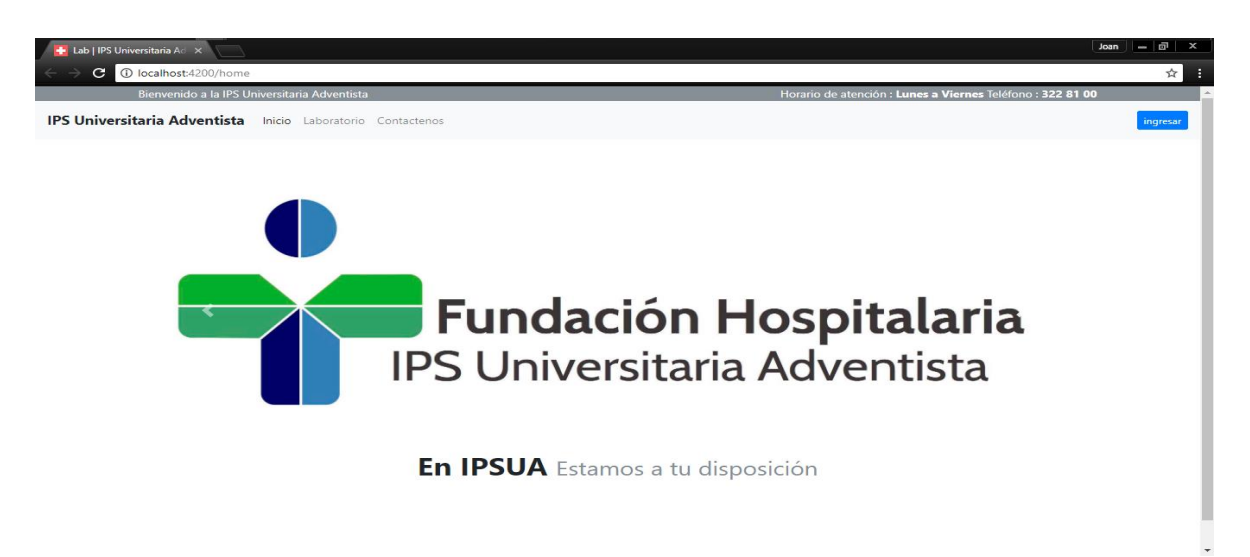

A continuación se visualiza la interfaz de logín que accederemos en la autenticación

*Figura 49.Autenticación de usuario.*

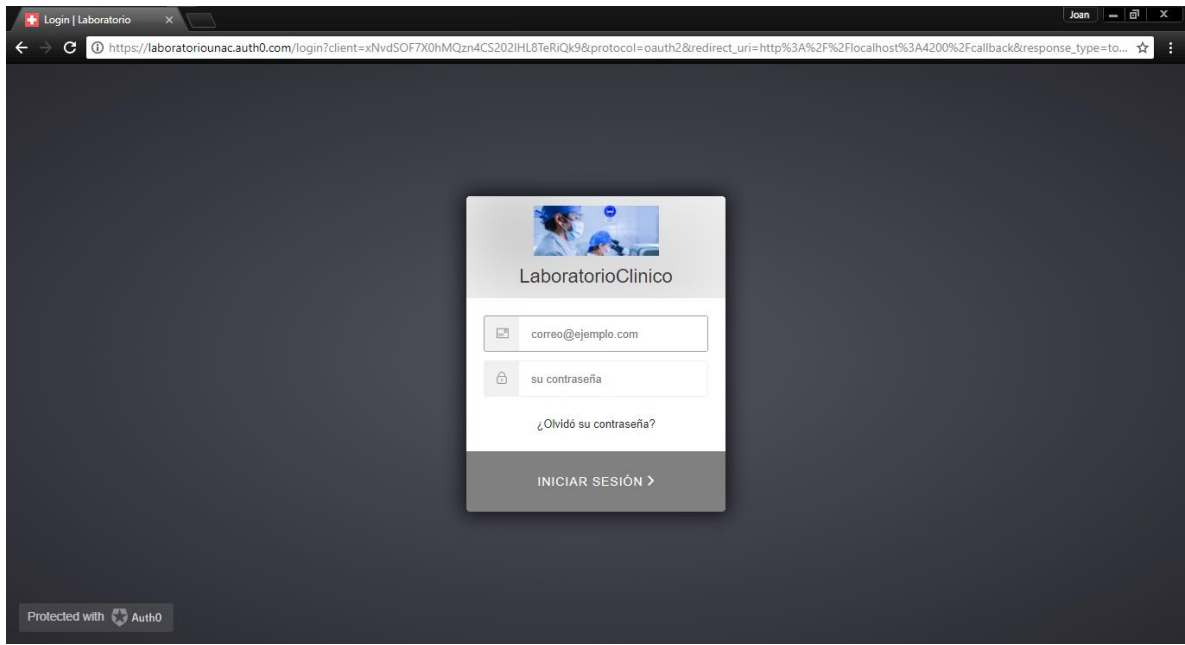

Los campos que diligenciamos son:

- Correo: Correo registrado en el sistema.
- Contraseña: Contraseña proporcionada por el administrador.

#### **3 Gestión de Pacientes**

Para llegar desde el menú a la gestión de pacientes, es necesario autenticarse y así posicionarse dentro del menú principal de la aplicación en la opción de 'Pacientes'.

# $\mathcal{C}^{\bullet}$ C localhost:42  $\rightarrow$ Salir IPS Universitaria Adventista Laboratorio Mensajes Pacientes Examenes **En IPSUA** Estamos a tu disposición

## *Figura 50.Gestión de Pacientes*

A continuación se describe las funcionalidades de dicha gestión.

## 3.1. Modulo pacientes

*Figura 51.Pacientes Registrados*

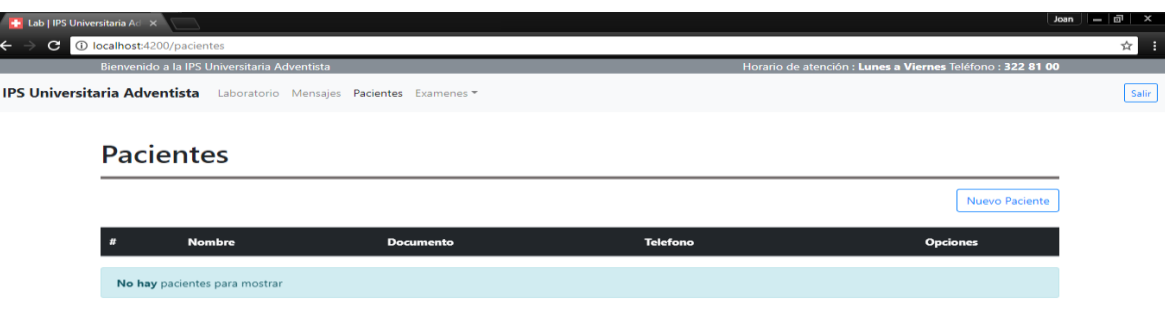

Esta pantalla permite visualizar los pacientes registrados en el sistema.

3.2. Nuevo paciente

Seleccionamos la opción "Nuevo Paciente".

# *Figura 52.Crear nuevo Paciente.*

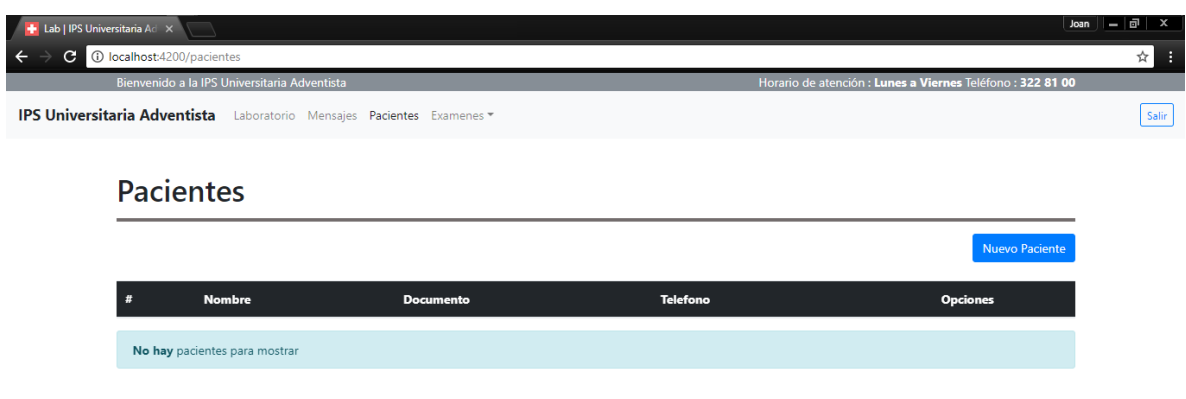

Esta opción permite realizar el alta de un paciente.

# *Figura 53.Alta de Paciente.*

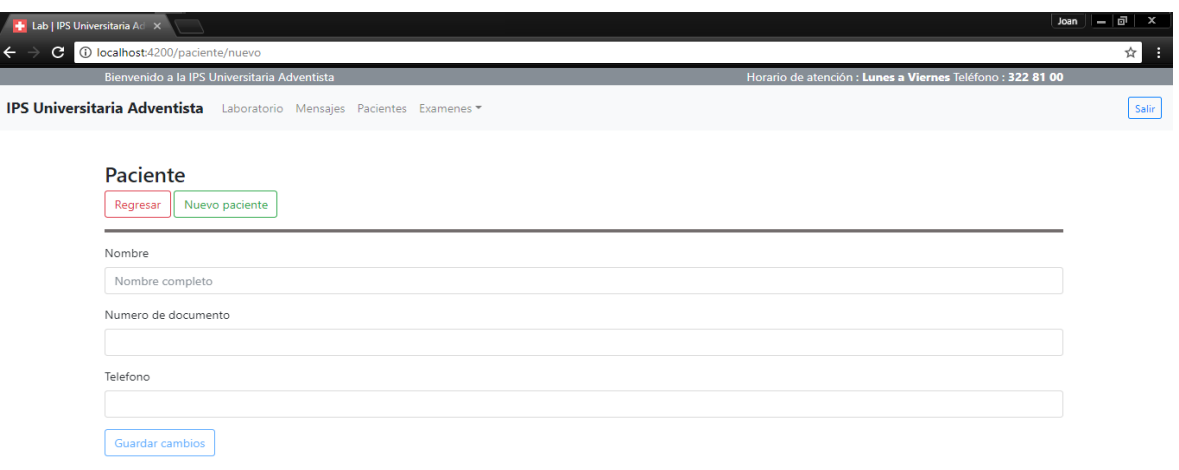

Los campos que diligenciamos son:

- Nombre: informamos el nombre completo del nuevo paciente.
- Número de Documento: informamos el número de documento para obtener el identificador del cliente.
- Teléfono: al informar este campo se tendrá las herramientas necesarias para poder comunicarse con el paciente.

Al ingresar los datos solicitados, la opción 'Guardar cambios' se habilitara para completar el proceso en ejecución.

#### *Figura 54.Guardar Cambios*

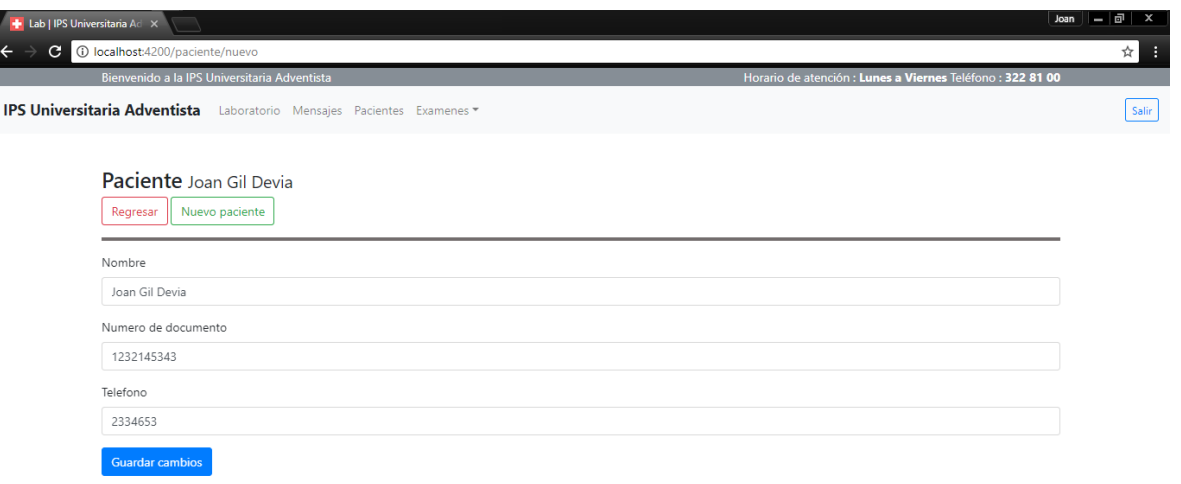

Una vez seleccionada la opcion "Guardar cambios", el sistema notificara si el proceso fue exitoso

## *Figura 55.Proceso Exitoso.*

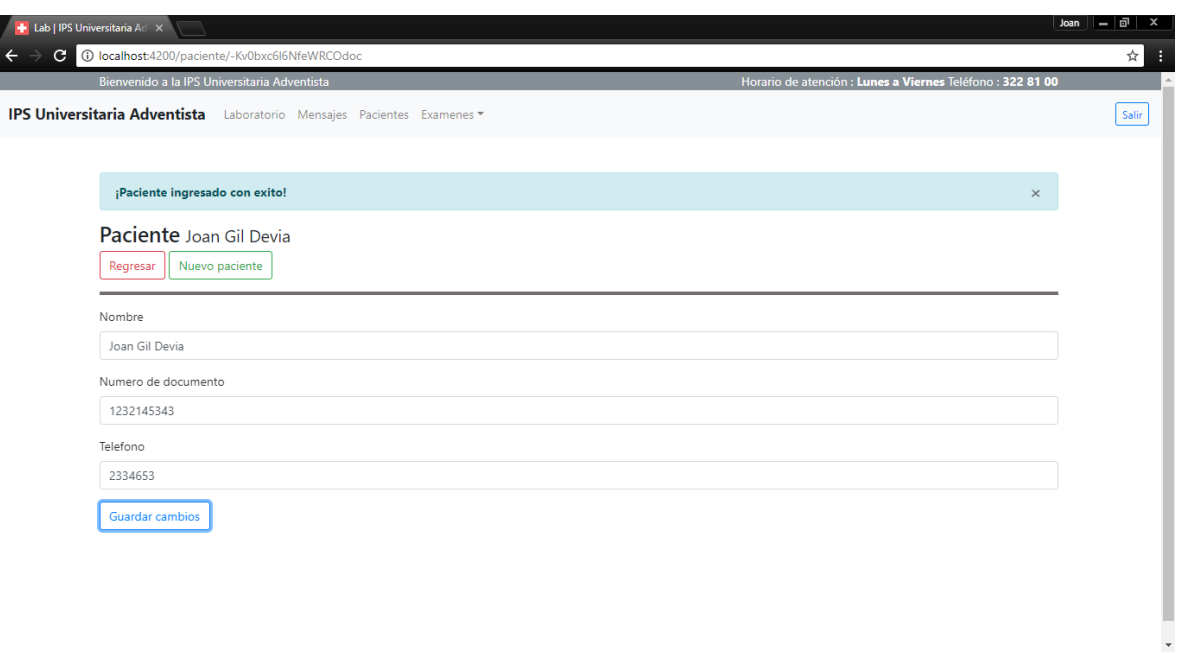

Las opciones que nos ofrece esta pantalla son:

Nuevo paciente: reiniciar el proceso para el registro de un nuevo paciente.

#### *Figura 56.Nuevo Paciente*

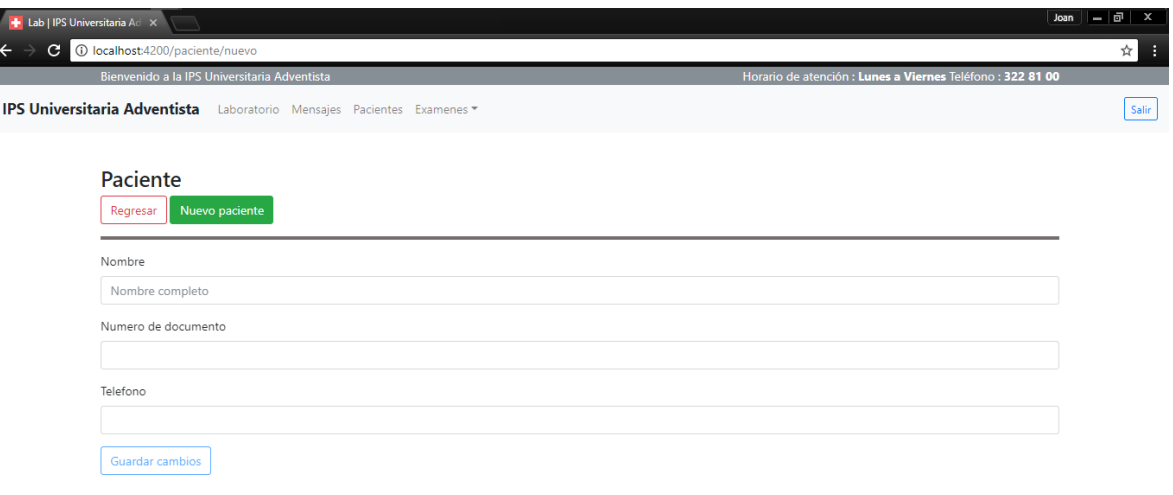

 Regresar: sera dirigido al modulo de pacientes donde se puede visualizar los pacientes creados en el sistema.

*Figura 57.Opción Atrás.*

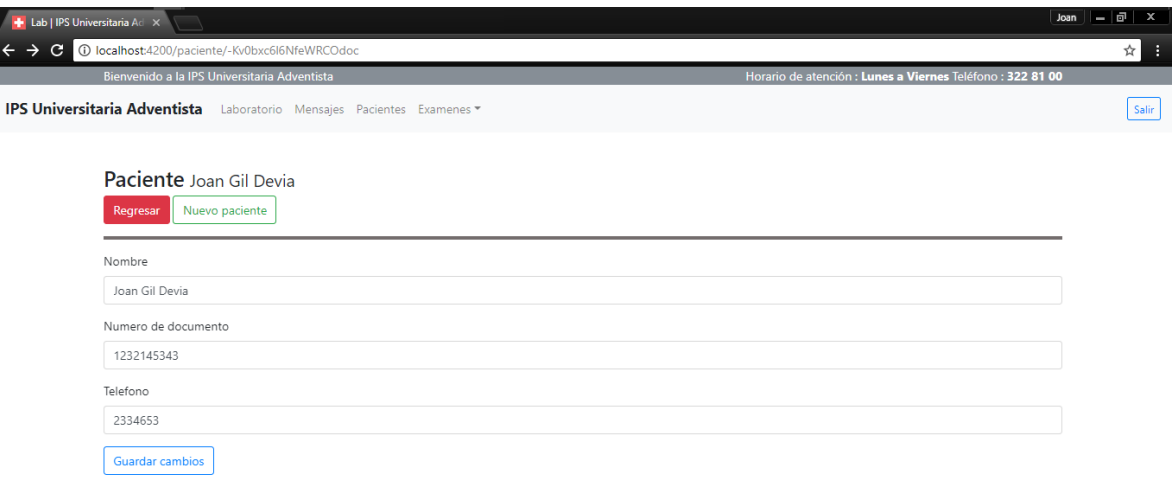

Ya es creado y guardado el formato.

# *Figura 58.Datos Anteriores.*

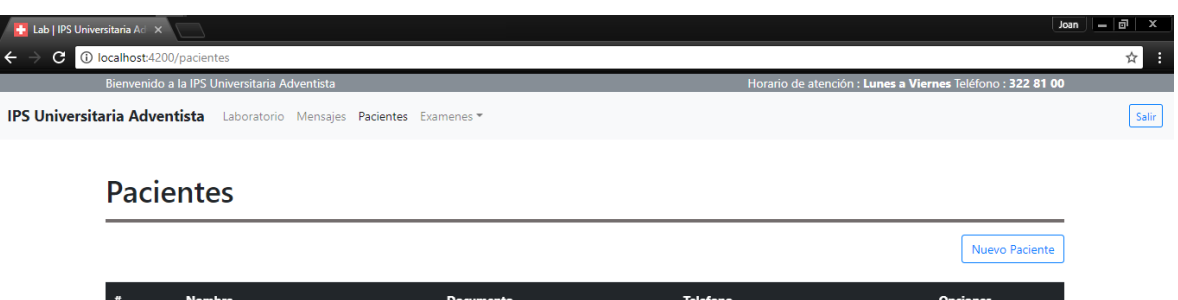

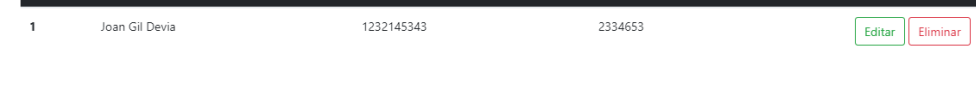

## 3.3. Editar

*Figura 59.Opción Editar*

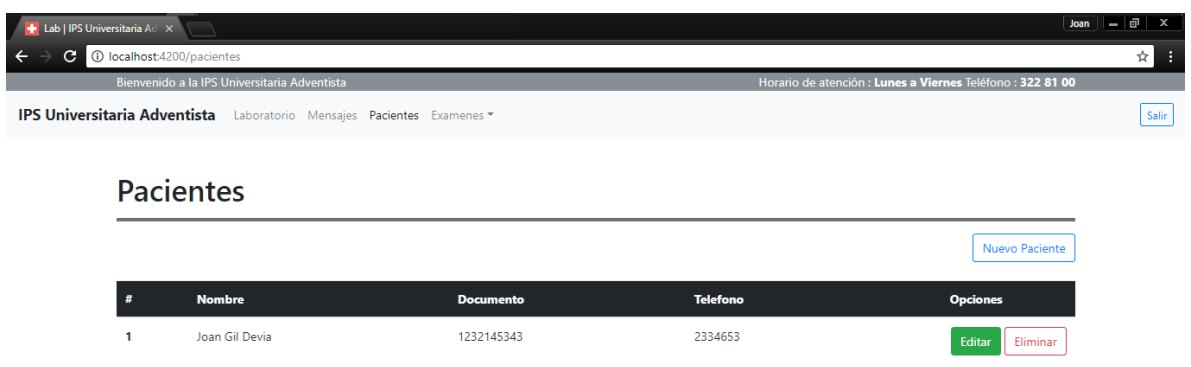

Cuando se selecciona la opción 'Editar', aparece la siguiente pantalla:

## *Figura 60.Datos que se pueden Editar.*

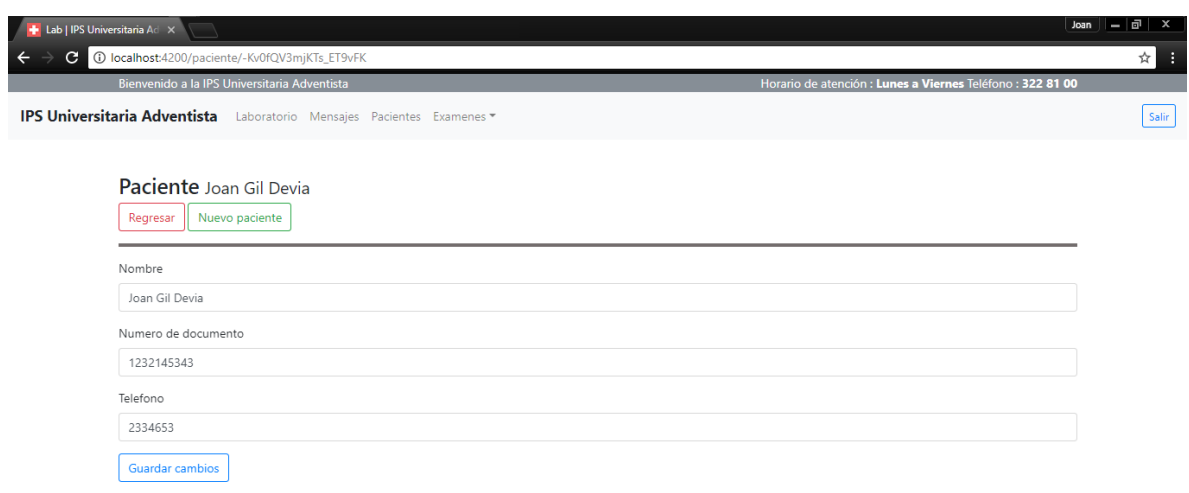

Esta pantalla nos permite editar la información del paciente seleccionado. Una vez que se ha modificado alguno de los campos habrá que pulsar el botón 'Guardar cambios'

## 3.4. Eliminar

*Figura 61.Eliminar Paciente.*

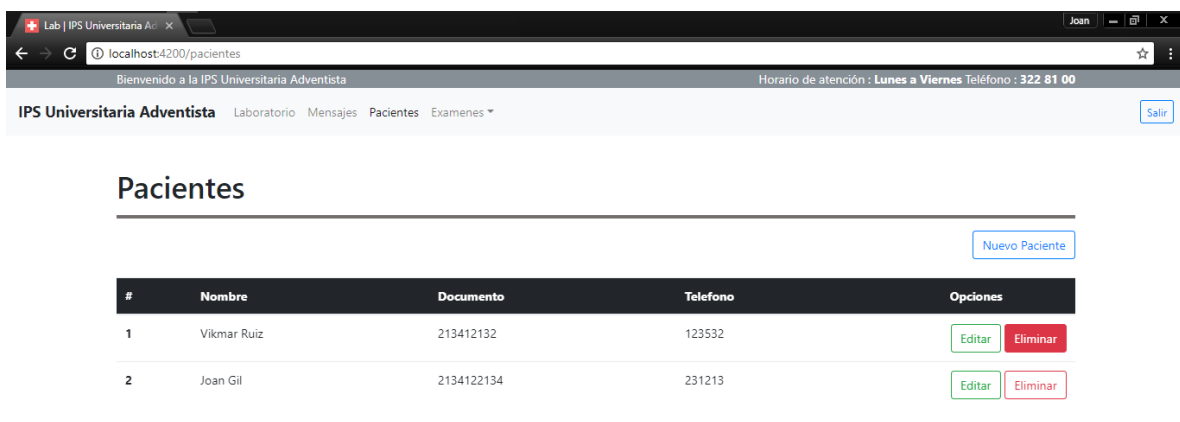

Cuando se pulsa la opción 'Eliminar', el paciente seleccionado será borrado del sistema inmediatamente.

# *Figura 62.Confirmación de Eliminación de Paciente*

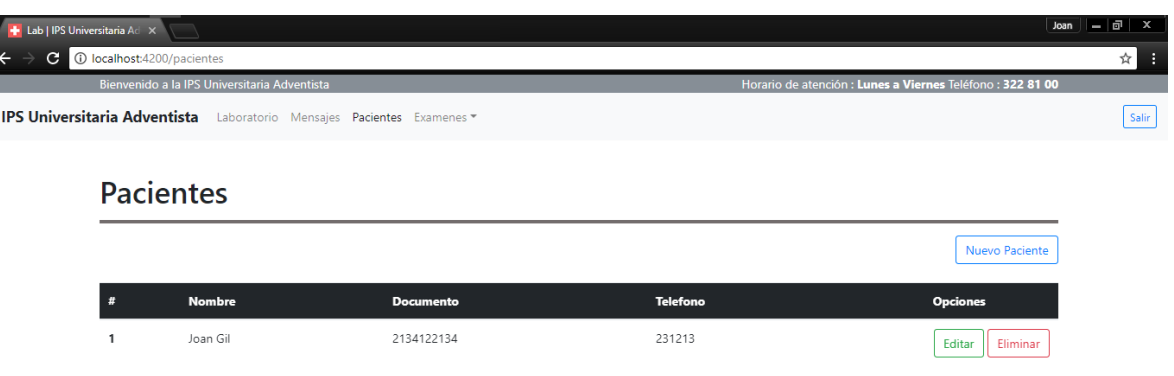

#### **4. Gestión de Exámenes**

Para llegar desde el menú a la gestión de hematologías, es necesario autenticarse y así posicionarse dentro del menú principal de la aplicación en la opción 'Exámenes'.

# *Figura 63.Gestión de Exámenes*

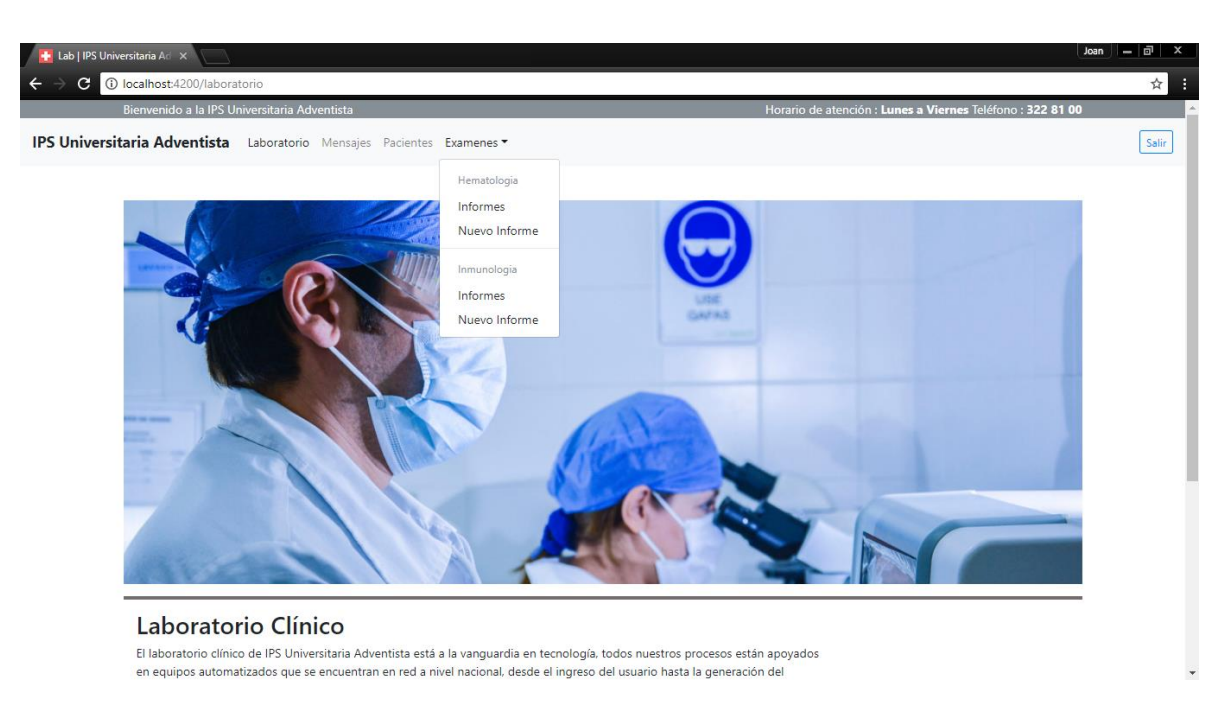

A continuación se describe las funcionalidades de dicha gestión.

#### 4.1. Informes <Hematología>

*Figura 64.Informes de Hematología*

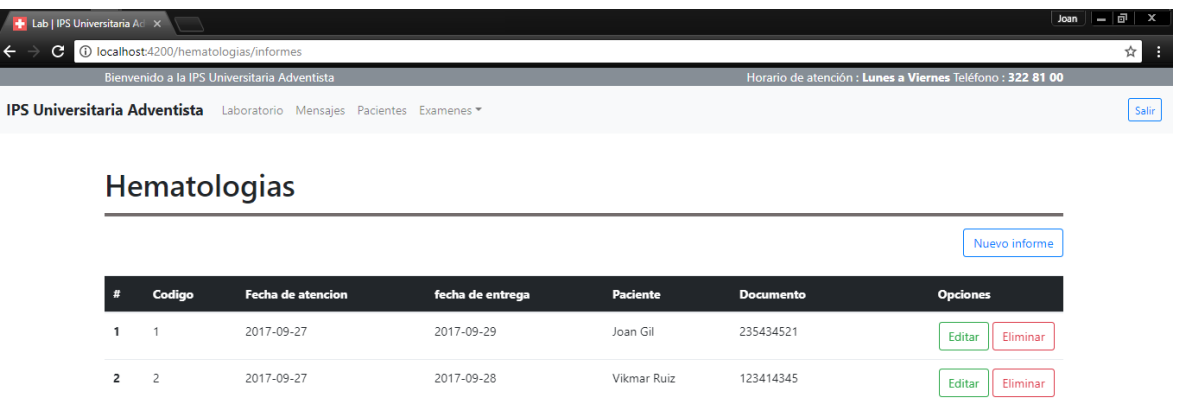

Las opciones que nos ofrece esta pantalla son:

• Nuevo informe

# *Figura 65.Crear Nuevo Informe*

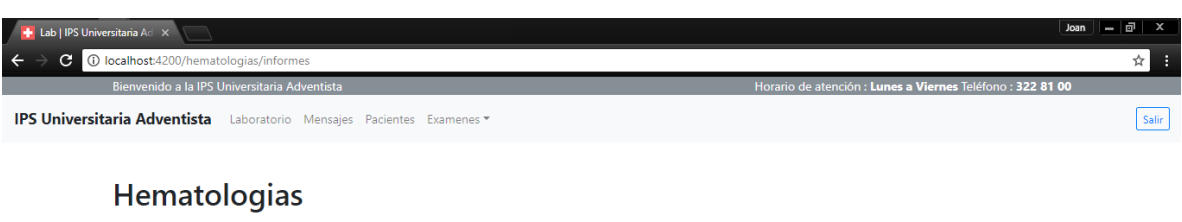

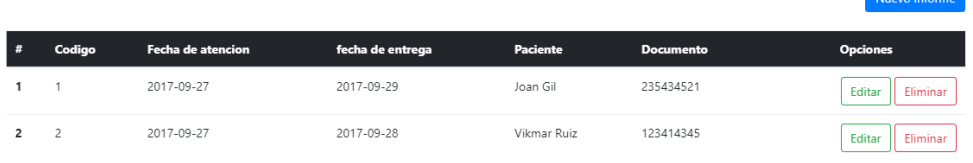

Cuando se selecciona la opción 'Nuevo informe', aparece la siguiente pantalla:

## *Figura 66.Nuevo Informe*

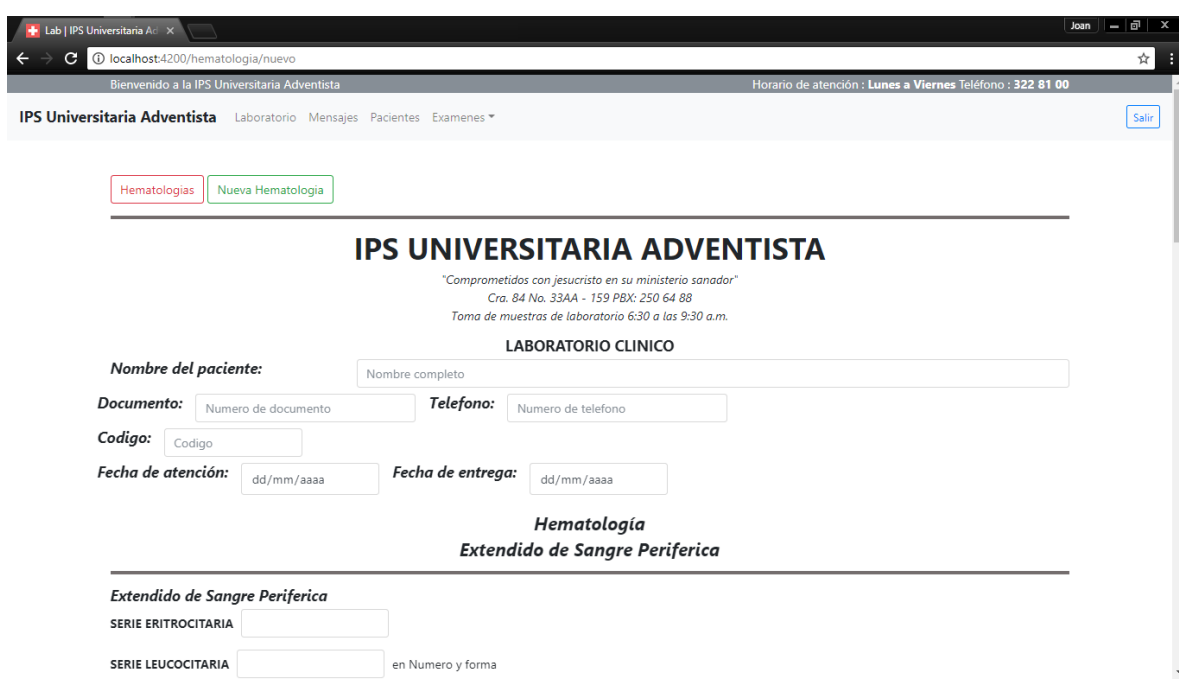

Esta pantalla nos permite crear un nuevo informe de hematología. Una vez que se han diligenciado los campos necesarios habrá que pulsar el botón 'Guardar cambios'

• Editar

# *Figura 67.Editar Campos*

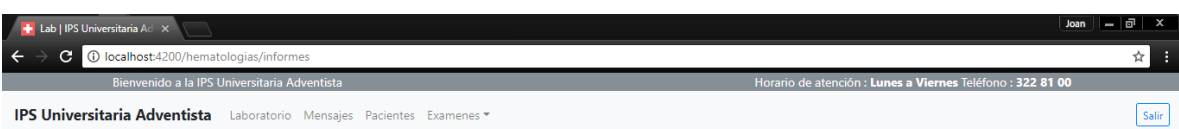

## Hematologias

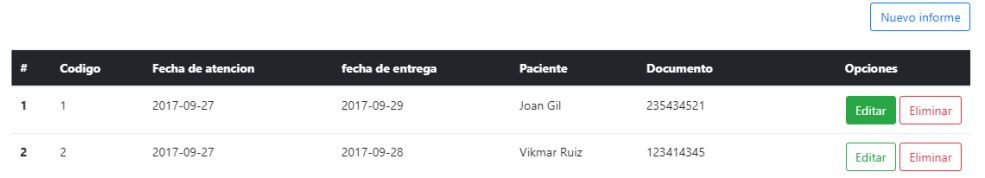

Cuando se selecciona la opción 'Editar', aparece la siguiente pantalla:

*Figura 68.Datos que se Pueden Editar*

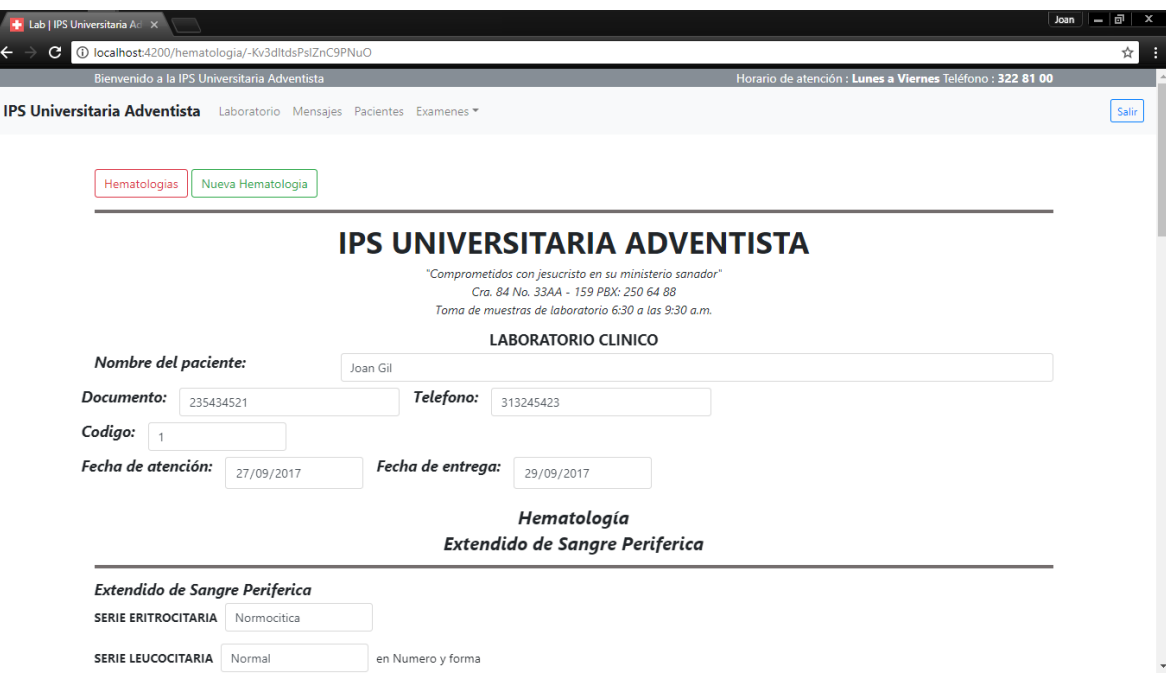
Esta pantalla nos permite editar la información del informe seleccionado. Una vez que se ha modificado alguno de los campos habrá que pulsar el botón 'Guardar cambios'

Eliminar

l

### *Figura 69.Eliminar Informe*

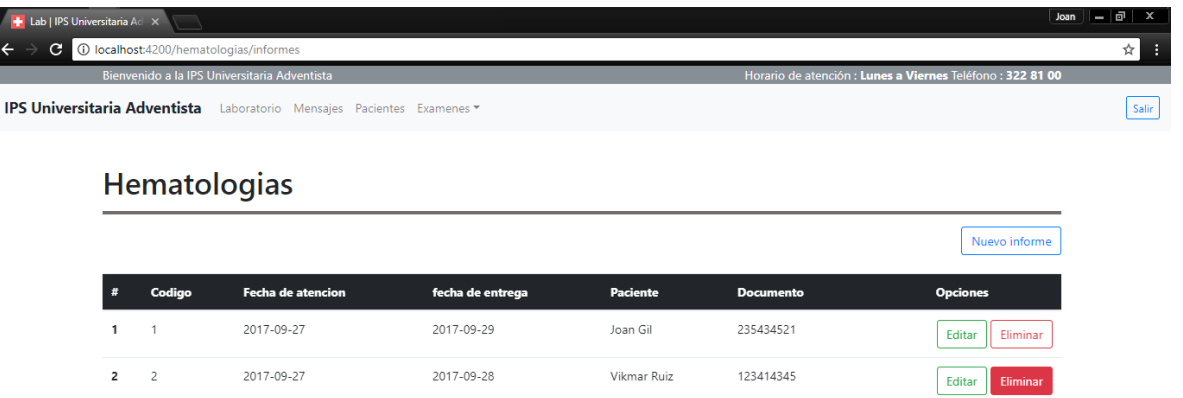

Cuando se pulsa la opción 'Eliminar', el informe seleccionado será borrado del sistema inmediatamente.

*Figura 70. Eliminar Informe*

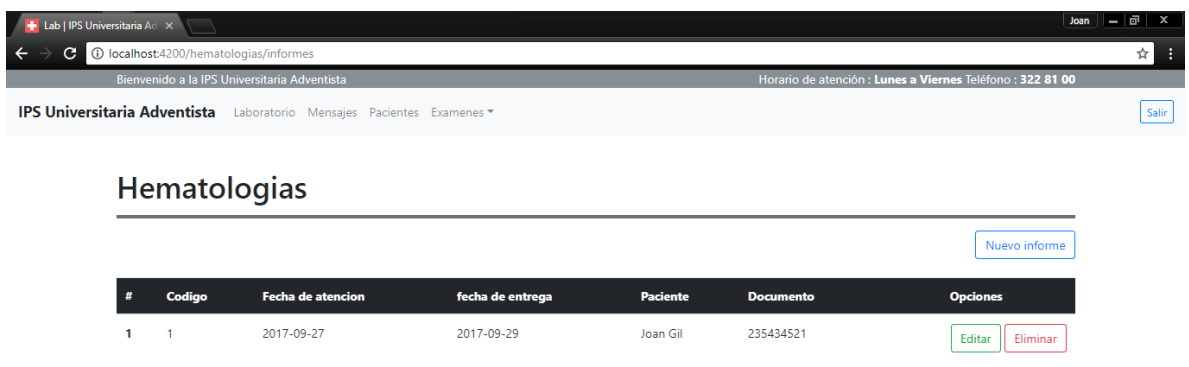

4.2. Nuevo informe <Hematología>

Desplegamos "Exámenes" y en el segmento de Hematologías, seleccionamos la opción "Nuevo informe".

### *Figura 71: Nuevo Informe*

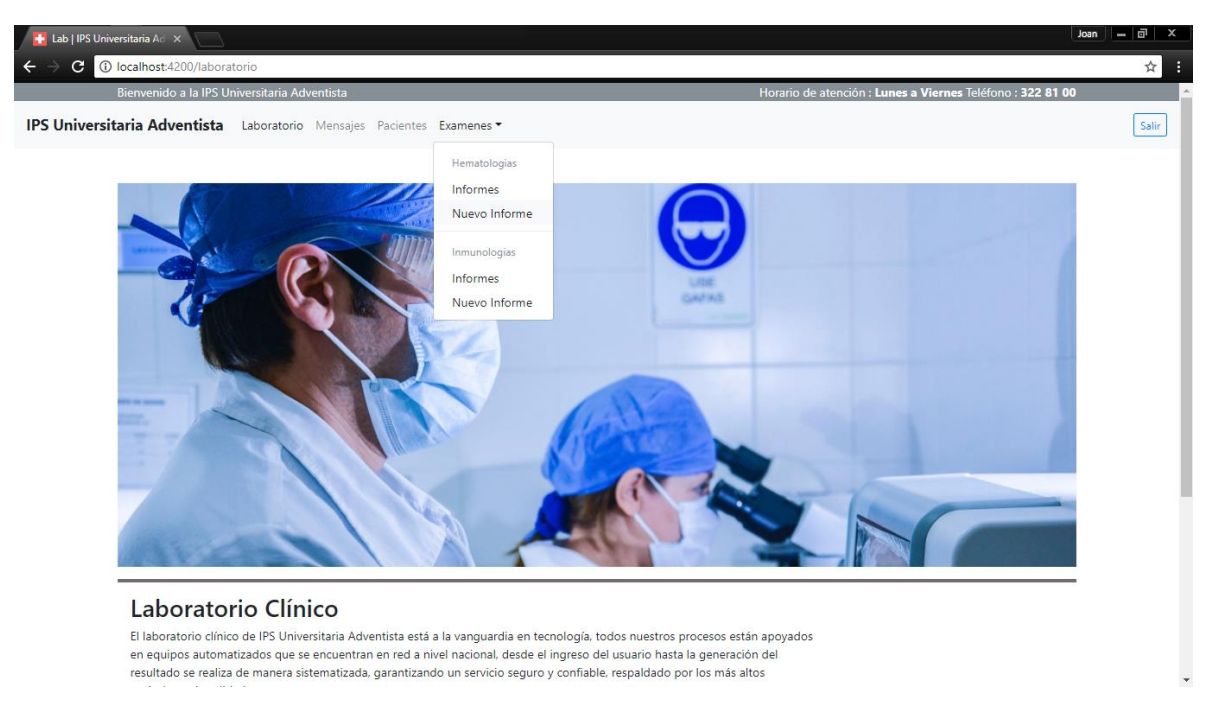

Esta opción permite realizar el alta de un informe de hematología.

### *Figura 72.Realizar alta de Informe*

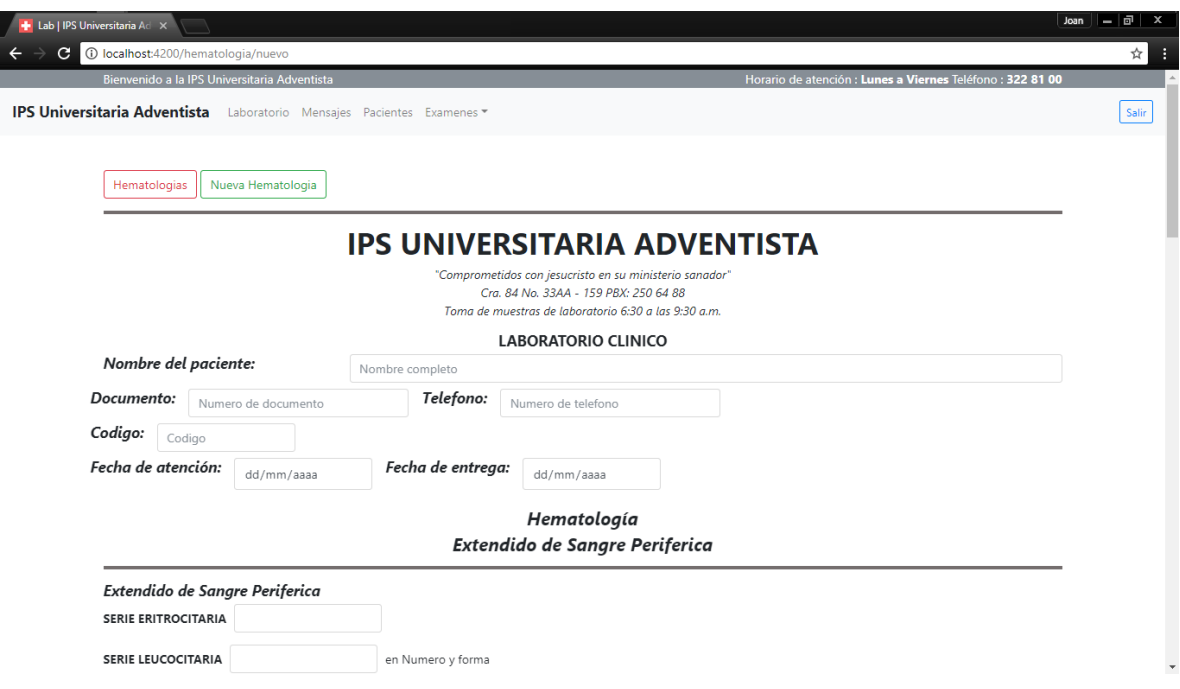

- **Nombre del paciente:** informamos el nombre completo del paciente relacionado con los resultados que se registraran.
- **Documento**: informamos el número de documento para identificar al paciente ante el estado.
- **Teléfono:** al informar este campo se tendrá las herramientas necesarias para poder comunicarse con el paciente.
- **Código:** se informa el identificador del examen dentro de los informes físicos del laboratorio.
- **Fecha de atención:** se ingresa la fecha cuando se tomaron las pruebas con el paciente para el examen.
- **Fecha de entrega:** se ingresa la fecha cuando se entregaran los resultados de las pruebas tomadas del paciente.

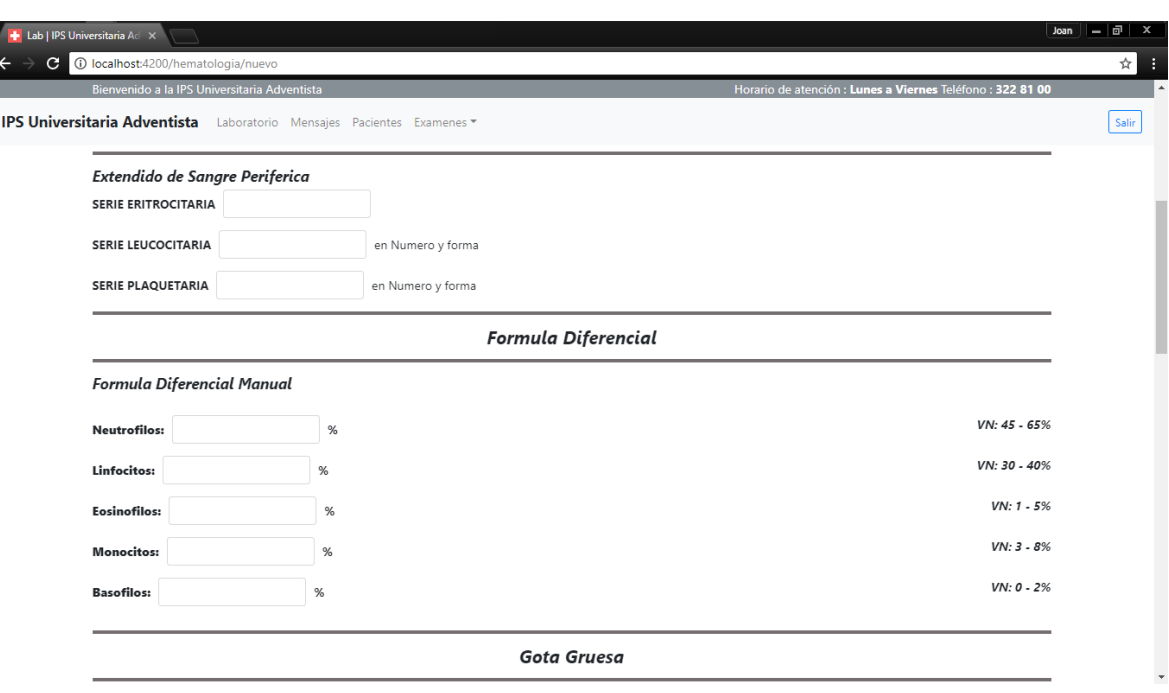

#### *Figura 73.Información de Examen*

Los campos que diligenciamos son:

 **Serie Eritrocitaria:** campo libre para ingresar los resultados obtenidos para la serie eritrocitaria.

- **Serie Leucocitaria:** campo libre para ingresar los resultados obtenidos para la serie leucocitaria.
- **Serie Plaquetaria:** campo libre para ingresar los resultados obtenidos para la serie plaquetaria.
- **Neutrófilos:** campo numérico que solo permite valores entre 45 a 65.
- **Linfocitos:** campo numérico que solo permite valores entre 30 a 40.
- **Eosinofilos:** campo numérico que solo permite valores entre 1 a 5.
- **Monocitos:** campo numérico que solo permite valores entre 3 a 8.
- **Basófilos:** campo numérico que solo permite valores entre 0 a 2.

#### *Figura 74.Información de Examen.*

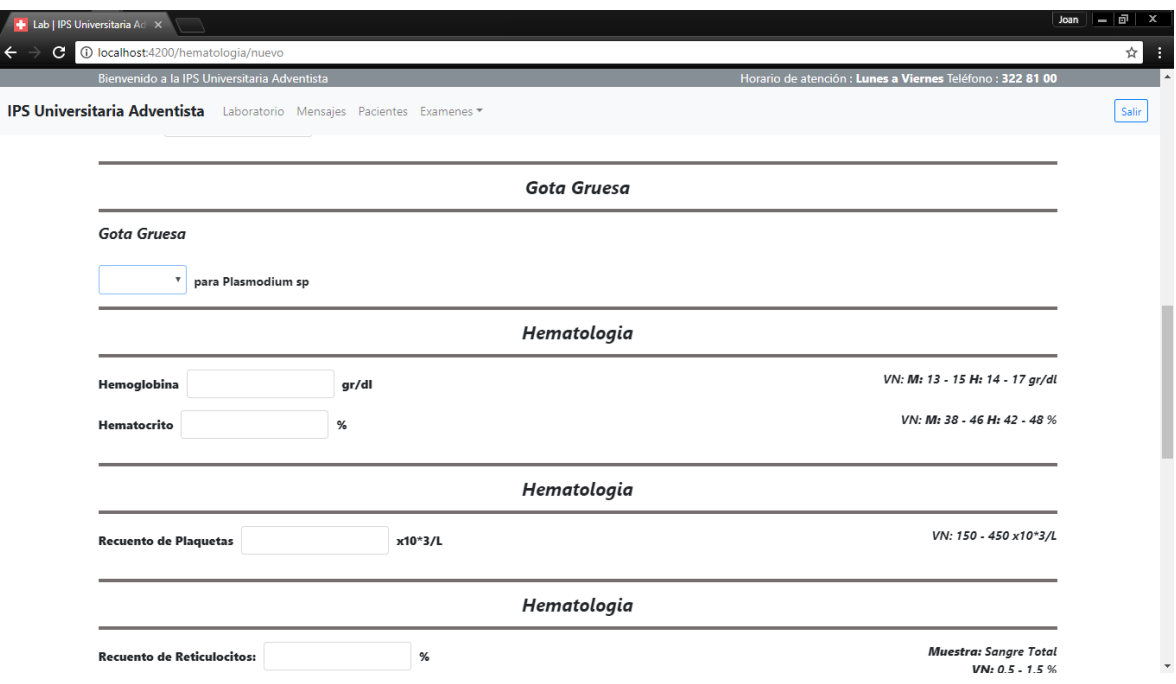

- **Plasmodium:** campo con dos opciones 'Positivo' 'Negativo'.
- **Hemoglobina:** campo numérico para ingresar los resultados obtenidos para hemoglobina.
- **Hematocrito:** campo numérico para ingresar los resultados obtenidos para hematocrito.
- **Recuento de Plaquetas:** campo numérico que solo permite valores entre 150 a 450.
- **Recuento de Reticulocitos:** campo numérico que solo permite valores entre 0.5 a 1.5.

*Figura 75.Información de Examen.*

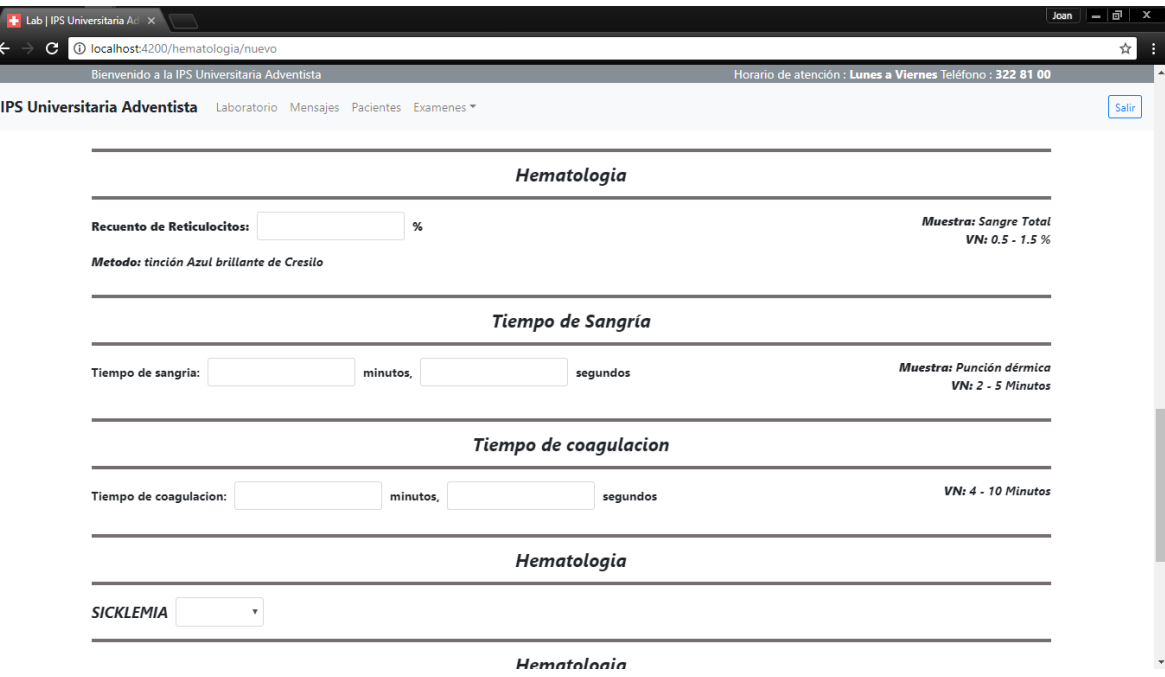

- **Tiempo de Sangría:** campos numéricos, para minutos y segundos.
- **Tiempo de Coagulación:** campos numéricos, para minutos y segundos.
- **Sicklemia:** campo con dos opciones 'Positivo' 'Negativo'.

### *Figura 76.Información de Examen*

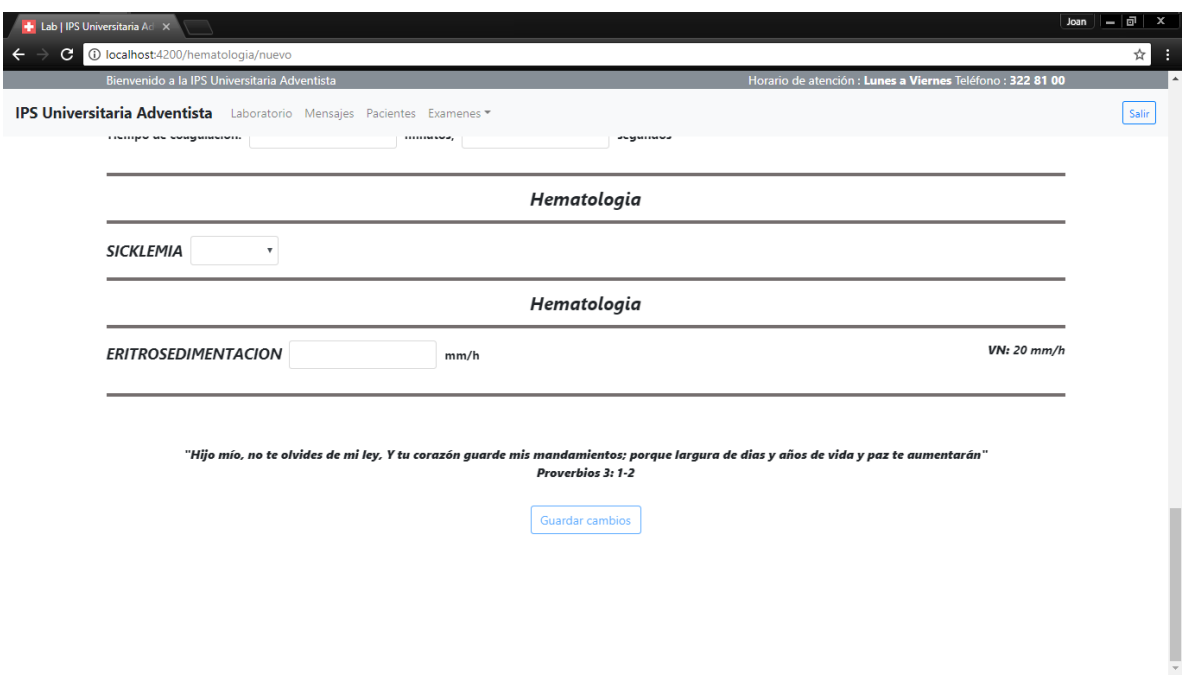

Los campos que diligenciamos son:

- **Sicklemia:** campo con dos opciones 'Positivo' 'Negativo'.
- **Eritrosedimentacion:** campo numérico que solo permite valores mayores a 20

Al ingresar los datos solicitados, la opción 'Guardar cambios' se habilitara para completar el proceso en ejecución.

# *Figura 77.Guardar Cambios*

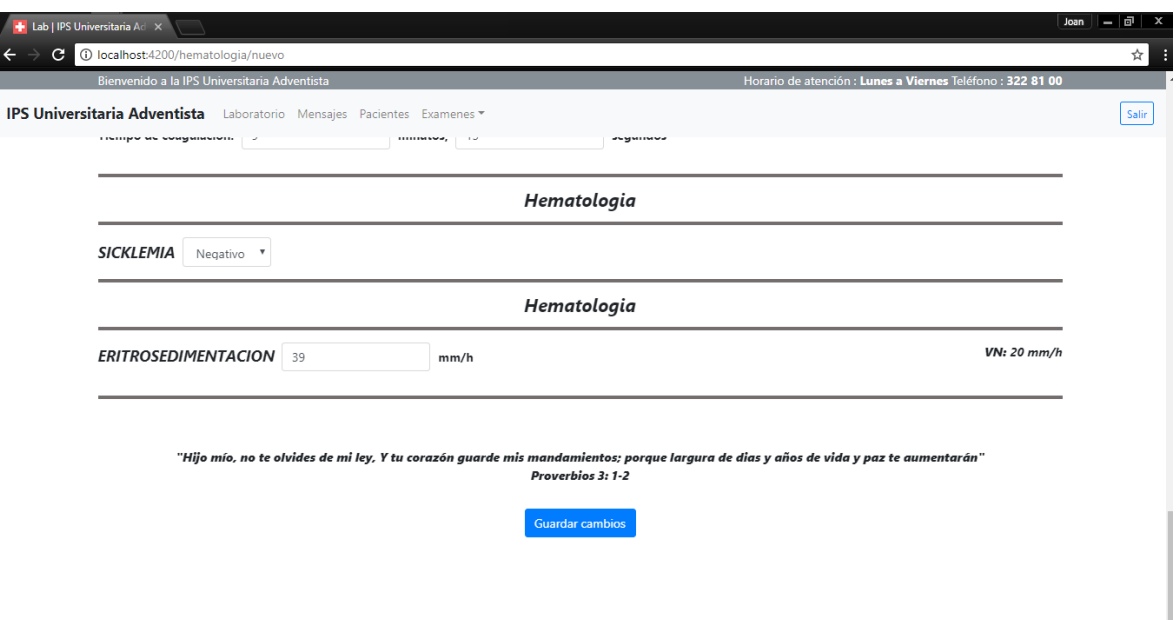

Una vez seleccionada la opcion "Guardar cambios", el sistema notificara si el proceso fue exitoso

# *Figura 78.Guardar Examen*

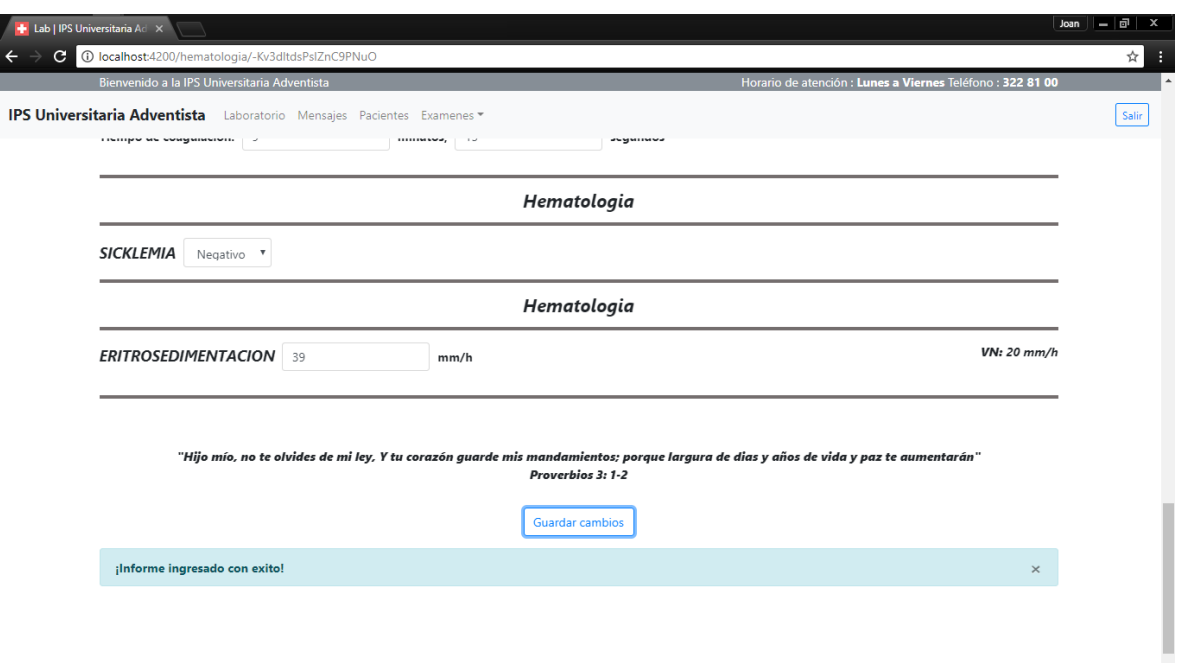

Las opciones que nos ofrece esta pantalla son:

 **Nueva Hematología:** reiniciar el proceso para el registro de un nuevo informe de hematología.

# *Figura 79.Nuevo Informe*

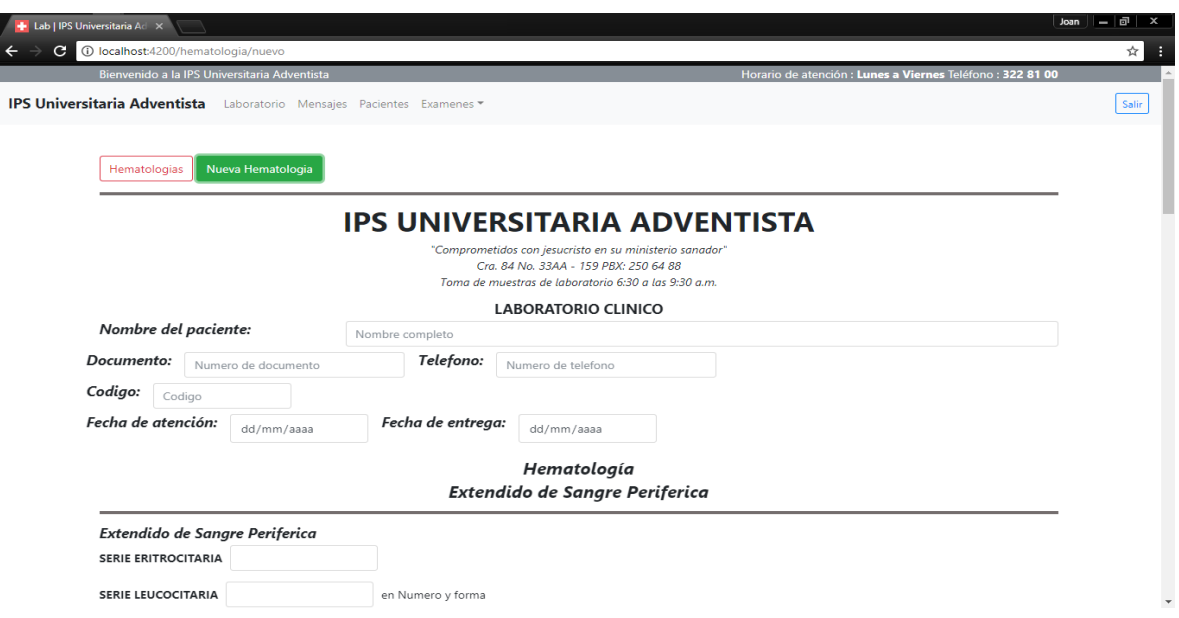

 **Hematologias:** sera dirigido al modulo de hematologias donde se puede visualizar los informes de hematologias creados en el sistema.

### *Figura 80.Módulo de Examen*

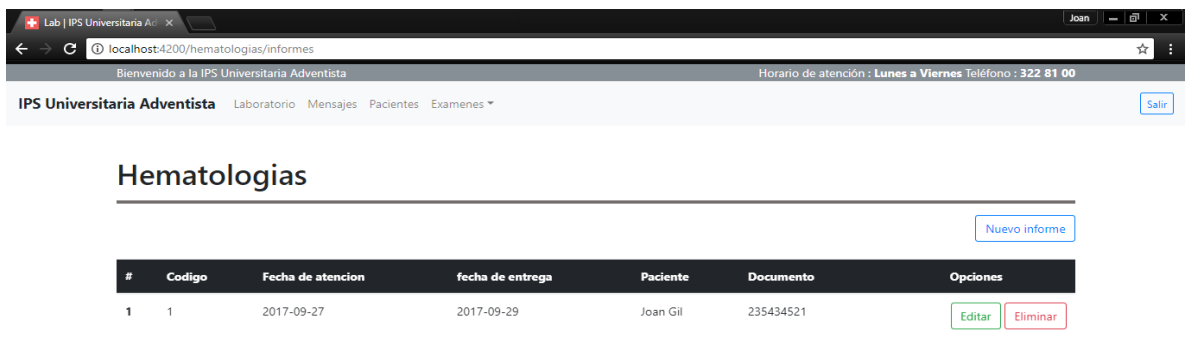

#### 4.3. Informes <Inmunologías>

Desplegamos "Exámenes" y en el segmento de Inmunologías, seleccionamos la opción "Informes".

### *Figura 81.Informes*

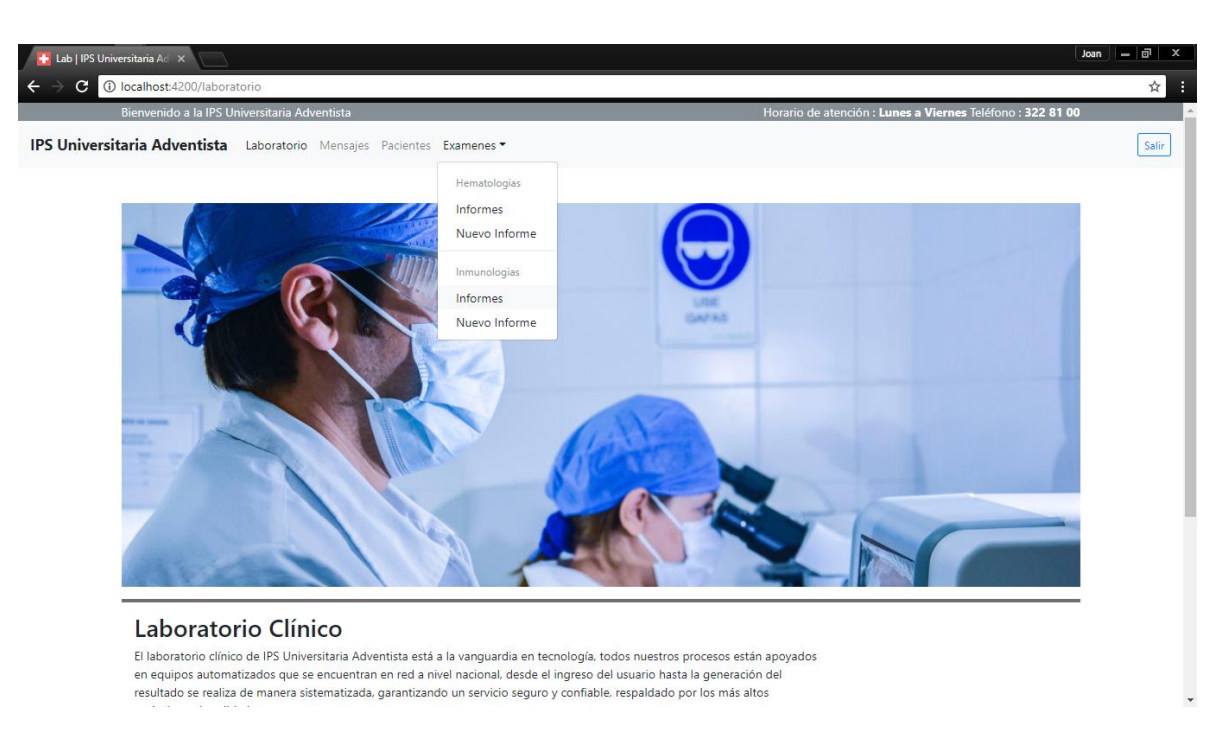

Las opciones que nos ofrece esta pantalla son:

• Nuevo informe

# *Figura 82.Nuevo Informe*

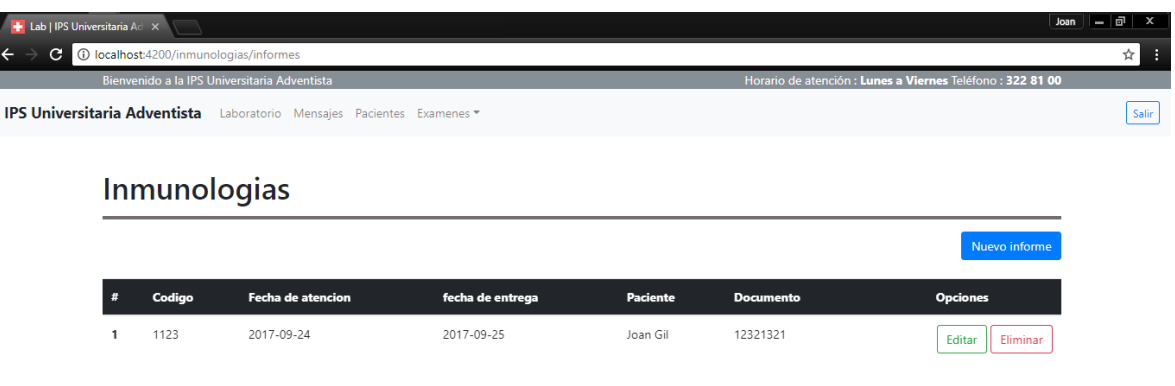

Cuando se selecciona la opción 'Nuevo informe', aparece la siguiente pantalla:

*Figura 83.Información de Informe*

l

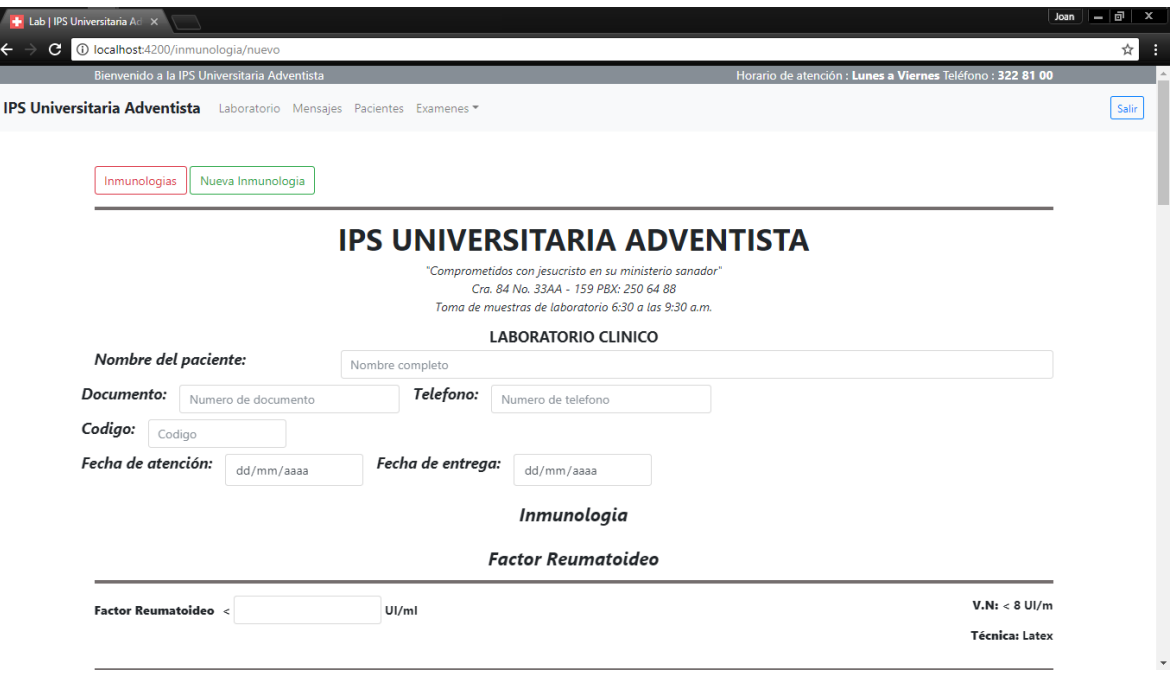

Esta pantalla nos permite crear un nuevo informe de inmunología. Una vez que se han diligenciado los campos necesarios habrá que pulsar el botón 'Guardar cambios'

Editar

#### *Figura 84.Editar Campos de Informe*

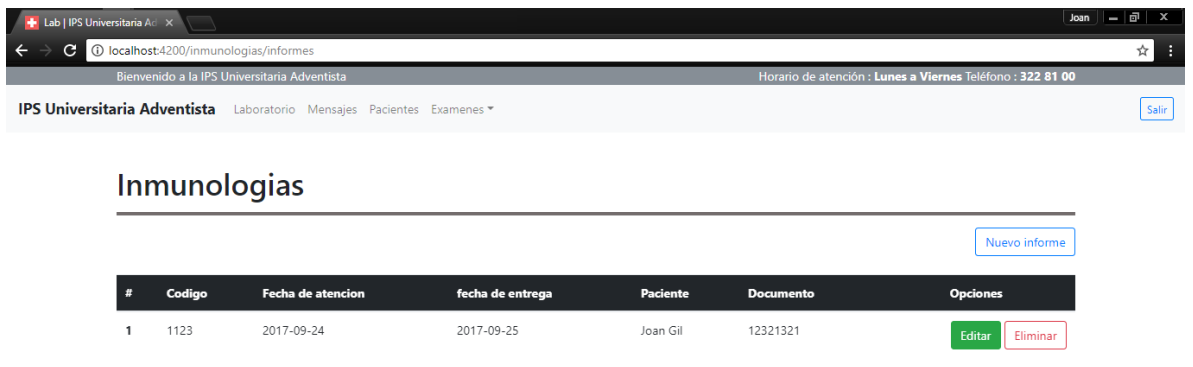

Cuando se selecciona la opción 'Editar', aparece la siguiente pantalla:

### *Figura 85.Editar Campos de Examen*

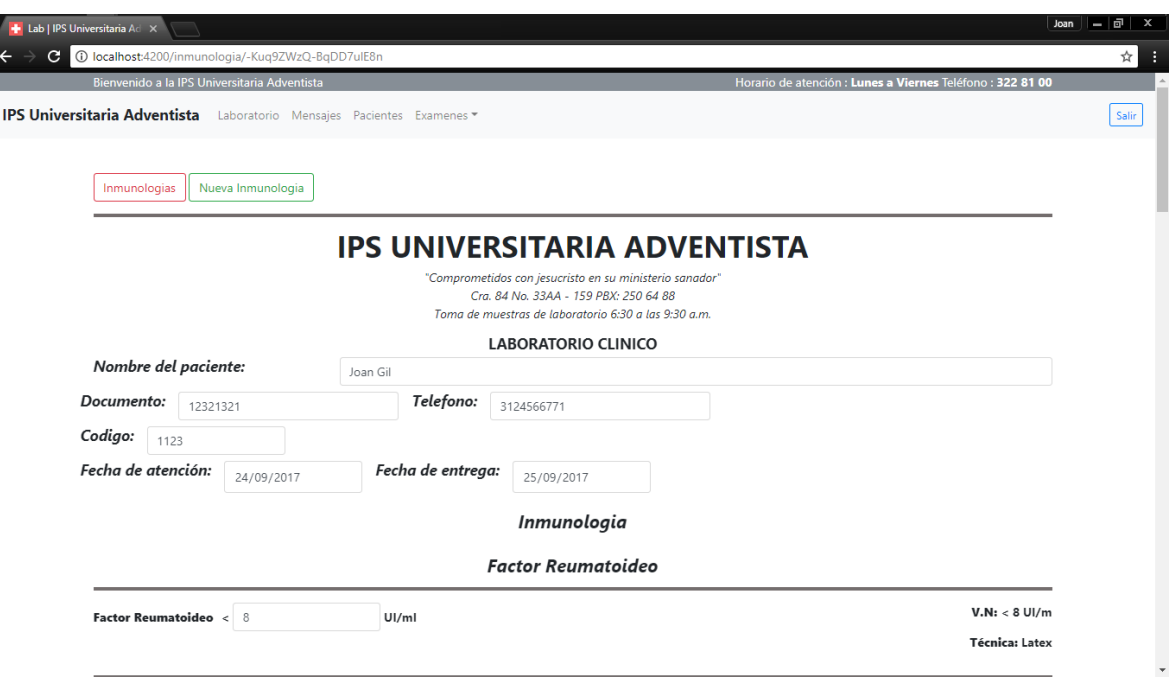

Esta pantalla nos permite editar la información del informe seleccionado. Una vez que se ha modificado alguno de los campos habrá que pulsar el botón 'Guardar cambios'

Eliminar

# *Figura 86.Eliminar Examen.*

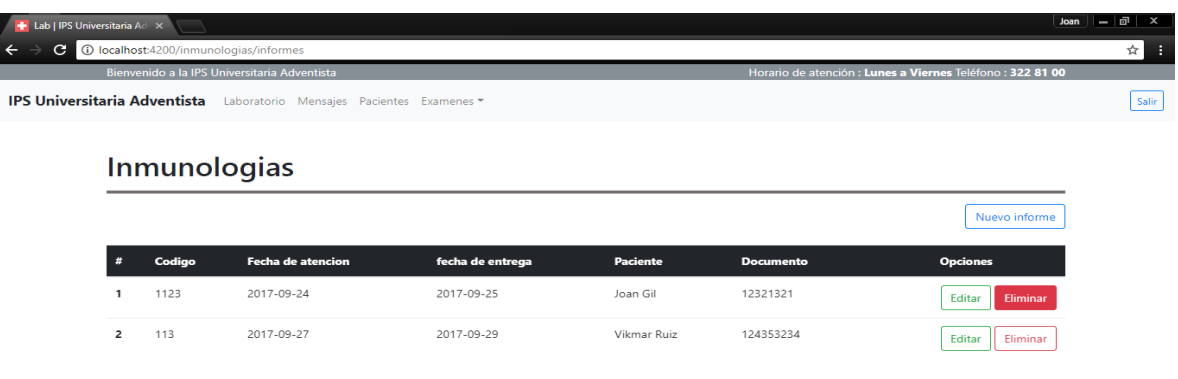

Cuando se pulsa la opción 'Eliminar', el informe seleccionado será borrado del sistema inmediatamente.

# *Figura 87.eliminar Informe*

l

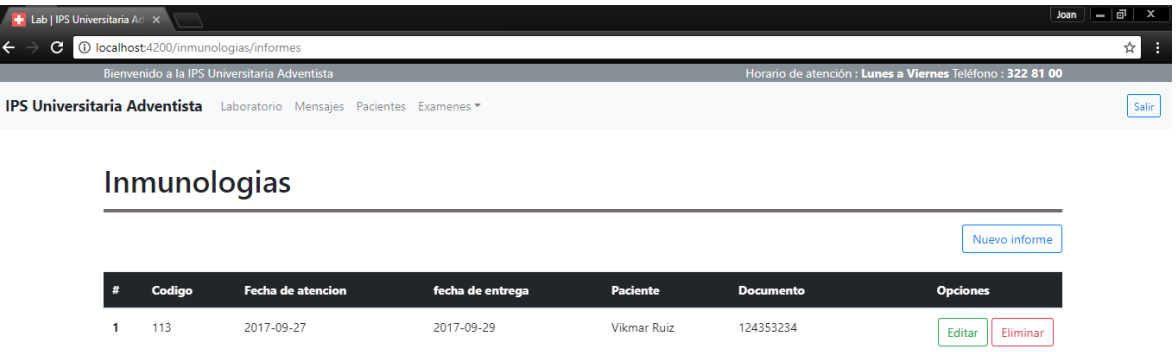

4.4. Nuevo informe <Inmunologías>

Desplegamos "Exámenes" y en el segmento de Inmunologías, seleccionamos la opción "Nuevo informe".

### *Figura 88.Nuevo Informe.*

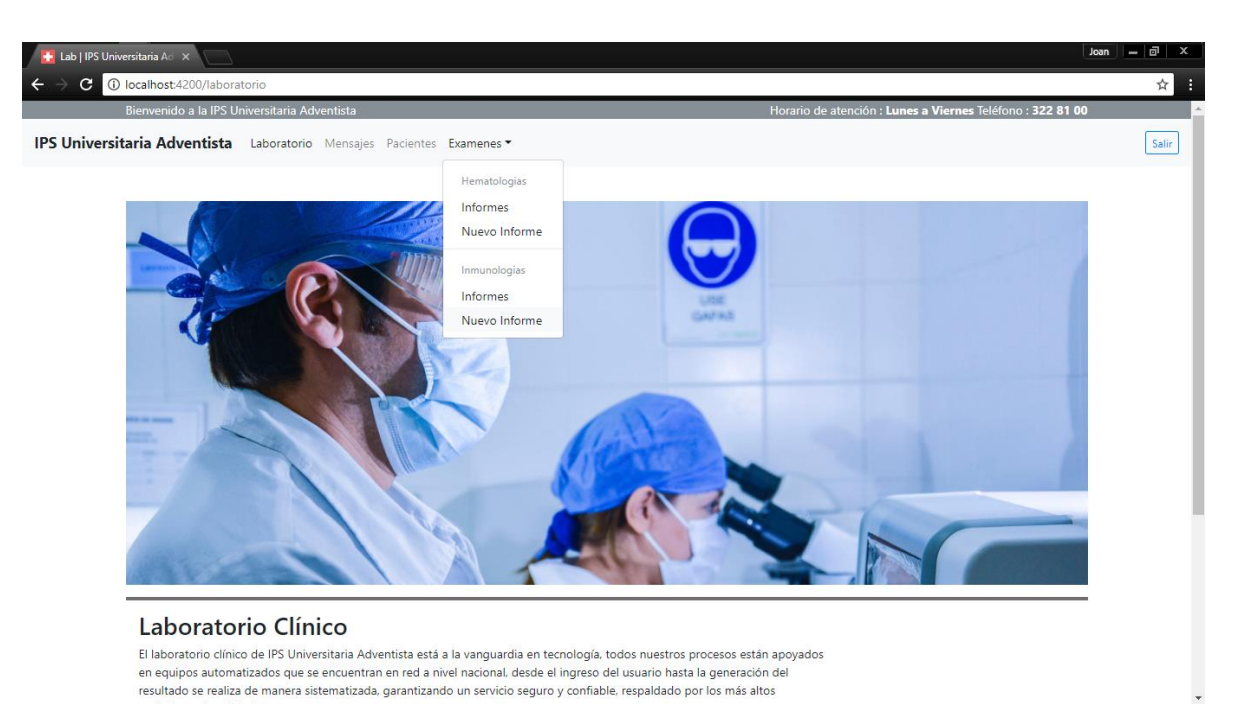

Esta opción permite realizar el alta de un informe de inmunología.

#### *Figura 89.Alta de Informe*

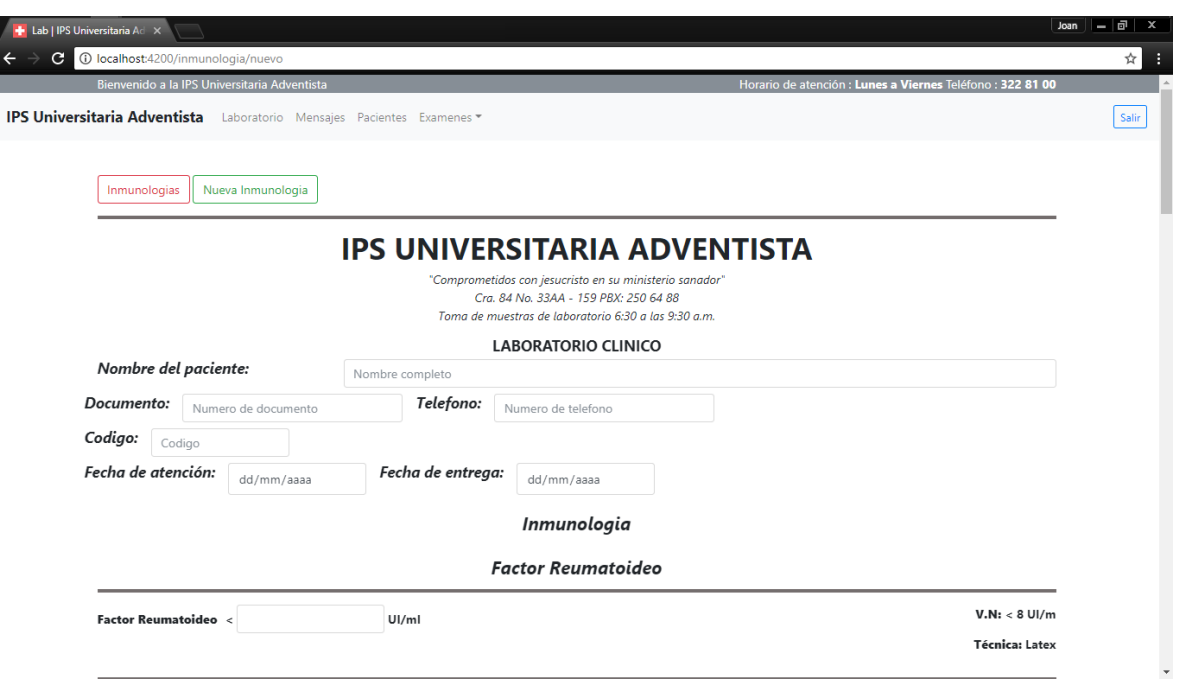

- Nombre del paciente: informamos el nombre completo del paciente relacionado con los resultados que se registraran.
- Documento: informamos el número de documento para identificar al paciente ante el estado.
- Teléfono: al informar este campo se tendrá las herramientas necesarias para poder comunicarse con el paciente.
- Código: se informa el identificador del examen dentro de los informes físicos del laboratorio.
- Fecha de atención: se ingresa la fecha cuando se tomaron las pruebas con el paciente para el examen.
- Fecha de entrega: se ingresa la fecha cuando se entregaran los resultados de las pruebas tomadas del paciente.
- Factor Reumatoide: campo numérico que solo permite valores mayores a 8.

### *Figura 90.Campos de Informe*

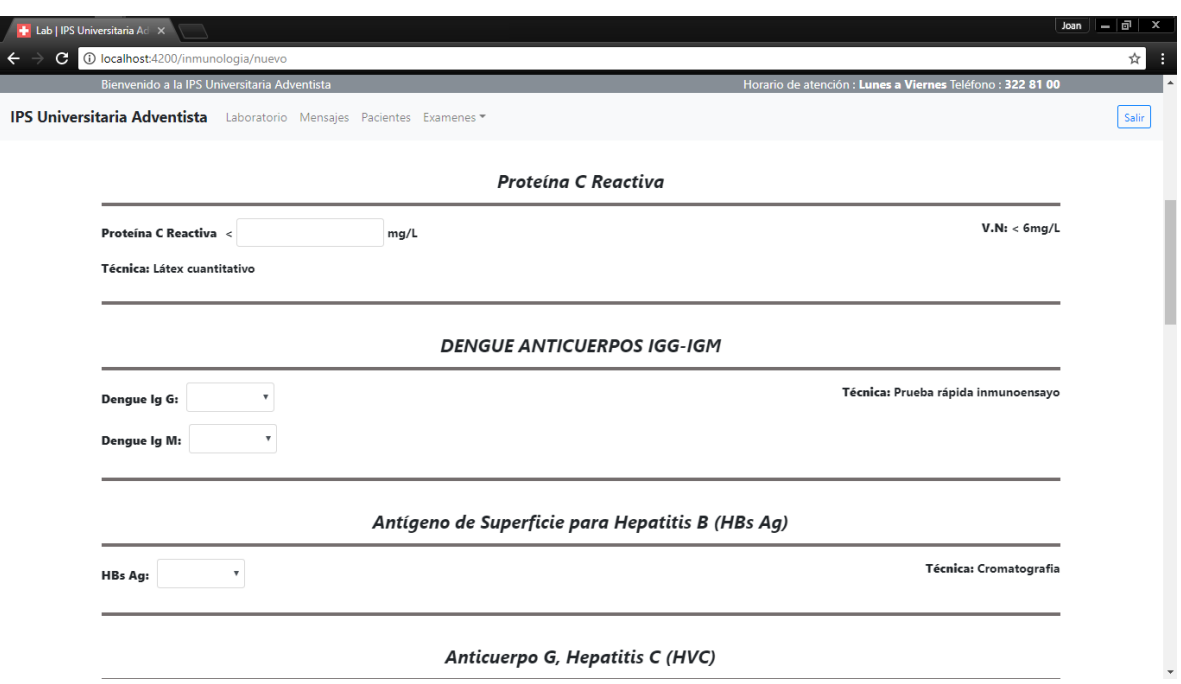

- Proteína C Reactiva: campo numérico que solo permite valores mayores a 6.
- Dengue Ig G: campo con dos opciones 'Positivo' 'Negativo'.
- Dengue Ig M: campo con dos opciones 'Positivo' 'Negativo'.
- HBs Ag: campo con dos opciones 'Positivo' 'Negativo'.

### *Figura 91.Campos de Informe*

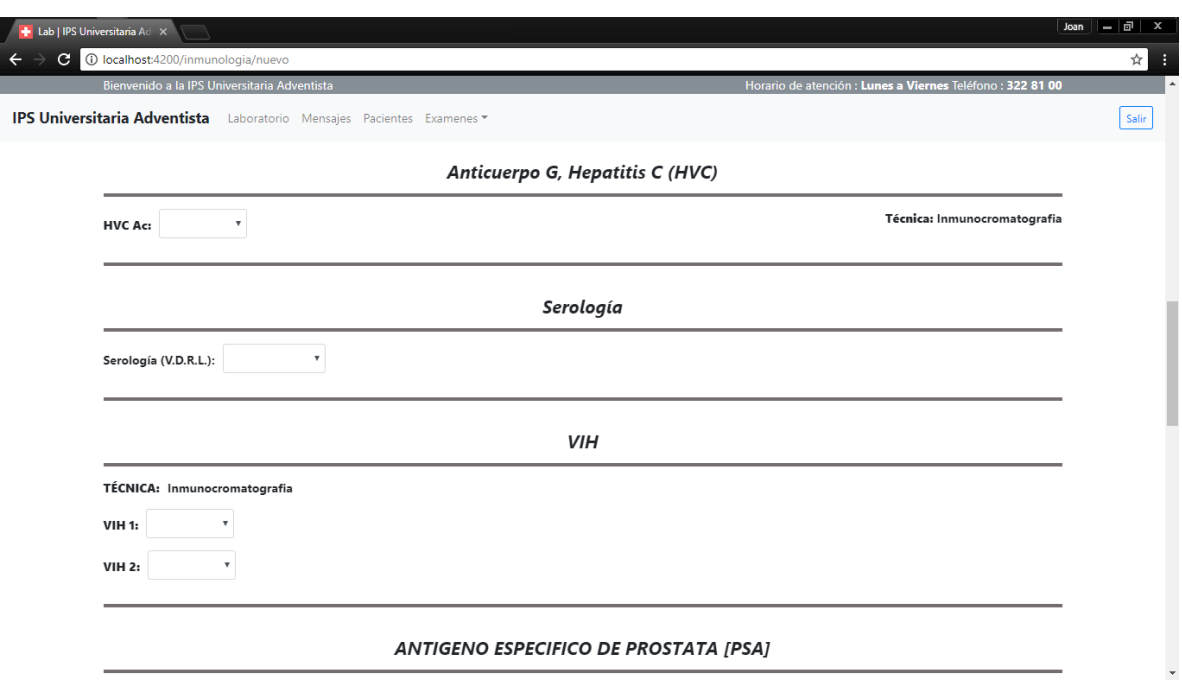

- HVC Ac: campo con dos opciones 'Positivo' 'Negativo'.
- Serología: campo con las opciones 'No reactivo' '1'– '2'– '4'– '8'– '16'– '32'– '64'– '128'– '256'– '512'– '1024'.
- VIH 1: campo con dos opciones 'Positivo' 'Negativo'.
- VIH 2: campo con dos opciones 'Positivo' 'Negativo'.

### *Figura 92.Campos de Informe.*

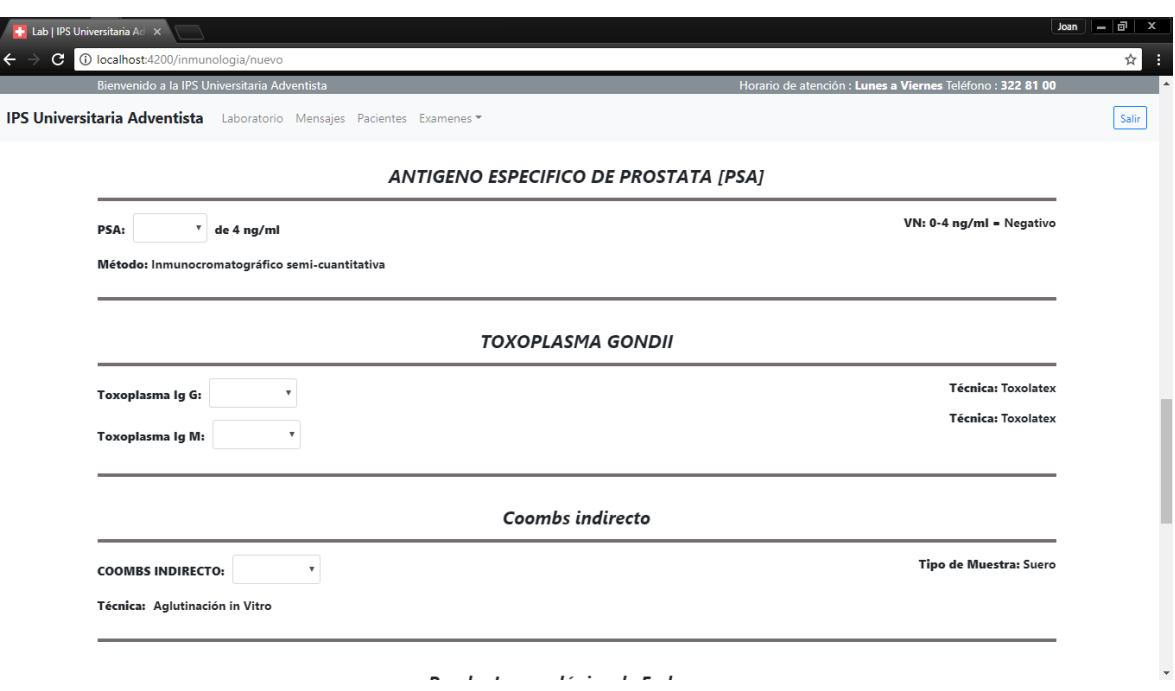

- PSA: campo con dos opciones 'Menor' 'Mayor'.
- Toxoplasma Ig G: campo con dos opciones 'Positivo' 'Negativo'.
- Toxoplasma Ig M: campo con dos opciones 'Positivo' 'Negativo'.
- COOMBS INDIRECTO: campo con dos opciones 'Positivo' 'Negativo'.

### *Figura 93.Campos de Informe*

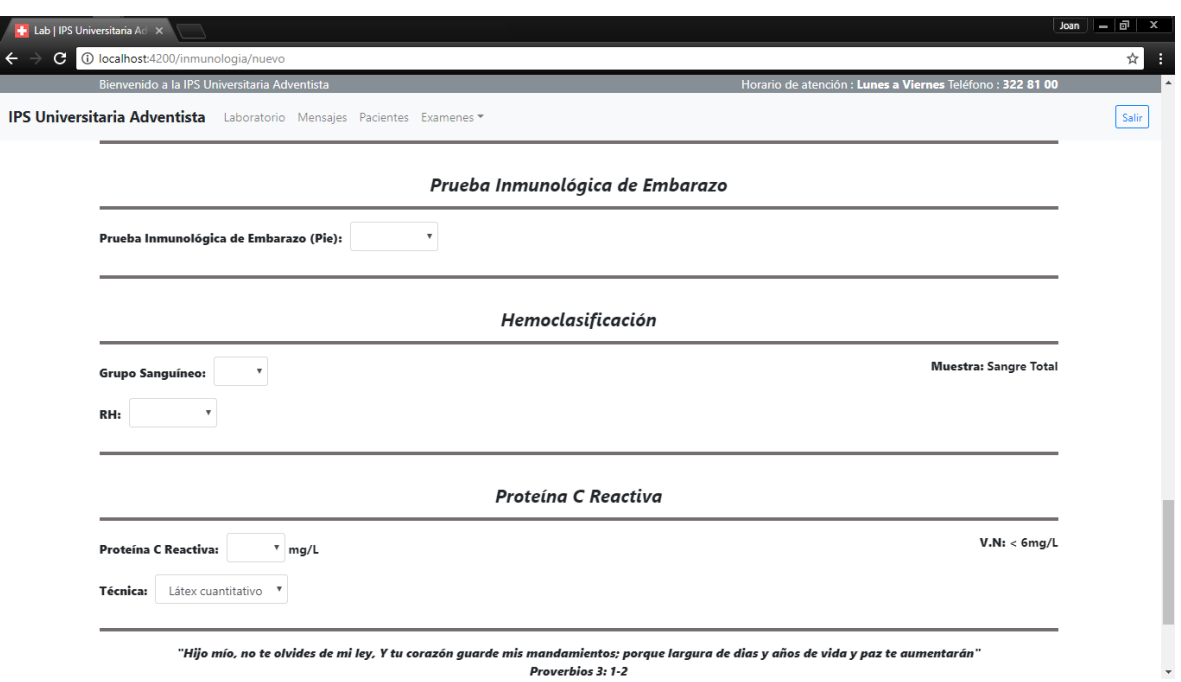

- Prueba Inmunológica de Embarazo (Pie): campo con dos opciones 'Positivo' – 'Negativo'.
- Grupo sanguíneo: campo con las opciones 'A' 'B'– 'AB'– 'O'.
- RH: campo con dos opciones 'Positivo' 'Negativo'.
- Proteína C Reactiva: campo con las opciones '6'– '12'– '24'– '48'– '96'– '192'– '384'.
- Técnica: campo con dos opciones 'Látex cuantitativo' 'Otro'.

# *Figura 94.Campos de Informe*

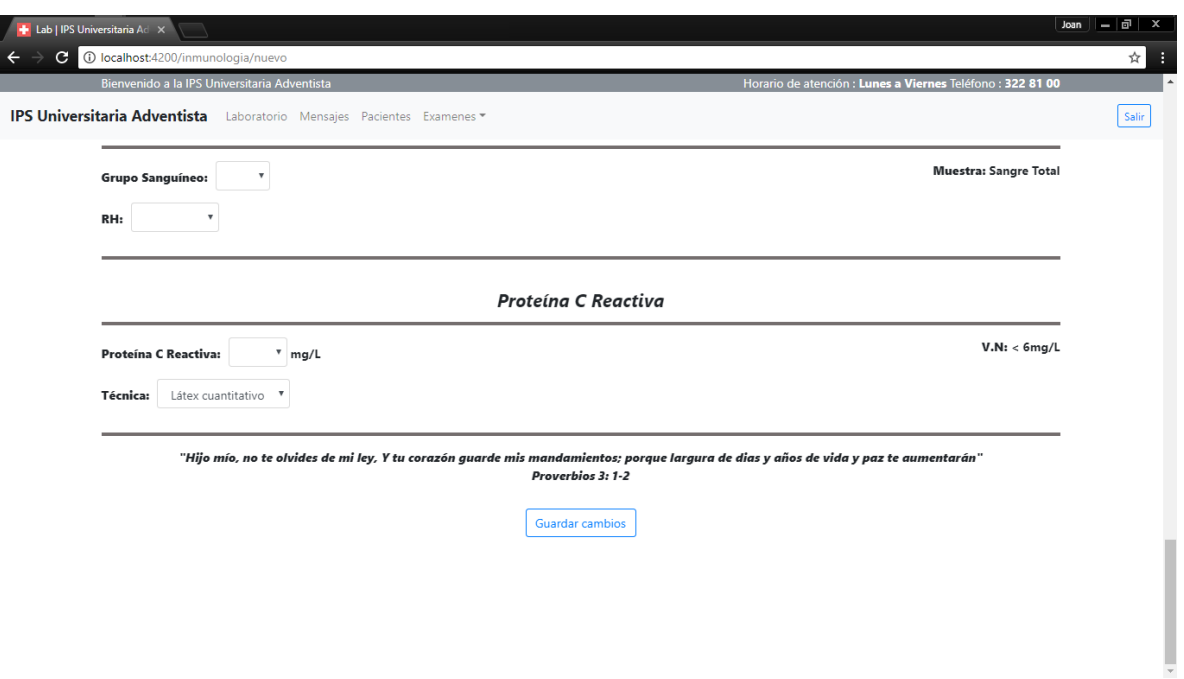

Al ingresar los datos solicitados, la opción 'Guardar cambios' se habilitara para completar el proceso en ejecución.

### *Figura 95.Guardar Cambios*

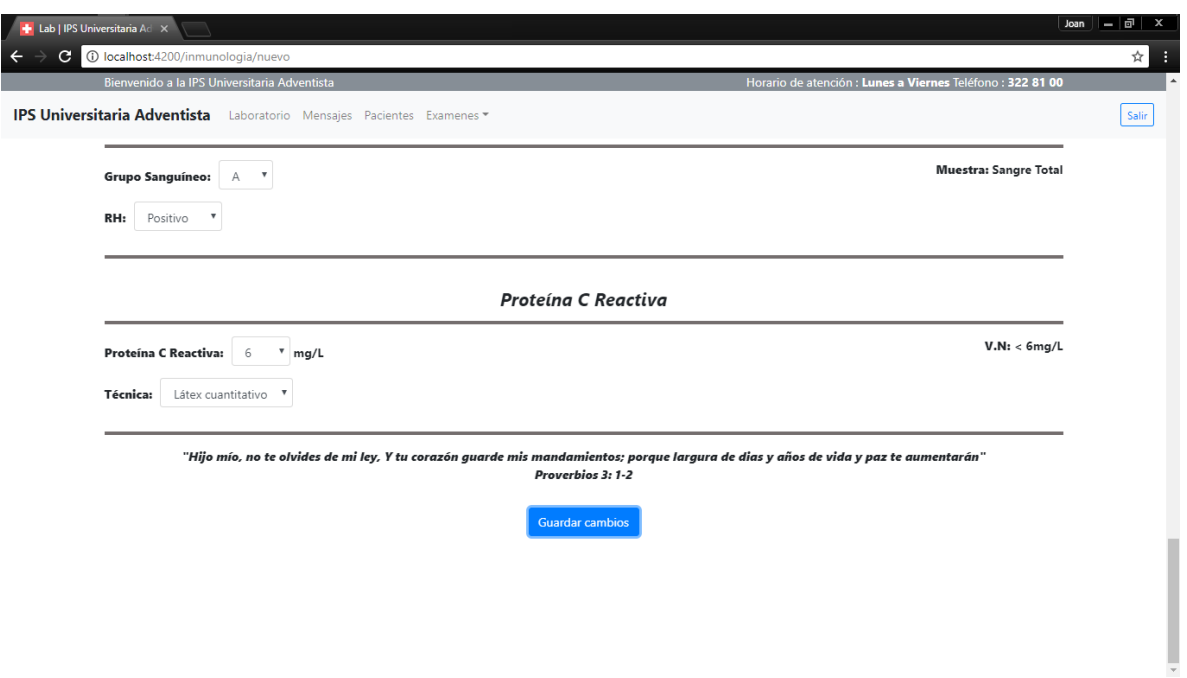

Las opciones que nos ofrece esta pantalla son:

 Nueva Inmunología: reiniciar el proceso para el registro de un nuevo informe de inmunología.

# *Figura 96.Nuevo Examen.*

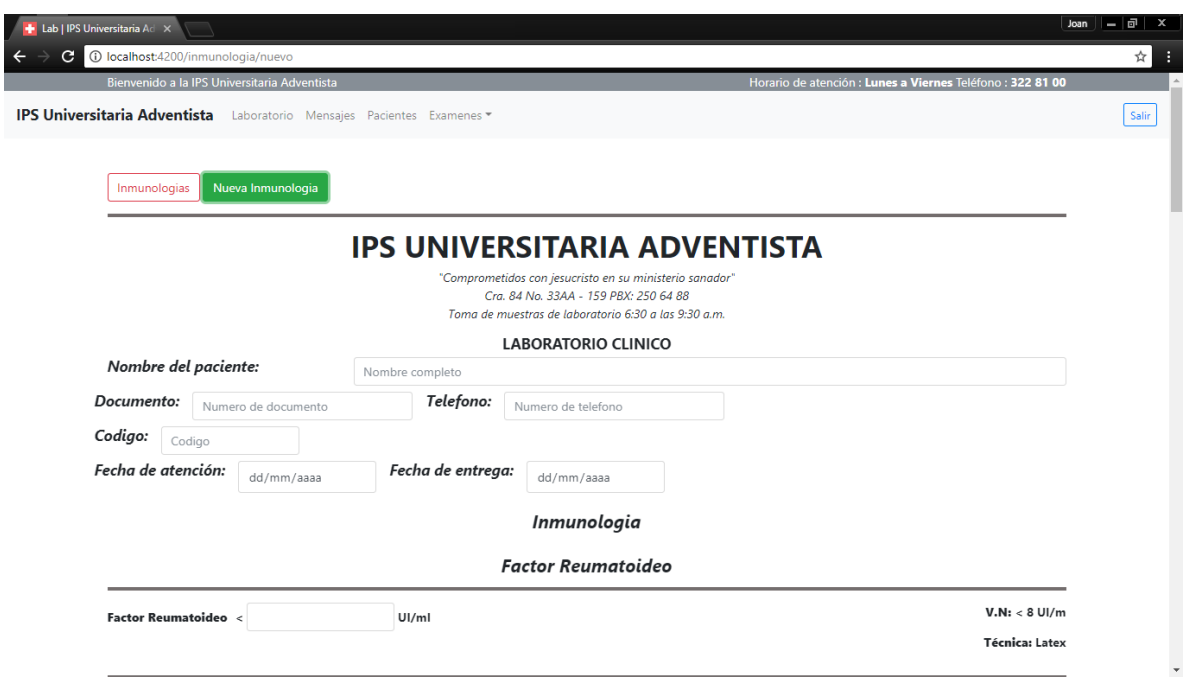

 Inmunologias: sera dirigido al modulo de inmunologias donde se puede visualizar los informes de inmunologia creados en el sistema.

# *Figura 97.Informes Creados*

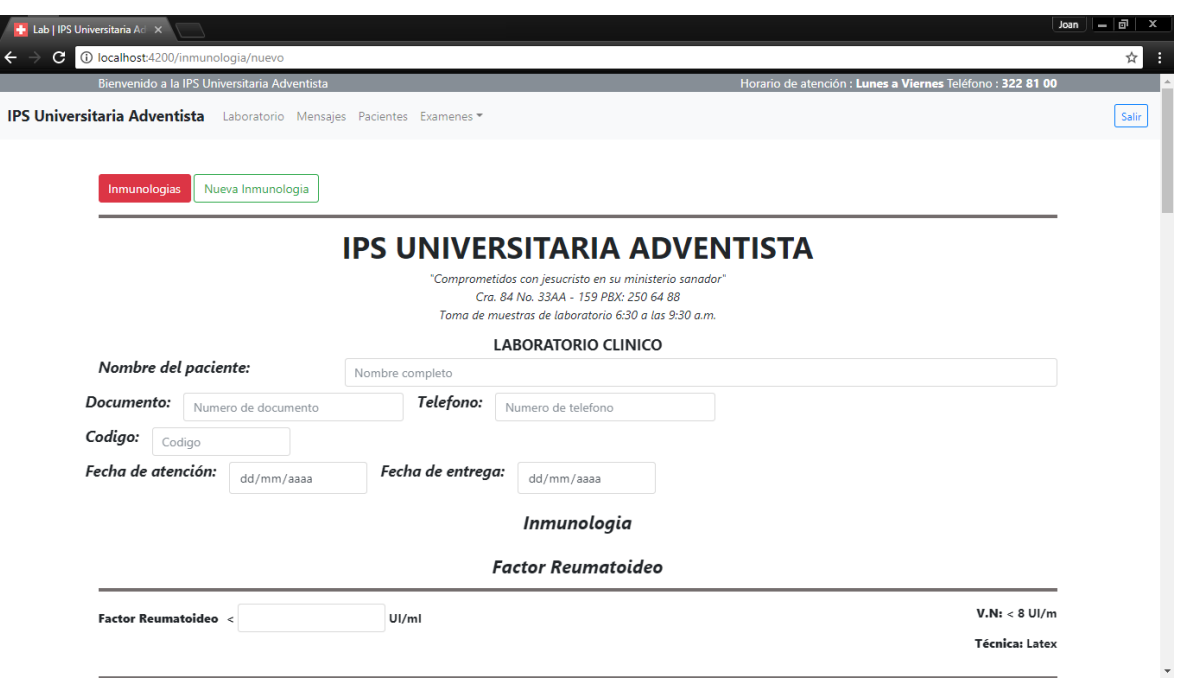

# *Figura 98.Listado de Exámenes*

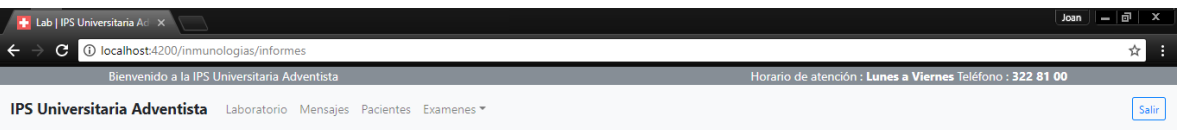

# Inmunologias

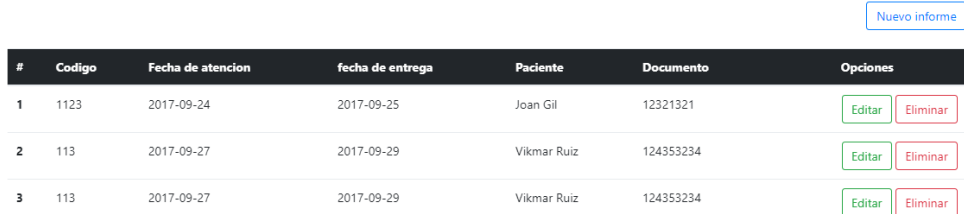

### **5. Gestión de Mensajes**

#### 5.1 Alta de mensaje

Nos posicionamos en el "Menú general" y seleccionamos la opción "Contáctenos".

*Figura 99.Página Principal*

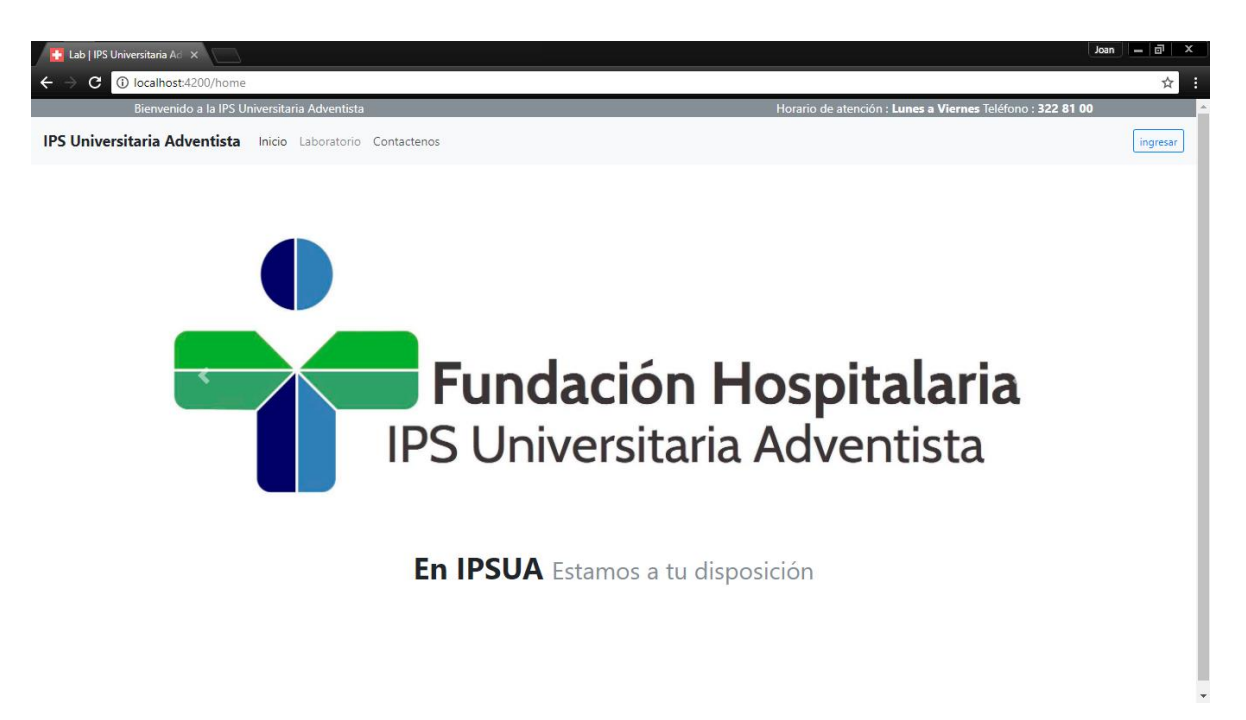

Esta opción permite realizar el alta de un mensaje.

### *Figura 100.Alta de Mensaje*

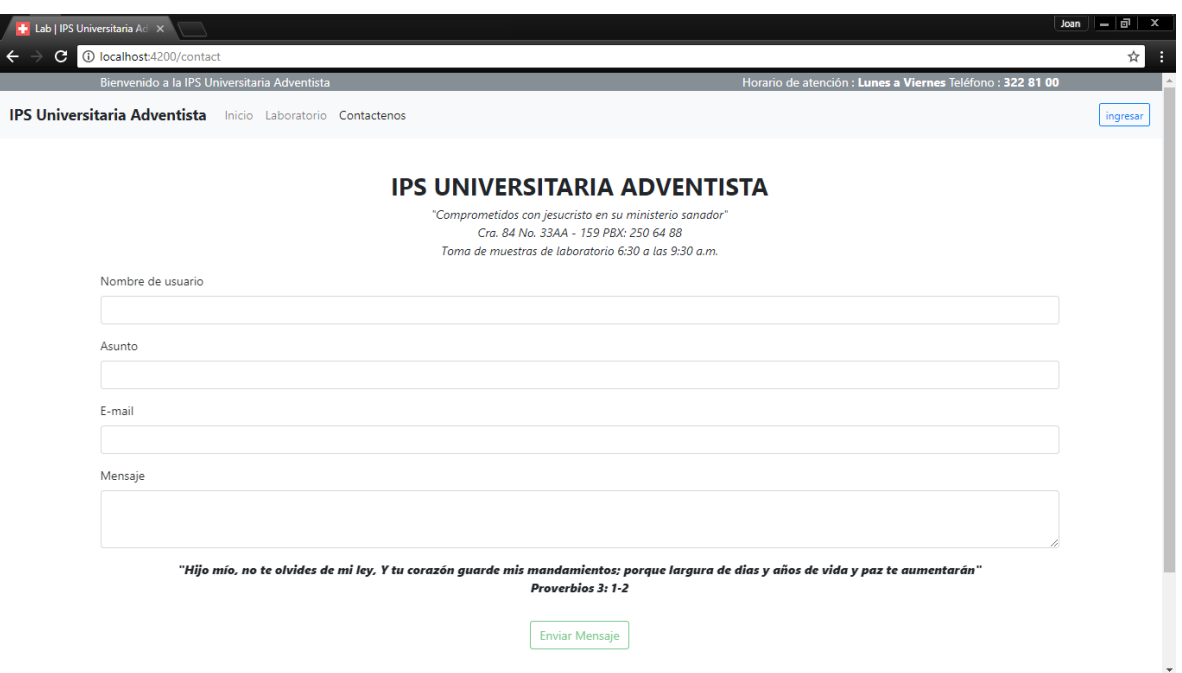

- Nombre de usuario: se informa el nombre de la persona para poder contactar después.
- Asunto: informamos en cortas palabras el motivo del mensaje
- E-mail: al informar este campo se tendrá las herramientas necesarias para poder comunicarse con el paciente.
- Mensaje: informamos descriptivamente la necesidad por la cual se genera el mensaje.
- Al ingresar los datos solicitados, la opción 'Enviar Mensaje' se habilitara para completar el proceso en ejecución.

# *Figura 101.Se Habilita Opción "enviar Mensaje"*

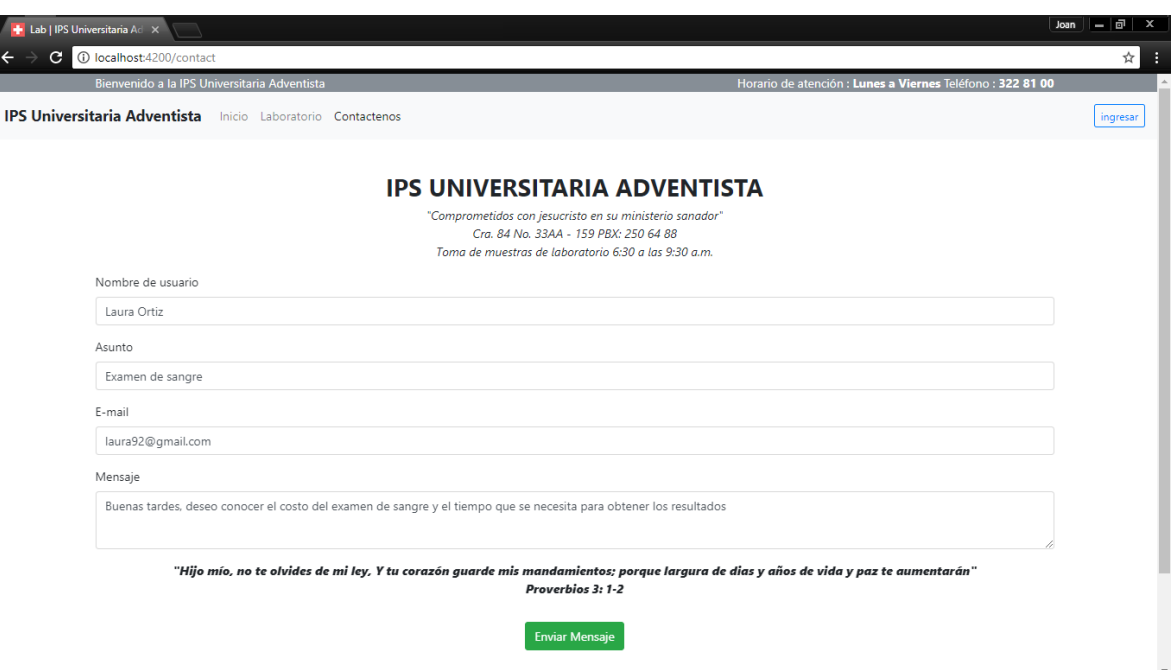

Una vez seleccionada la opcion "Enviar Mensaje", el sistema no mostrara mas la opcion "Enviar Mensaje" y confirmara el estatus del proceso.

### *Figura 102.Enviar Mensaje*

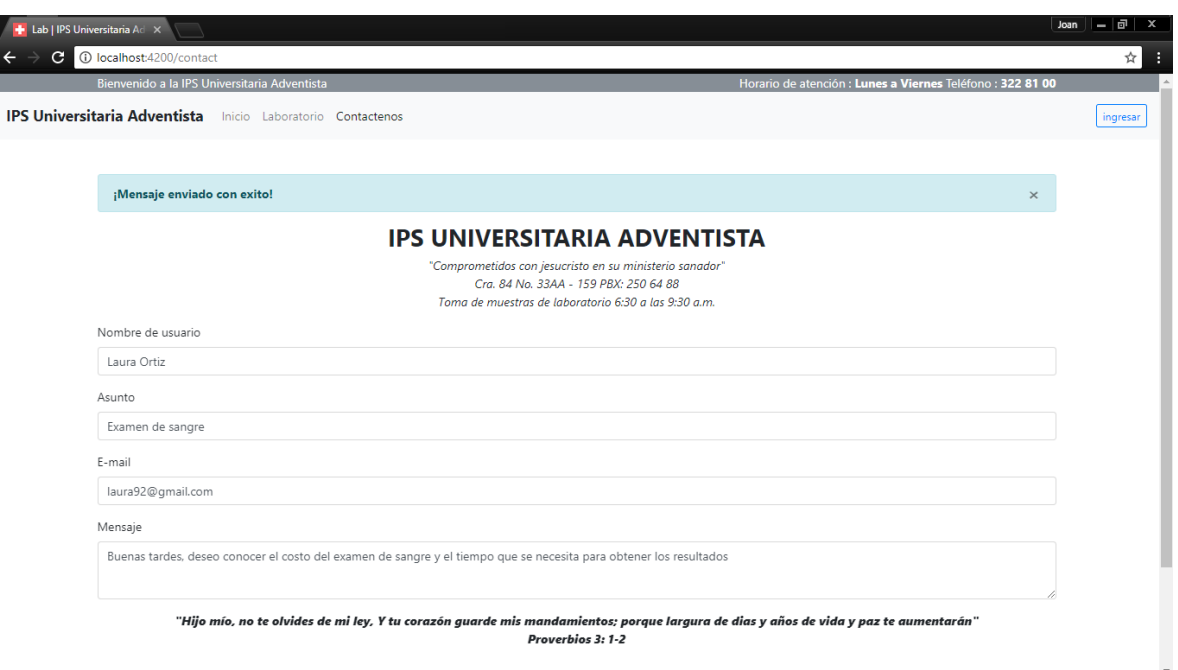

#### 5.2 Módulo de Mensajes

Para llegar desde el menú general al módulo de mensajes, es necesario autenticarse y así posicionarse dentro del menú principal de la aplicación en la opción de 'Mensajes'.

### *Figura 103.Página Principal de Mensajes*

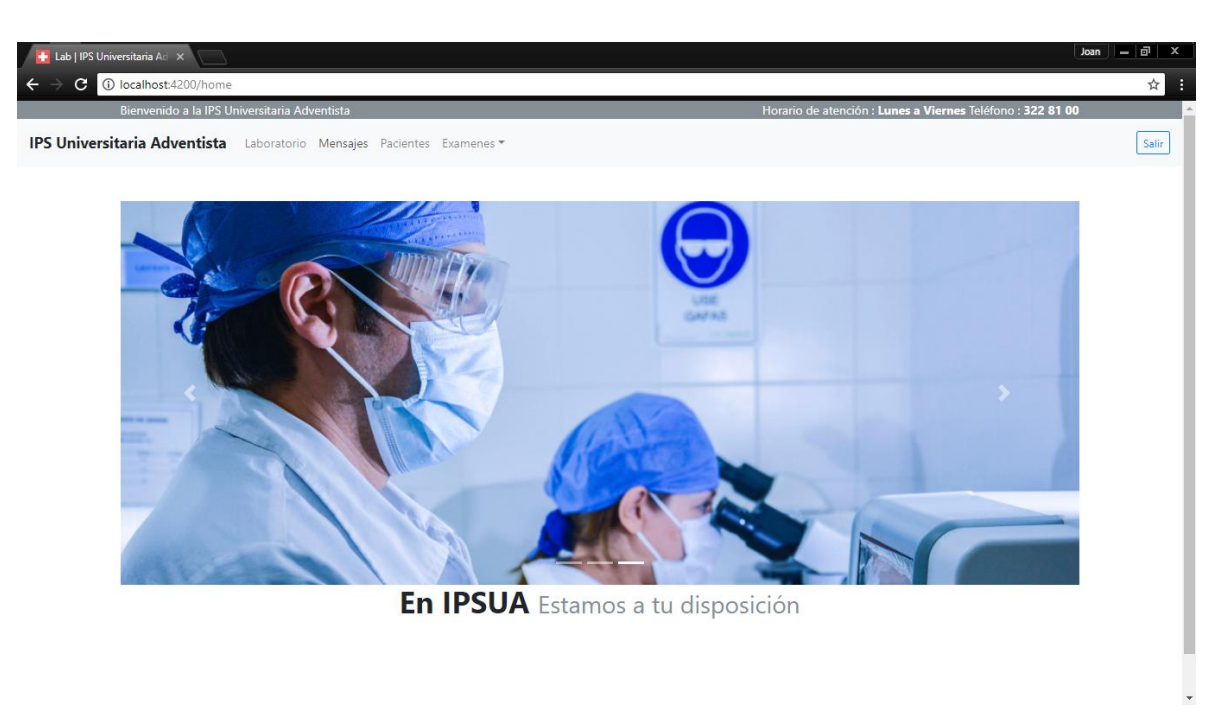

Esta pantalla permite visualizar los mensajes enviados al sistema desde la opción "Contáctenos" del menú general.

# *Figura 104.Opción Contáctenos*

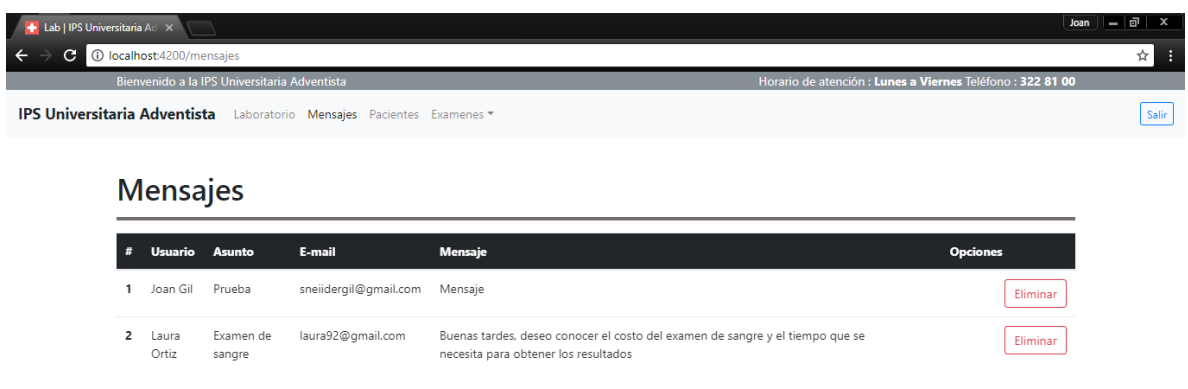

La opcion que nos ofrece esta pantalla es:

Eliminar

### *Figura 105.Eliminar Mensaje*

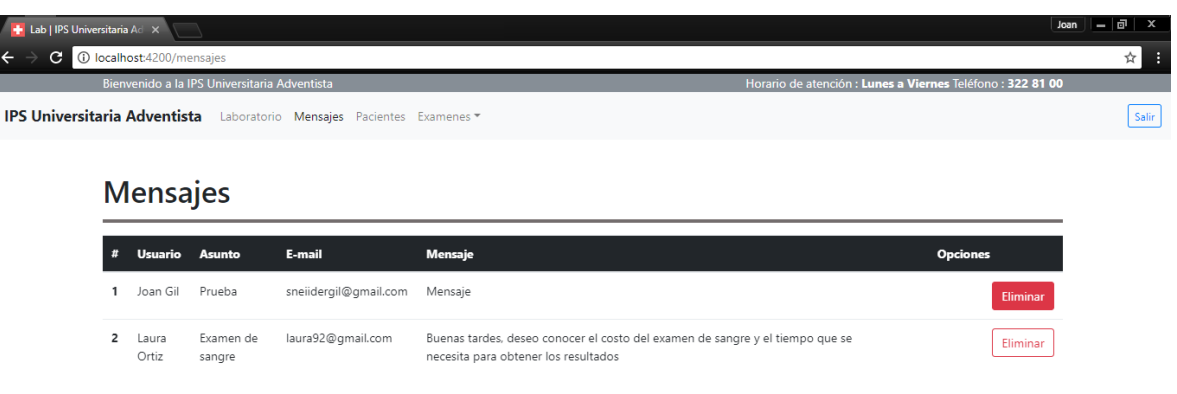

Cuando se pulsa la opción 'Eliminar', el mensaje seleccionado será borrado del sistema inmediatamente.

### *Figura 106.Confirmación de Mensaje Eliminado.*

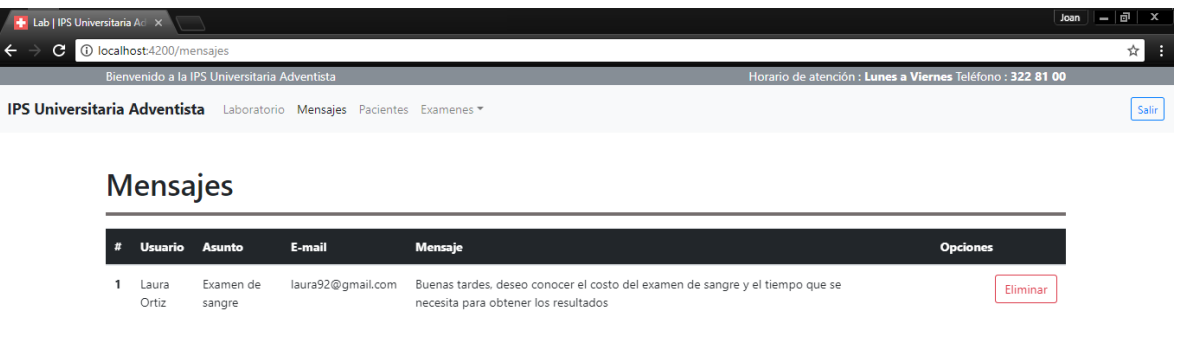

#### **Recomendaciones**

 La base de datos noSQL se puede acceder en la consola del aplicativo web Firebase

<https://firebase.google.com/?hl=es-419>

 El aplicativo integrado para la autenticación y gestión de los usuarios que podrán acceder al sistema se administra en Auth0

#### <https://auth0.com/>

Con la cuenta de google creada para el proyecto se accede a cada una de las aplicaciones mencionadas anteriormente.

- **E-mail:** [proyectolaboratoriounac@gmail.com](mailto:proyectolaboratoriounac@gmail.com)
- **Contraseña:** proyectounac

El código del proyecto se encuentra guardado en el repositorio GitHub para continuar con su desarrollo en el momento que se desee

<https://github.com/LaboratorioUnac/api-laboratorio-clinico>

Credenciales para administrar la cuenta de GitHub con el código del proyecto

**E-mail:** [proyectolaboratoriounac@gmail.com](mailto:proyectolaboratoriounac@gmail.com)

**Contraseña:** proyectoLaborator1o

#### **Nota**

 Se aconseja realizar el cambio de las contraseñas de cada cuenta una vez el proyecto sea administrado por otro grupo de trabajo.